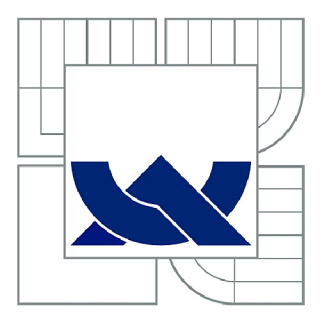

# VYSOKÉ UČENÍ TECHNICKÉ V BRNĚ

BRNO UNIVERSITY OF TECHNOLOGY

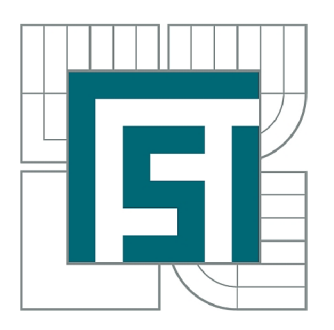

FAKULTA STROJNÍHO INŽENÝRSTVÍ ÚSTAV STROJÍRENSKÉ TECHNOLOGIE

FACULTY OF MECHANICAL ENGINEERING INSTITUTE OF MANUFACTURING TECHNOLOGY

# KONSTRUKCE A VÝROBA ČEPELE FLORBALOVÉ HOLE POMOCÍ METODY FUSED DEPOSITION MODELING

CONSTRUCTION AND PRODUCTION OF THE FLOORBALL STICK BLADE USING FUSED DEPOSITION MODELING

BAKALÁŘSKÁ PRÁCE BACHELOR'S THESIS

AUTOR PRÁCE VÍT JELÍNEK AUTHOR

SUPERVISOR

VEDOUCÍ PRÁCE Ing. JOSEF SEDLÁK, Ph.D.

BRNO 2013

Vysoké učení technické v Brně. Fakulta strojního inženýrství

Ústav strojírenské technologie Akademický rok; 2012/13

# **ZADÁNÍ BAKALÁŘSKÉ PRÁCE**

studentíka): Vít Jelínek

který/která studuje v bakalářském studijním programu

obor: Strojní inženýrství (2301R016)

Ředitel ústavu Vám v souladu se zákonem č.l 11/1998 o vysokých školách a se Studijním a zkušebním řádem VUT v Brně určuje následující téma bakalářské práce:

Konstrukce a výroba čepele florbalové hole pomocí metody Fused Deposition Modeling

v anglickém jazyce:

#### Construction and production of the floorball stick blade using Fused Deposition Modeling

Stručná charakteristika problematiky úkolu:

1. Úvod

- 2. Historie a vývoj florbalu
- 3. Konstrukce modelu čepele florbalové hole s využitím softwaru Autodesk Inventor
- 4. Aplikace jednotlivých metod pro výrobu čepele florbalové hole
- 5. Výroba čepele florbalové hole pomocí 3D tiskárny uPrint
- 6. Technicko-ekonomické zhodnocení
- **7. Závěr**

Cíle bakalářské práce:

Cílem bakalářské práce bude výroba plně funkčního modelu čepele florbalové hole. Jednotlivé tvary a rozměry čepele budou navrženy a zkonstruovány ve 3D parametrickém softwaru Autodesk Inventor. Prototyp čepele bude vyroben pomocí metody Fused Deposition Modeling s využitím 31) tiskárny uPrint. Práce bude ukončena technicko-ekonomickým zhodnocením a porovnáním dostupných technologií potřebných k výrobě čepele florbalové hole.

Seznam odborné literatury:

1. PÍŠKA, M. a kolektiv. Speciální technologie obrábění. CERM 1.vyd. 246 s. 2009. ISBN 978-80-214-4025-8.

2. JACOBSON, D. M., RENNIE, A. E. W., BOCKING C. E. In Proceedings of the 5th National Conference on Rapid Design, Prototyping, and Manufacture. Professional Engineering Publishing, 2004. pp.112. ISBN 1860584659.

3. PÍŠA, Z., KEJDA, P., GÁLOVÁ, D. Rapid Prototyping in Mechanical Engineering. In Proceedings of the Abstracts 12th International Scientific Conference CO-MA-TECH 2004. Bratislava: STU, 2004. s. 160. ISBN 80-227-2121-2.

4. SEDLÁK, J., PÍŠA, Z. Rapid Prototyping master modelů pomocí CAD/CAM systémů. In Mezinárodní vědecká konference 2005. Ostrava: VŠB TU Ostrava, Fakulta strojní, 07.09.2005-09.09.2005. 30 s. ISBN: 80-248-0895-1.

5. TMS (The Minerals, Metals & Materiále Society): Rapid Prototyping of Materials. The Minerals. Metals & Materials Society. 2002, pp. 615. ISBN 0873395301. 6. SKRUŽNÝ, Z,, et al. Florbal. První vydání. Praha: Grada. 2005. 120 s. ISBN

80-247-0383-1,

Vedoucí bakalářské práce: Ing. Josef Sedlák. Ph.D.

Termín odevzdání bakalářské práce je stanoven časovým plánem akademického roku 2012/13.

LS.

V Brně. dne

prof. Ing. Miroslav Píška, CSc. Ředitel ústavu

prof. RNDr. Miroslav Doupovec, CSc., dr. h. c. Děkan

# **ABSTRAKT**

Tato práce představuje spojení technologie 3D tisku (Rapid Prototyping) se sportovním odvětvím. Pomocí zmíněné moderní technologie byl vyroben funkční model čepele florbalové hole, jejíž konstrukční návrh vznikl ve 3D parametrickém softwaru Autodesk Inventor. Práce nám přiblíží historii florbalu a jednotlivé metody stále oblíbenějšího a dostupnějšího 3D tisku, pomocí kterých mohla být čepel florbalové hole vymodelována. Závěr práce obsahuje technicko-ekonomické zhodnocení, kde budou odhaleny klady a zápory využití technologie Rapid Prototyping v tomto sportovním odvětví.

# **Klíčová slova**

Florbal, Rapid Prototyping, Fused Deposition Modeling, 3D tisk.

# **ABSTRACT**

This work combines 3D printing technology (Rapid Prototyping) with the sports industry. Using mentioned modern technology was made functional model blade floorball stick, which originated in the engineering design 3D parametric software Autodesk Inventor. Work will explain the history of floorball and individual methods increasingly popular and more affordable 3D printing, through which could be modeled blade floorball stick. Conclusion contains techno-economic evaluation, where will be disclosed the pros and cons of the use of Rapid Prototyping technology in this sports industry.

# **Key words**

Floorball, Rapid Prototyping, Fused Deposition Modeling, 3D printing.

# **BIBLIOGRAFICKÁ CITACE**

JELÍNEK, Vít. *Konstrukce a výroba čepele florbalové hole pomocí metody Fused Deposition Modeling.* Brno 2013. Bakalářská práce. Vysoké učení technické v Brně, Fakulta strojního inženýrství, Ústav strojírenské technologie. 58 s. 1 příloh. Vedoucí bakalářské práce Ing. Josef Sedlák, Ph.D.

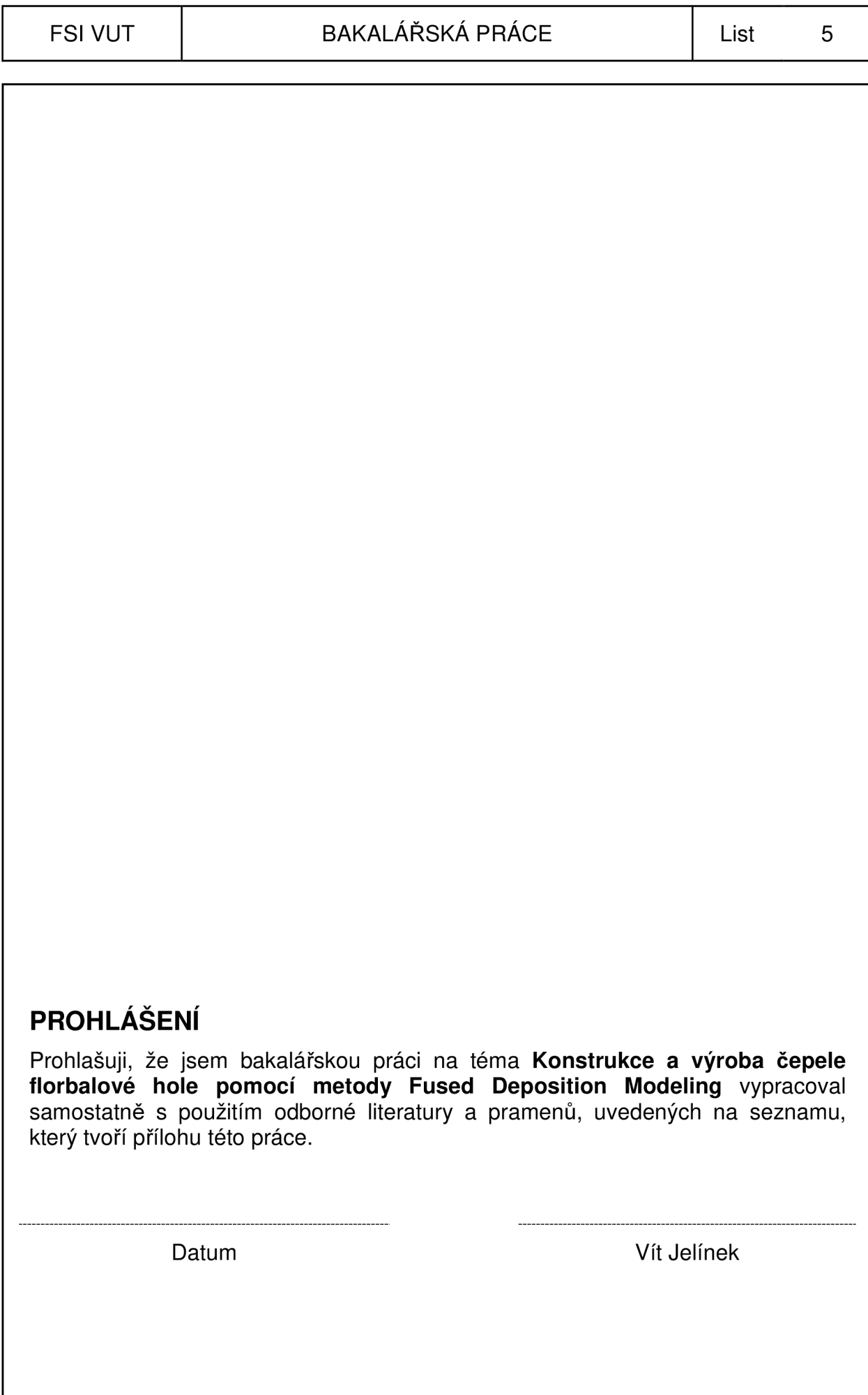

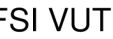

# **PODĚKOVANÍ**

Děkuji tímto Ing. Josefu Sedlákovi, Ph.D. za cenné připomínky a rady, za trpělivost a příjemnou atmosféru při vypracování bakalářské práce. Též děkuji všem svým blízkým za podporu při studiích.

# **OBSAH**

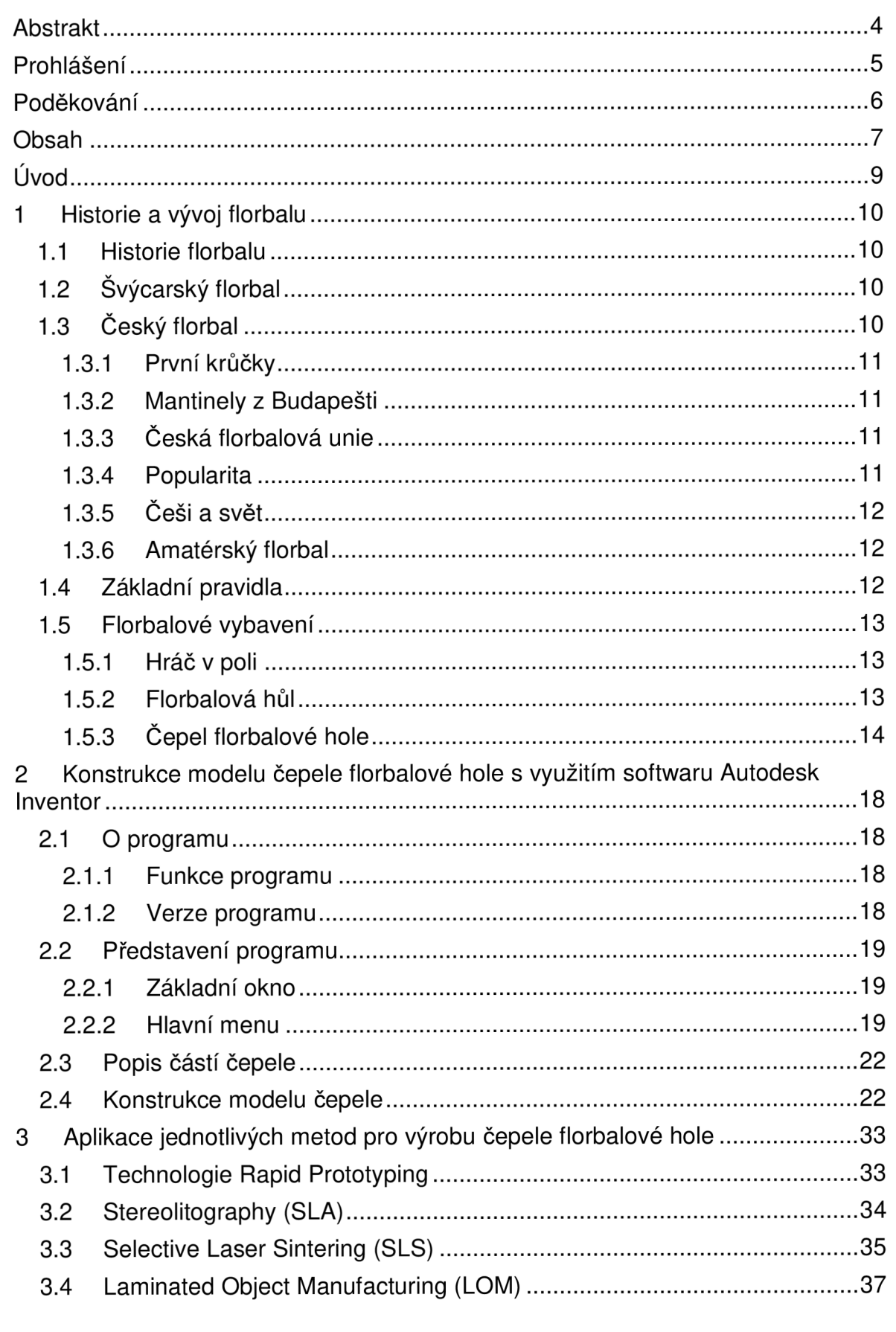

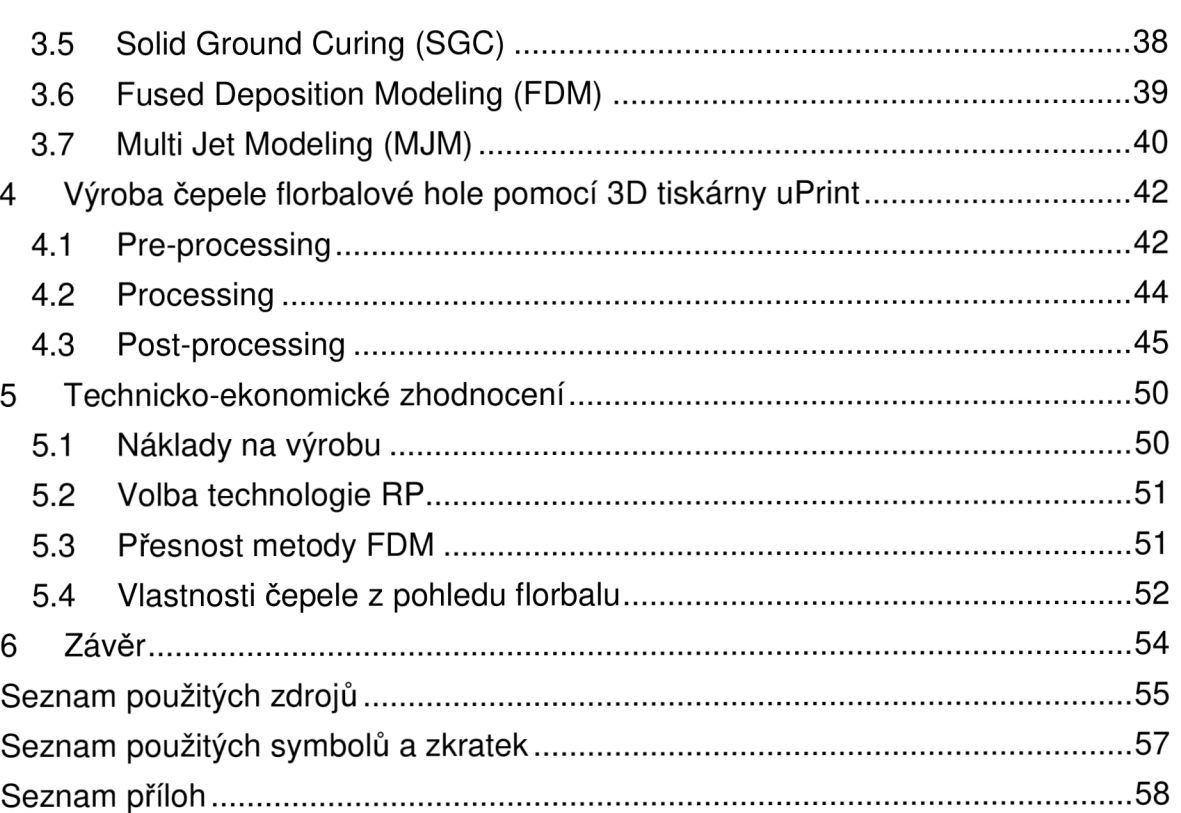

# **ÚVOD**

V současné době prostupuje technologie Rapid Prototyping, neboli technologie 3D tisku, výrobními procesy téměř každého průmyslového odvětví. Využívaná bývá např. ve strojírenství, stavebnictví či lékařství. Poměrně rychlý časový vývoj umožnil, že si tato technologie našla cestu nejen k nejrůznějším firmám a výzkumným laboratořím, ale její kvality a přednosti si mohou ověřit i studenti škol, jako např. studenti Fakulty strojního inženýrství Vysokého učení technického v Brně.

S technologií Rapid Prototyping jsem se setkal až na vysoké škole a od začátku se mi zalíbila její myšlenka - vyrábět rychle a spolehlivě výrobky, které mohou být funkční, nefunkční (designově zaměřené) či speciální konstrukce. To jsou takové, které by při použití klasických metod výroby, jako je obrábění, odlévání do forem, a jiné, nemohly být vyrobeny nebo by jejich výroba byla značně nákladná a časově náročná.

Jako bývalému aktivnímu hráči florbalu mě zajímalo, jak by tato technologie obstála při vývoji některé části výbavy hráče, která je nezbytná při hře v tomto sportovním odvětví. Původní úvahou bylo zkonstruování florbalového míčku, který by disponoval pouze odlišným tvarem a velikostí děr. O netradičním pojetí nebylo pochyb, avšak mnohem atraktivnější se jevilo navrhnout tvar čepele florbalové hole, neboť ta by umožnovala širší spektrum zkoumání kvalit a předností technologie Rapid Prototyping oproti klasické výrobě čepele.

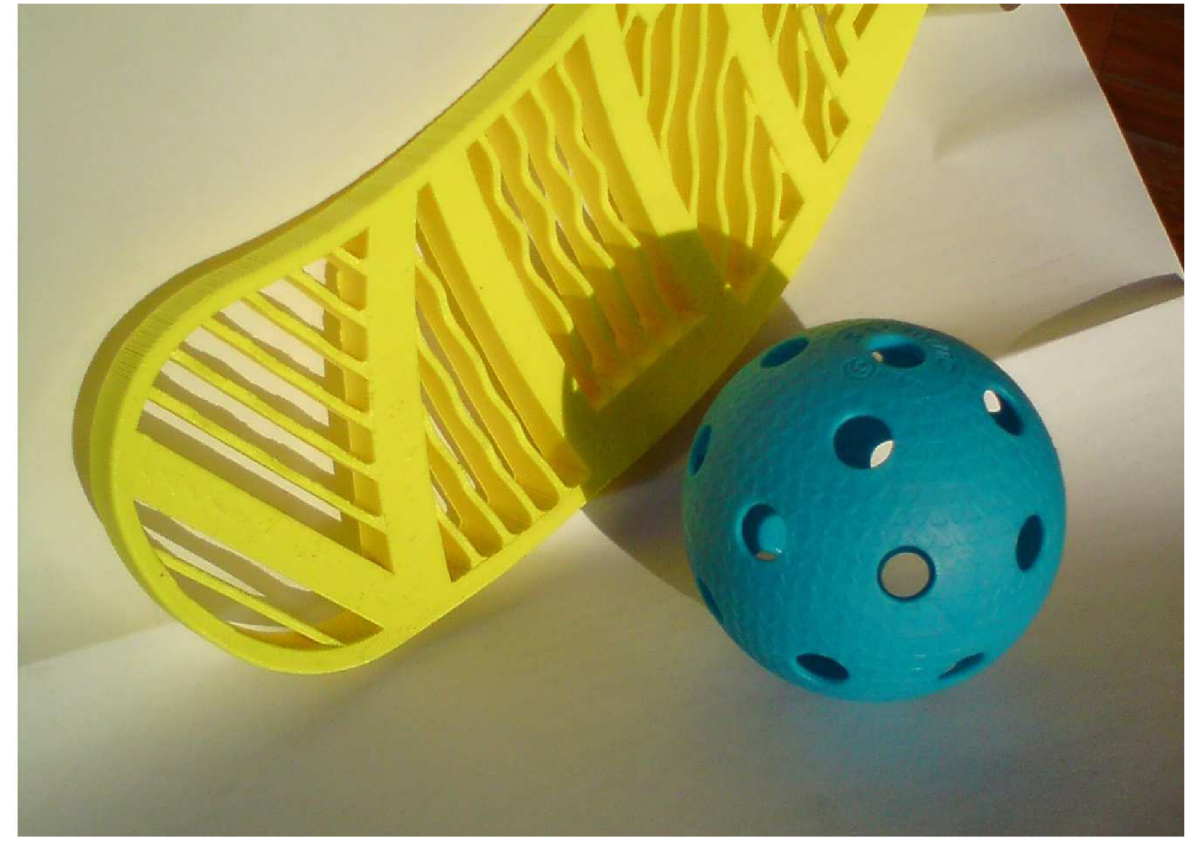

Obr. 1 Florbalová čepel s míčkem.

# **1 HISTORIE A VÝVOJ FLORBALU**

Tato kapitola nám přiblíží vznik poměrně mladého sportovního odvětví, kde se autor zaměří především na domácí scénu – vývoj florbalu v České republice.

# **1.1 Historie florbalu**

Za kolébku tohoto sportu je považováno Svédsko', avšak míček, s nímž se florbal hraje, nebyl vyvinut florbalisty ve Švédsku, nýbrž baseballisty v USA. Plastový děrovaný míček podobných rozměrů, jakými disponuje dnešní certifikovaný míček, totiž sloužil k tréninku amerických baseballových nadhazovačů. První krůčky hry byly tedy zaznamenány v USA, počátky organizovaného florbalu jsou však spojeny zejména se skandinávskou zemí.

Zde se v 70. letech 20. století začal florbal hrát organizovaně pod názvem innebandy a rychle si získal obrovskou popularitu. O několik let později vstoupila tato hra do dalších zemí, kde také sklidila velký ohlas. Byly to Finsko (hra pod názvem salibandy) a Švýcarsko (unihockey). Sice název hry nebyl jednotný, způsob hry se však moc nelišil. Zpočátku největší rozdíly zaznamenala švýcarská verze.

*"Florbal se dostával do povědomí stále více zemí, a to bylo motivem pro vytvoření zastřešující florbalové organizace, která by vzala pod svá křídla národní florbalové svazy. International Floorball Federation (IFF) je organizace, která sdružuje země, kde se hraje organizovaně florbal. Byla založena v roce^ 1986 ve švédské Huskvarně největšími propagátory florbalu v Evropě - Švédskem, Finskem a Švýcarskem. Mezi členské země se postupně zařadilo v roce 1991 Dánsko <sup>a</sup> Norsko, v roce 1992 Maďarsko a v roce 1993 společně s Ruskem také Česko<sup>2</sup> ."*  Dnes má IFF přes 50 členů, mezi které se řadí země, jako je například Nigérie či Pákistán.

# 1.2 Švýcarský florbal

*"Vlastní cestou se florbal ubíral ve Švýcarsku. Tam se tomuto sportu říká unihockey a dlouhou dobu bylo pro Švýcary charakteristické, že brankář hrál po vzoru hokeje s hokejkou. Díky velké členské základně a částečnému nedostatku velkých hal se ve Švýcarsku začal prosazovat florbal na dvou různých velikostech hřiště<sup>2</sup>."* Tzv. "velký florbal" neboli Grossfeld, který se hrál pouze v nejvyšších soutěžích v obsazení 5 + 1 hráčů v poli, a "malý florbal" čili Kleinfeld, kde hráli tři hráči v poli plus brankář'.

Dnes už švýcarští brankáři hokejku nepoužívají, neboť mezinárodní pravidla florbalu, stanovená Mezinárodní florbalovou federací IFF, nedovolují brankáři používat hokejku při hře. Navíc se dnes Švýcarsko řadí, vedle Skandinávců, k nejvyspělejším florbalovým zemím světa.

# 1.3 Český florbal

Podrobnější popis poukáže na oblíbenost tohoto sportu v naší vlasti.

#### **1.3.1 První krůčk y**

*"Do České republiky se florbal dostal třemi různými cestami. Vůbec první setkání s florbalem v České republice se událo díky výměnnému pobytu studentů VŠE v Praze se studenty helsinské univerzity KY v roce 1984. Na svém zájezdu do Čech Finové přivezli sadu florbalových hokejek a malá tělocvična na VŠE byla svědkem prvního historického zápasu mezi Finy a Čechy. Finští studenti v Čechách hokejky zanechali a vysokoškoláci kolem průkopníků českého florbalu Michala Bauera a Petra Chaloupky díky tomu asi rok hrávali florbal až do té doby, než se jim některé hole podařilo zlomit, tedy zničit.* 

*Díky tomu, že u nás nebylo možné nové florbalové hokejky zakoupit, následovala prodleva až do roku 1991, kdy se florbal opět objevil na scéně. Tentokrát díky cestovní kanceláři Excalibur a bratrům Vaculíkovým, kteří přivezli florbalové vybavení ze Švédska. Florbal se tenkrát začal hrát díky této cestě ve Střešovicích. V té době také oprášila hokejky skupinka kolem Michala Bauera a bývalí studenti VŠE opět začali hrát florbal.* 

*Třetí cesta florbalu do Čech je spojena s východočeskou Jaroměří, kam přivezli unihockey švýcarští Mettmenstetten Unicorns, kteří byli ve východních Čechách na předsezónním soustředění v roce 1992. Rozšíření florbalu za řeku Moravu pak zajistil Marcel Pudich, který spolupracoval ve firmě VDG s prvními průkopníky florbalu v Čechách a přivezl z Prahy florbalové vybavení do Ostravy. Díky jeho iniciativě byly zanedlouho uspořádány na severu Moravy první florbalové turnaje<sup>3</sup> ."* 

# **1.3.2 Mantinel y z Budapešti**

*"Historickým mezníkem pro český florbal se však stal zájezd střešovických průkopníků florbalu do Maďarska, odkud se do Čech přivezly první opravdové florbalové mantinely. Díky tomu se mohly začít hrát turnaje a sport získával na popularitě. Na těchto mantinelech také byly odehrány první oficiální turnaje, kvalifikace o 1. ligu a první ročník první florbalové ligy v roce 1993. Během několika dalších let se florbal rozšířil do všech dalších koutů Čech, velká florbalová centra vznikla kromě Prahy a Ostravy také v Liberci a v Brně<sup>3</sup> ."* 

# **1.3.3 Česká florbalová unie**

*"V roce 1992 byla založena Česká florbalová unie (ČFbU), která sjednotila domácí zájemce o florbal, vypracovala a zorganizovala systém ligových soutěží. Ty byly oficiálně zahájeny v roce 1994. V současnosti florbalová unie sdružuje přes 50 000 registrovaných hráčů ve více než 400 oddílech a počty stále stoupají. Největšíprocento tvoří děti a mládež 1 ."* 

# **1.3.4 Popularita**

V pohárové soutěži je florbal dokonce suverénně největším z kolektivních sportů v ČR, a to i před kopanou. Dlouhodobě nejúspěšnějším klubem je patnáctinásobný mistr CR Tatran Střešovice<sup>≁</sup>. Taktéž existuje liga vozíčkářů a vedle extraligy mužů i extraliga žen. *"Díky jednoduchosti, rychlosti, technickým* 

*kouskům a především dostupnosti, si florbal získal obrovské zázemí také na všech stupních škol. Obliba florbalu jde tak daleko, že začíná vytlačovat tradiční míčové hry, což dokazuje i více než 1500 škol zapojených do školních florbalových turnajů<sup>1</sup> ."* 

### **1.3.5 Češi a svět**

*"Široká základna se zákonitě promítá také do kvality i výkonnosti české reprezentace, která dosahuje výborných výsledků na evropské i světové scéně. Potvrzením síly našeho florbalu je pak určitě 4. místo mužů ze světového šampionátu 2002 v Helsinkách a 2008 v Praze, kde jsme se umístili hned za florbalovými velmocemi Švédskem, Finskem a Švýcarskem, ale hlavně MS 2004 ve Švýcarsku, kde Češi prohráli až ve finále s "kolébkou florbalu", Švédskem<sup>1</sup> '."* Dosud poslední mistrovství světa, konané v prosinci roku 2012 ve Švýcarsku, se českému týmu moc nevydařilo. Naši hráči podlehli týmu Finů již v semifinále, a tím pro ně skončila možnost bojovat o medaile. U nás se mistrovství světa pořádalo dvakrát. V roce 1998 to bylo v Praze a Brně a v roce 2008 v Praze a Ostravě.

Skvělou vizitkou organizačních i sportovních schopností českého florbalu je bezesporu pořádání jednoho z největších klubových turnajů na světě – tzv. Czech Open - pořádán od roku 1993 v Praze. V srpnu v roce 2012 proběhl již 20. ročník, kterého se zúčastnilo 258 týmů z 18 zemí světa '<sup>o</sup>.

#### 1.3.6 Amatérský florbal

*"Obdobou malého švýcarského florbalu jsou v České republice amatérské soutěže v jednotlivých regionech. Tyto soutěže jsou nezávislé na České florbalové unii a často mají upravená pravidla, nejčastěji je to menší hřiště a nižší počet hráčů v poli - většinou 3 nebo 4 hráči v poli a brankář.* 

*Amatérský florbal má i své Mistrovství ČR amatérských hráčů, které je od roku 2007součástí florbalového turnaje Open Game<sup>1</sup> ."* 

#### **1.4 Základní pravidla**

*"Klasickou verzi florbalu hraje pět hráčů v poli a jeden brankář. Každé mužstvo může využít maximálně 20 hráčů, kteří jsou na soupisce. Gólman je jediný hráč, který nemá hokejku. Rozměry hřiště jsou 40 krát 20 metrů a je ohraničeno mantinely o výšce 50 cm. Ty musí být v rozích zakulaceny. Branky jsou 160 cm široké, 115 cm vysoké. Hraje se 3 x 20 minut, mezi třetinami je desetiminutová přestávka. Každé mužstvo má právo vzít si v utkání jeden oddechový čas. Florbalová hůl musí být schválena Mezinárodní florbalovou asociací, nesmí mít ostrou čepel a je zakázáno zahnutí čepele větší než 30 mm<sup>6</sup> ."* 

#### **1.5 Florbalové vybavení**

Tato podkapitola nás provede základním vybavením hráče, který se chce věnovat tomuto sportu jak rekreačně, tak závodně.

# **1.5.1 Hráč v pol i**

*"Mezinárodní florbalová unie (IFF) přijala rozhodnutí o povinném atestu florbalového vybavení (hole, brankářské masky, mantinely, branky, míčky), které má chránit hráče florbalu na celém světě. Testování florbalového vybavení je prováděno za nejpřísnějších podmínek s důrazem na technické provedení, bezpečnost a zdraví hráčů. Ochranná známka, která je patrná na Obr. 1.1, na něm zaručuje odpovídající technické parametry. Výrobci z každé známky odvádějí určitou částku na konto IFF a tyto prostředky jsou použity na rozvoj florbalu na celém světě<sup>2</sup> ."* 

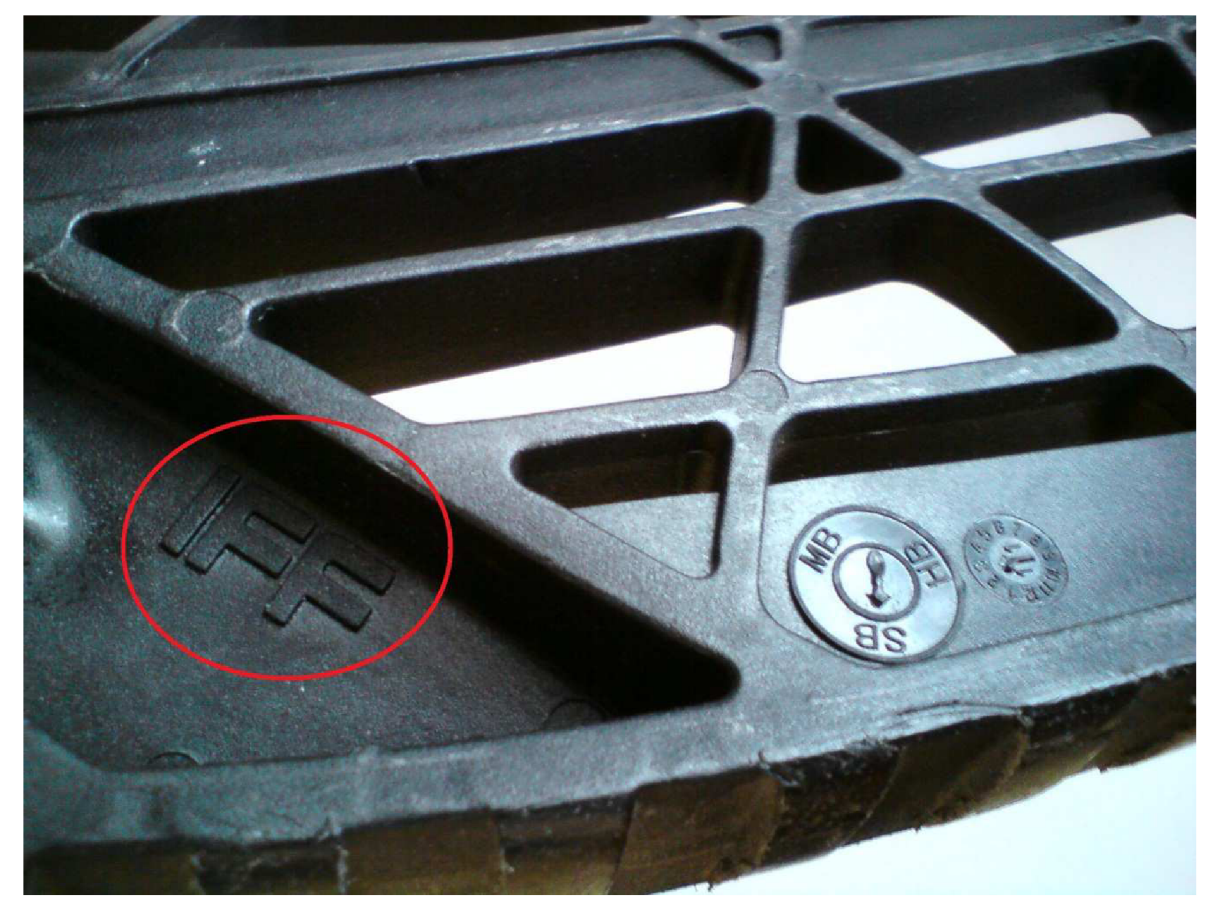

Obr. 1.1 Ochranná známka umístěná na zadní straně čepele.

# **1.5.2 Florbalová hůl**

Jedním z hlavních kritérií pro výběr hole je její tvrdost a délka. Optimální délka hole se zjistí tak, že se postaví čepelí na zem. Její horní konec by měl sahat do oblasti břicha<sup>2</sup> . *"Délka hole se pohybuje v rozmezí 70-100 cm. Její tvrdost by měla být vybírána v závislosti na fyzických dispozicích a stylu hry hráče. Tvrdost se pohybuje v rozmezí 23-32 mm a na každé holi je uvedena. Údaj v milimetrech značí průhyb zatížení tyče, tudíž největší povolená tvrdost je s průhybem 23 mm,* 

*32 mm je označení pro nejměkčf hole. Čím větší je síla hráče, tím se doporučuje tvrdší hůl. Nicméně výběr hole je individuální i vzhledem ke stylu hry. Všechny světové značky nabízejí široký výběr holí všech tvrdostí, lišících se v technologii výroby, materiálu a váze<sup>2</sup> ."* 

# **1.5.3 Čepel florbalové hole**

Čepel bývá u holí nainstalována již samotným výrobcem. Pokud hráči nevyhovuje, je potřeba zakoupit čepel novou, která původní nahradí. Čepele se dělí podle typu zahnutí, tvaru, barvy, velikosti a v neposlední řadě podle výrobce resp. značky. Avšak základní klasifikace rozděluje čepele na měkké, středně tvrdé a tvrdé. *"Výrobci holí se někdy snaží zajistit lepší kontrolu míčku různými speciálními technologiemi, jako může být např. neobvyklé žebrování čepele, asymetrické tvarování nebo speciálně vytvarované "zobáčky" na špičce čepele, které mají usnadnit kontrolu míčku a provádění střelby a přihrávek. I zde platí, stejně jako u tvrdosti hole, že tvrdší čepel je náročnější na ovládání a kontrolu, ale umožňuje razantnější střelbu. Hráč s tvrdou čepelí se musí rovněž připravit na to, že pro něj bude náročnější zpracování přihrávek. Oproti tomu měkká čepel umožňuje jednoduché zpracování míčku, avšak nedaří se s ní dosahovat tak razantní střelby jako u hole tvrdé. I z těchto důvodů jsou nejrozšířenější a nejoblíbenější středně tvrdé čepele, které jsou díky své univerzálnosti při provádění herních akcí mimořádně účinné<sup>7</sup> ."* 

# *Zahnutí čepele*

Zahnutí čepele je buď pravé, nebo levé. Stejně jako v hokeji platí, že se zahnutí určuje podle toho, která ruka je při obouručném držení hokejky více dole - blíže k hrací ploše<sup>7</sup> . *"Je-li v nižší poloze pravá ruka, pak hráč používá pravé zahnutí <sup>a</sup> naopak. Další významnou vlastností čepele je velikost prohnutí. Je třeba zdůraznit, že čím více je čepel prohnutá - čím větší má "hák" - tím lépe se hráči daří zvedat míček nahoru směrem z hrací plochy. Nevýhodou velkých háků je naopak nechtěné zvedání míčku, i když se hráč snaží přesouvat míček po hrací ploše - ať už přihrávkou nebo střelbou. Většina výrobců florbalové výstroje dodává hokejky se základním zahnutím čepele, které je typické velice mírným obloukem, ten však nemusí každému hráči vyhovovat. Ideálního zahnutí, které by nejlépe vyhovovalo charakteristikám hry každého hráče, je dosahováno tvarováním čepele<sup>7</sup> ." Jo* se provádí např. nahřátím a následným ručním dotvarováním. Hráči různých soutěží by však měli mít na paměti, že zahnutí čepele nesmí podle pravidel stanovených IFF přesáhnout 30 mm. Existují však i florbalové čepele určené k soutěži v tzv. freestylu, kterých se toto pravidlo netýká, avšak nesmí se používat při klasické hře.

# *Typy čepelí*

*"Rovná - základní typ čepele, která není zahnutá. Čepel je často vybraná tak, aby ji bylo možné zahnout na kteroukoliv stranu. Nejčastěji se tato čepel vyskytuje u základních školních modelů.* 

*Standardně zahnutá - jedná se o nejčastější typ čepele, kterou je osazena většina "florbalek". Typickou vlastností těchto čepelí je dobrá ovladatelnost balónku. Tyto čepele se vyskytují jak na základních školních modelech, tak i na hokejkách profesionálů. Rozdíl je zejména v kvalitě technologie a použitého materiálu. Rozdíl je pak patrný také u razance střely.* 

*Speciálně zahnutá - tyto čepele jsou standardně u holí umožňujících freestylové prvky. Pro jejich tvar je příznačné výrazné zahnutí čepele u její špičky 7 ."* 

# *Vývoj tvaru čepele*

Obr. 1.2 zobrazuje tvar čepele, který se dal pořídit počátkem 90. let 20. století. Jednalo se o velmi jednoduchý, základní tvar.

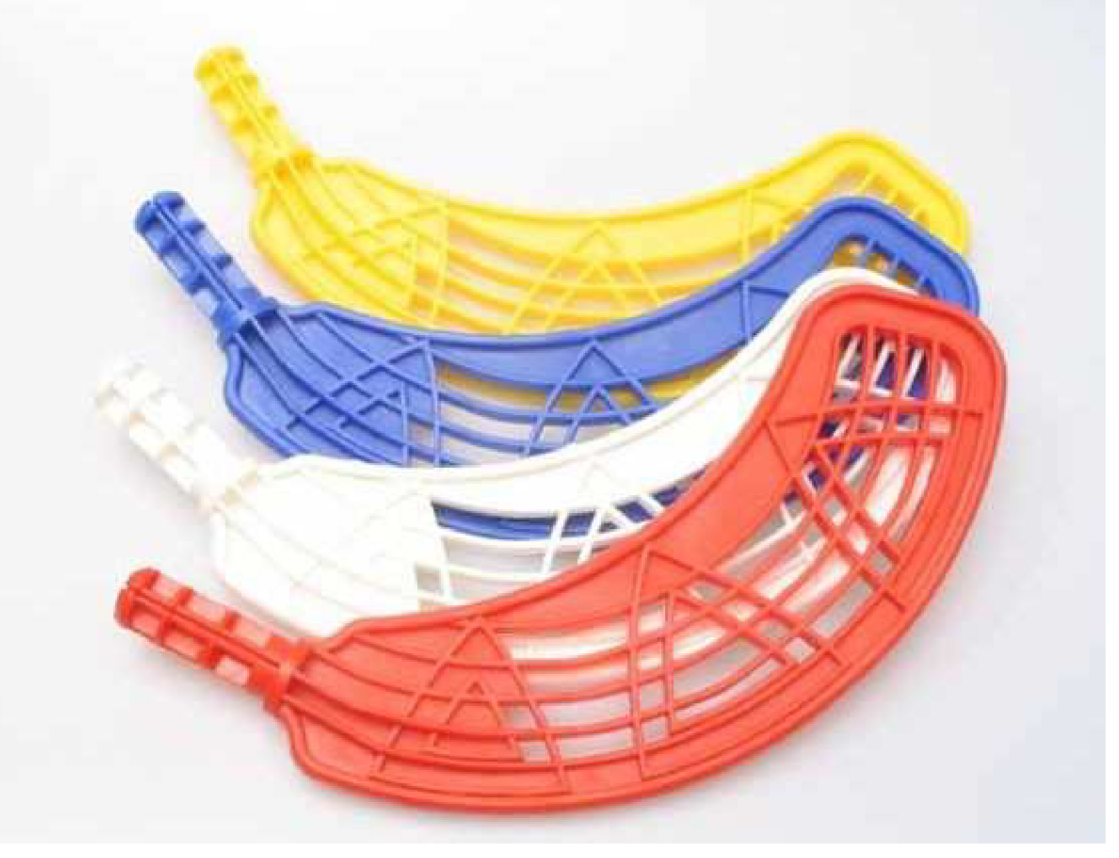

Obr. 1.2 Jeden z prvních tvarů čepelí.<sup>9</sup>

Čepel nebyla zahnuta, každý z hráčů si ji musel před hrou ručně upravit, přizpůsobit. Tloušťka materiálu a vůbec materiál však nepředstavovaly současný standart. Čepele měly tenčí profily, než je tomu dnes, a materiál vykazoval větší pružnost. To se negativně projevovalo při hře, kdy čepel – jak se mezi hráči říká – nedržela tvar, tedy se narovnávala a při razantnějších střelách nedokázala zajistit hráčem požadovaný směr výstřelu.

Co je hodně důležité a stojí za zmínku, je způsob uložení (uchycení) čepele a hole, který se také od současného způsobu odlišoval (viz Obr. 1.3).

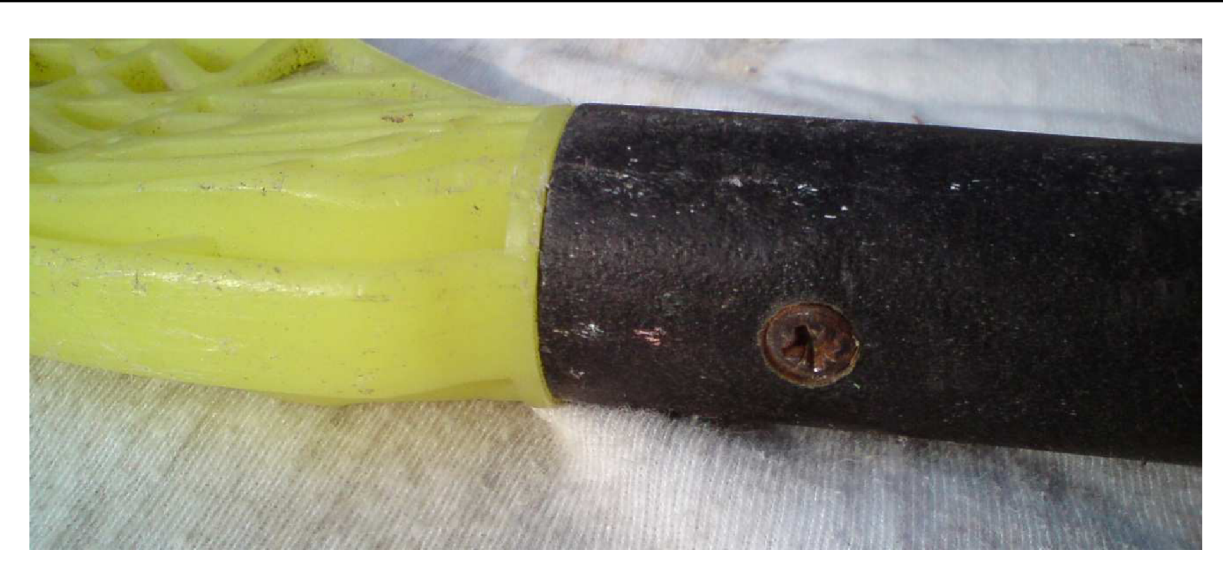

Obr. 1.3 Původní způsob uložení čepele a hole.

Hole byly konstantního válcového průřezu po celé své délce a čepel se do nich zespodu nasouvala. Vzniklý celek byl ve spodní části sešroubován jedním šroubkem, jak je patrné na Obr. 1.3.

Dnešní čepele nemají tak bohatou výplň, neboť je kladen důraz na hmotnostní vlastnosti, které mohou zásadním způsobem ovlivnit herní charakteristiku (např. průhyb čepele při zatížení). Rovněž vlivem modernějších použitých materiálů jsou dnešní čepele objemově chudší než jejich předchůdkyně (viz Obr. 1.4).

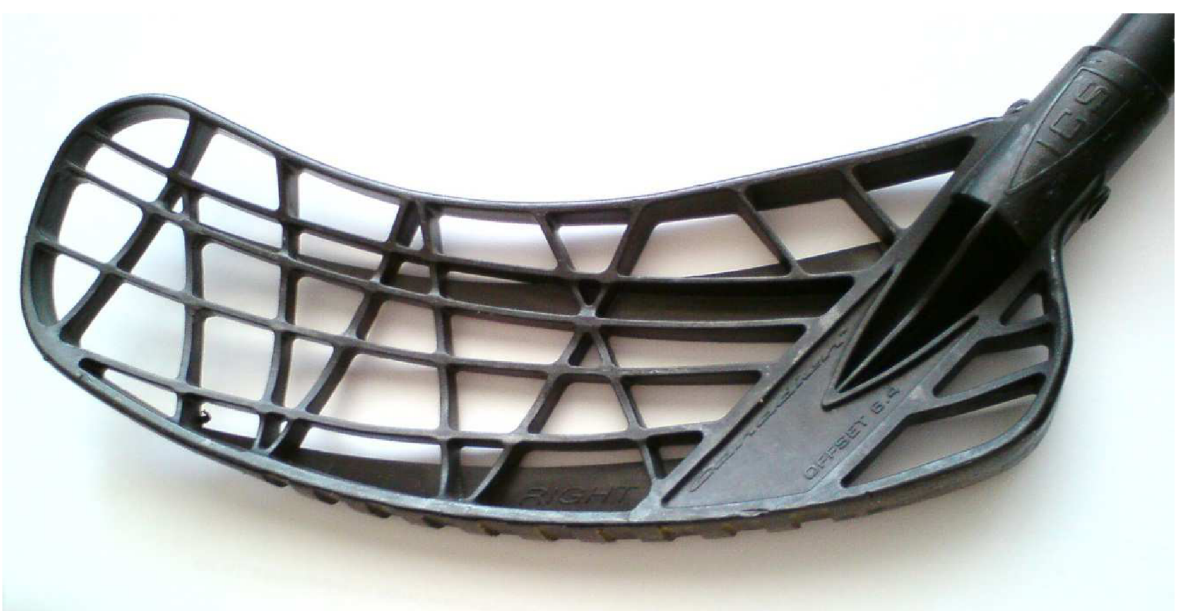

Obr. 1.4 Model čepele florbalové hole současné produkce.

Způsob uložení čepele a hole je přesně opačný od způsobu starého. Hůl je vsunuta do čepele. Sešroubování je provedeno dvěma šroubky orientovanými naproti sobě (viz Obr. 1.5). Hůl má proměnný válcový průřez. Ten je v blízkosti čepele užší než v části úchopu, kde se navíc nachází omotávka, která na starších modelech florbalových holí nebyla vůbec používána (viz Obr. 1.6).

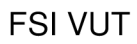

 $17$ 

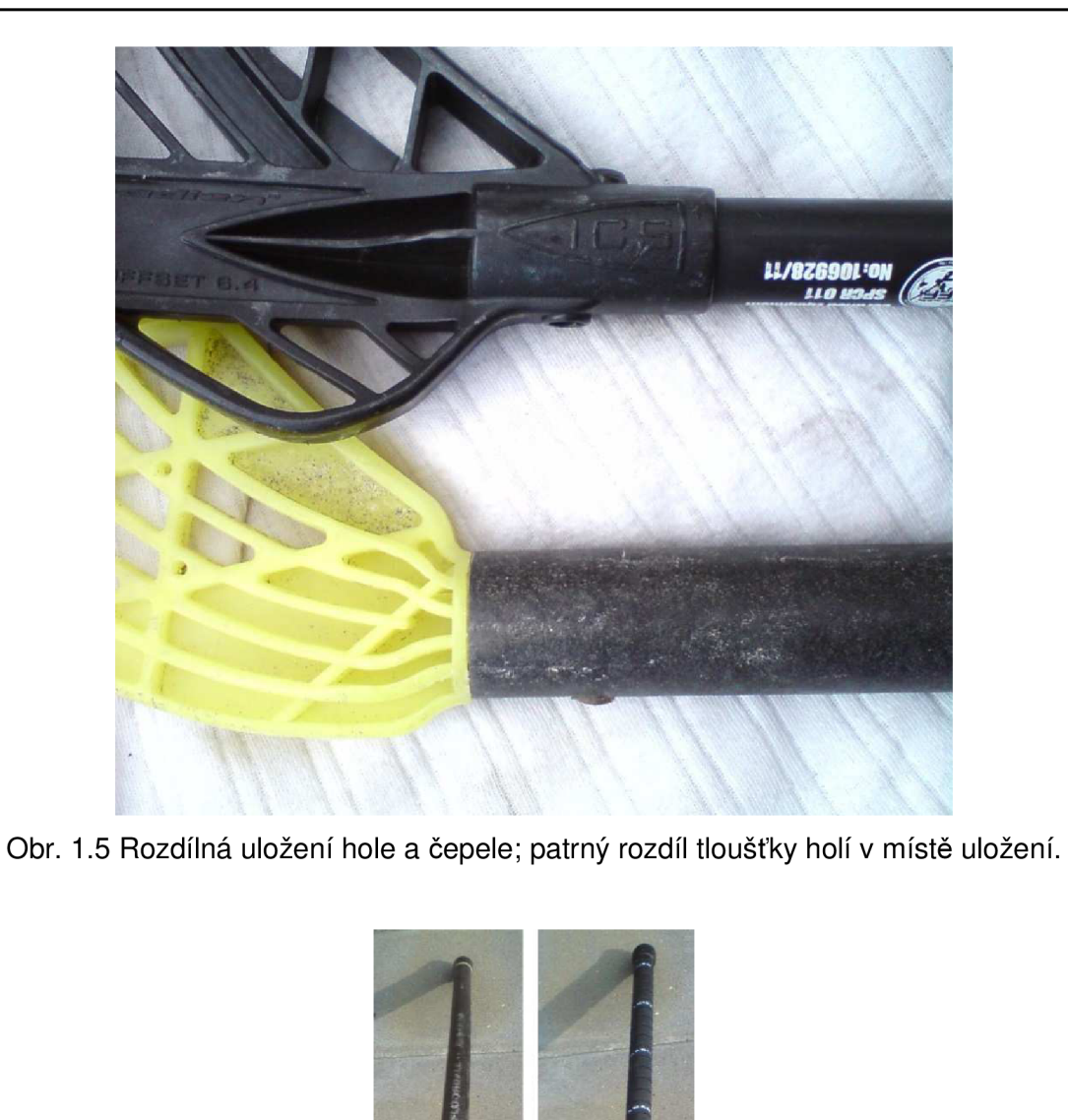

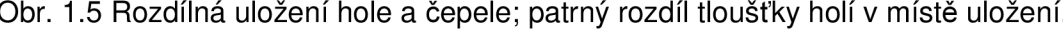

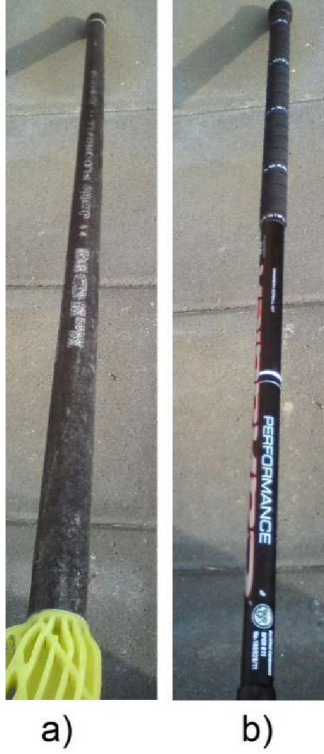

Obr. 1.6 Hole: a) starší, bez omotávky, neměnného průřezu, b) novější, s omotávkou, s proměnným průřezem.

# **2 KONSTRUKCE MODELU ČEPELE FLORBALOVÉ HOLE S VYUŽITÍM SOFTWARU AUTODESK INVENTOR**

Tato kapitola nás seznámí s 3D parametrickým softwarem Autodesk Inventor, v jehož verzi 2011 byl vymodelován model čepele florbalové hole.

#### **2.1 O programu**

*"Autodesk Inventor je parametrický, adaptivní 3D modelář - softwarová CAD aplikace firmy Autodesk. Již více než 9 let je Inventor světově nejprodávanější strojírenskou 3D CAD aplikací. Konkurenčními aplikacemi jsou např. SolidWorks, Pro/ENGINEER, Catia nebo Solid Edge.* 

*Autodesk Inventor je Windows aplikace. Aktuální verzí je Inventor 2013 pro Windows 7, Windows Vista a Windows XP. Inventor je dodáván v 32bitové i v nativní 64bitové verzi. Existuje řada lokalizovaných verzí Inventoru, mj. i verze*   $\emph{c}$ eska $\emph{c}$  .

#### **2.1.1 Funkce programu**

*"Inventor obsahuje funkce pro adaptivní a parametrické 3D navrhování, tvorbu 2D výkresové dokumentace, prezentace a fotorealistické vizualizace a animace, i správu dokumentů a konstrukčních dat.* 

*Základ konstruování v Inventoru tvoří součásti (parts, IPT), jejichž geometrie může být odvozena od parametrických 2D náčrtů (sketch). Tyto součásti pak mohou být kombinovány a vázány různými typy vazeb do sestav (assembly, IAM). Při změně kóty, parametru nebo geometrie je automaticky přegenerována a aktualizována celá 3D sestava, včetně její výkresové dokumentace (pohledy, řezy, detaily, kusovníky). Vedle standardních nástrojů pro tvorbu objemových a povrchových 3D modelů obsahuje Inventor rovněž funkce pro modelování plechových součástí, svařence, ocelové konstrukce. Vestavěná SQL databáze "Obsahové centrum" obsahuje statisíce normalizovaných součástí (vč. ISO, DIN, ANSI) pro použití v sestavách.* 

*Pro tvorbu výkresové dokumentace nabízí Inventor 2D funkce podobné programu AutoCAD a výkresy zpracovává ve formátu DWG (nebo IDW). Pracuje i s datovými formáty dalších 3D aplikací<sup>8</sup>." Vytváří rovněž výkresy a modely* do formátu DWF a DWFx (2D/3D).

#### **2.1.2 Verze programu**

*"Autodesk Inventor existuje jednak v základní verzi AutoCAD Inventor Suite (AIS) a jednak v rozšířené verzi AutoCAD Inventor Professional Suite (AIP). Ta obsahuje navíc funkce pro pevnostní výpočty (MKP/FEM), potrubní systémy, kabelové svazky a dynamické simulace. Všechny verze Inventoru jsou dodávány včetně programů AutoCAD, AutoCAD Mechanical, Mechanical Desktop (Autodesk ohlásil ukončení vývoje této aplikace a její podporu Autodeskem, kterou ukončí v roce 2013) a Autodesk Vault (síťová správa dokumentů) 8 ."* 

#### **2.2 Představení programu**

Popis a grafické znázornění základních částí programu, v němž byl navržen model čepele florbalové hole.

### **2.2.1 Základní okno**

Při spuštění programu Autodesk Inventor Professional 2011 se po načtení všech důležitých dat zobrazí okno, které představuje Obr. 2.1.

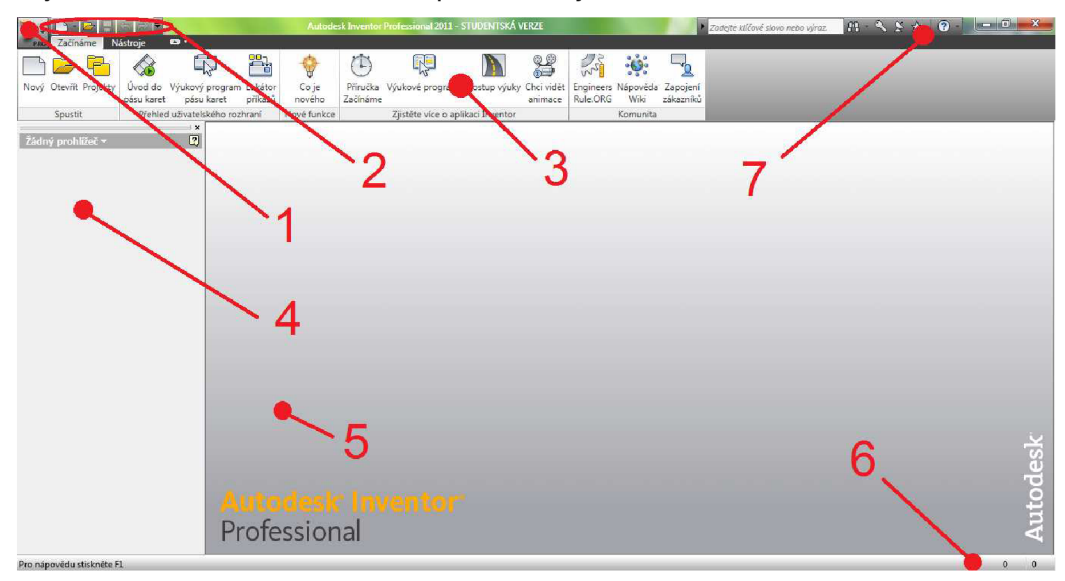

Obr. 2.1 Základní okno programu Autodesk Inventor 2011

Legenda k Obr. 2.1: 1 - hlavní menu, 2 - nabídka Rychlého spuštění, 3 - Panel nástrojů,  $4$  – Panel prohlížeč,  $5$  – pracovní plocha,  $6$  – dodatečné informace,  $7$  – speciální ikony.

V levém horním rohu se nachází ikona skrývající hlavní menu. Napravo od ní je umístěna nabídka Rychlého spuštění a pod oběma těmito ikonami vyniká svou velikostí Panel nástrojů, který nyní obsahuje pouze dvě záložky, tzv. karty, a to kartu Začínáme a kartu Nástroje.

Podél levého okraje je umístěn Panel prohlížeč. Zatím je prázdný. Např. v návrhu Norma.ipt slouží jako historie, jako chronologický záznam vzniku uživatelova návrhu, díla. Největší prostor v tomto základním okně zaujímá plocha s nápisem Autodesk Inventor Professional, která se po zvolení jedné nabídky okna Nový, promění v pracovní plochu.

Ve spodní liště vstupního okna jsou umístěny dodatečné informace, v pravé horní části pak speciální ikony, z nichž nejpoužívanější bývá ikona Hledat.

# **2.2.2 Hlavní menu**

V hlavním menu se nabízí možnosti: Nový, Otevřít, Uložit, Uložit jako, Exportovat, Správa, iVlastnosti, Server aplikace Vault, Tisk, Zavřít, Ukončit aplikaci Inventor, a velmi důležitá ikona Možnosti. V pravém sloupci se zobrazují poslední používané dokumenty (viz obr. 2.2).

Při prvním spuštění programu Autodesk Inventor si musí uživatel nastavit svůj tzv. projekt. Ten se používá *"pro identifikaci složek, jež obsahují soubory jedinečné pro* 

# FSI VUT | BAKALÁŘSKÁ PRÁCE | List 20

*daný projekt návrhu, a složky, které obsahují knihovní soubory, na které se projekt návrhu odkazuje. Projekty určují umístění šablon, stylů, konfigurace Obsahového centra10",* nastavení pracovní plochy a ostatní uživatelova individuální nastavení. Projekt se dá založit v hlavním menu pod ikonou Správa – Projekty, nebo přímo na panelu nástrojů ikonou Projekty.

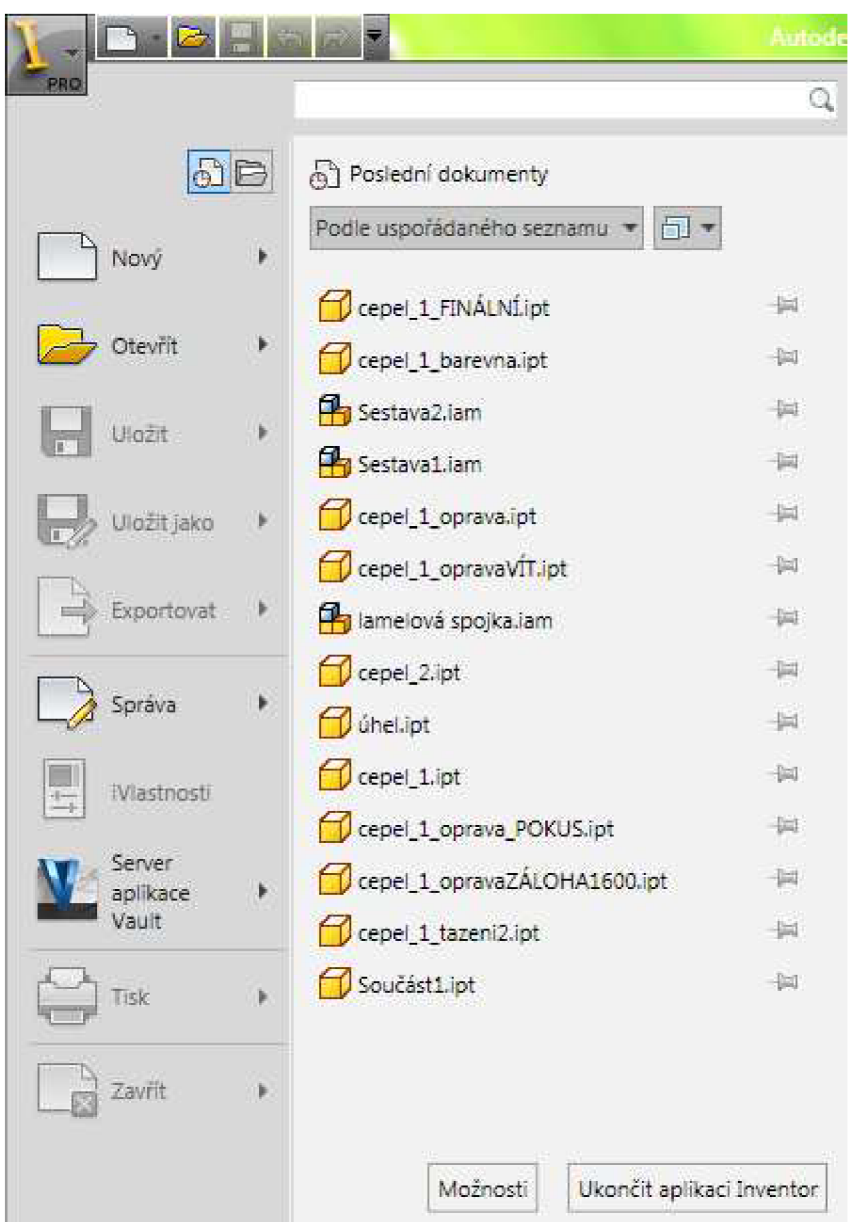

Obr. 2.2 Hlavní menu programu Autodesk Inventor 2011.

Dále se nejčastěji pokračuje rozevřením nabídky Nový. Zobrazí se menu (viz Obr. 2.3), kde si uživatel vybere, kterým návrhem chce začít – zdali bude vytvářet výkres DWG, 2D náčrt IPT, sestavu IAM, či jiné. Také se zde může případně změnit soubor projektu.

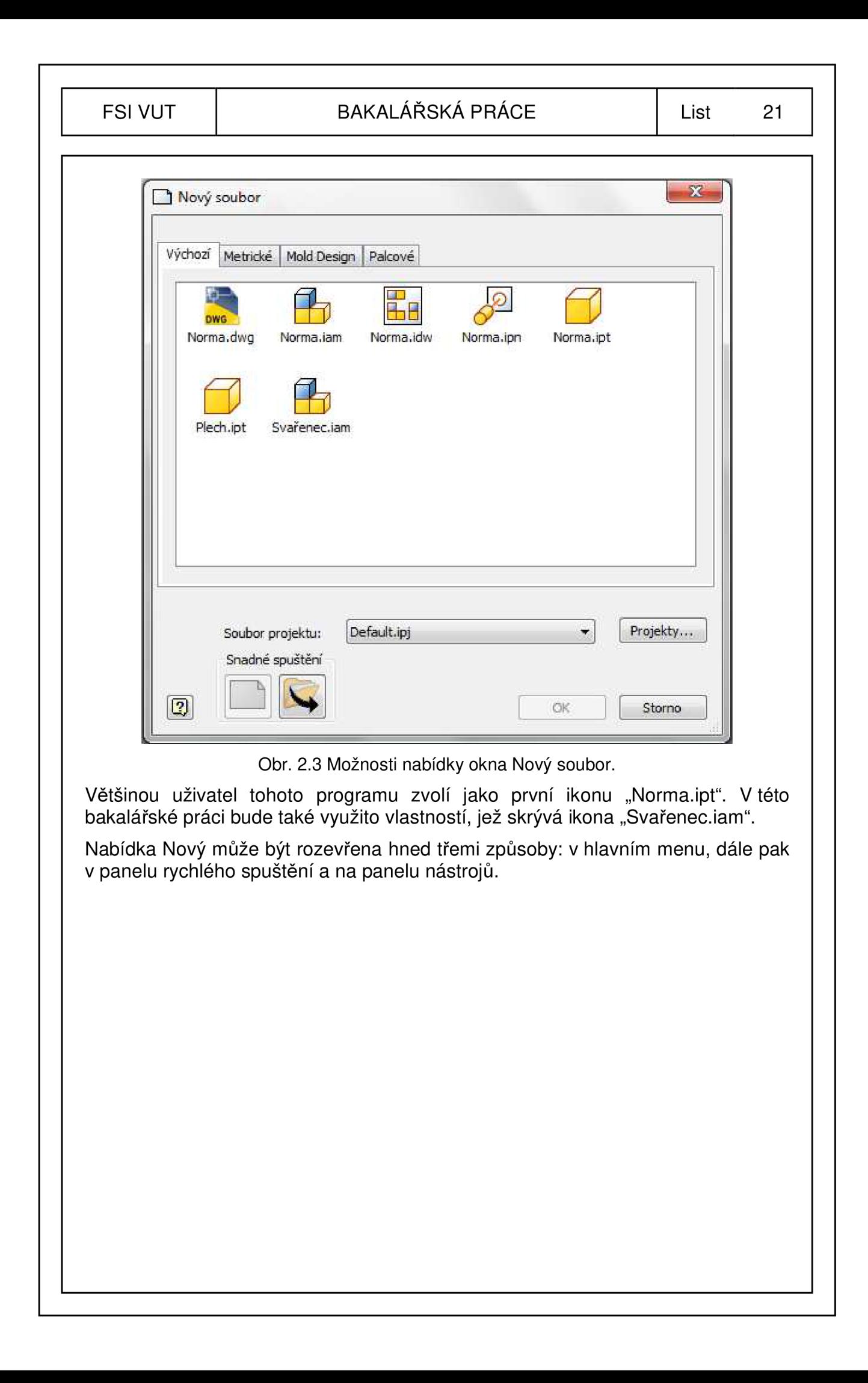

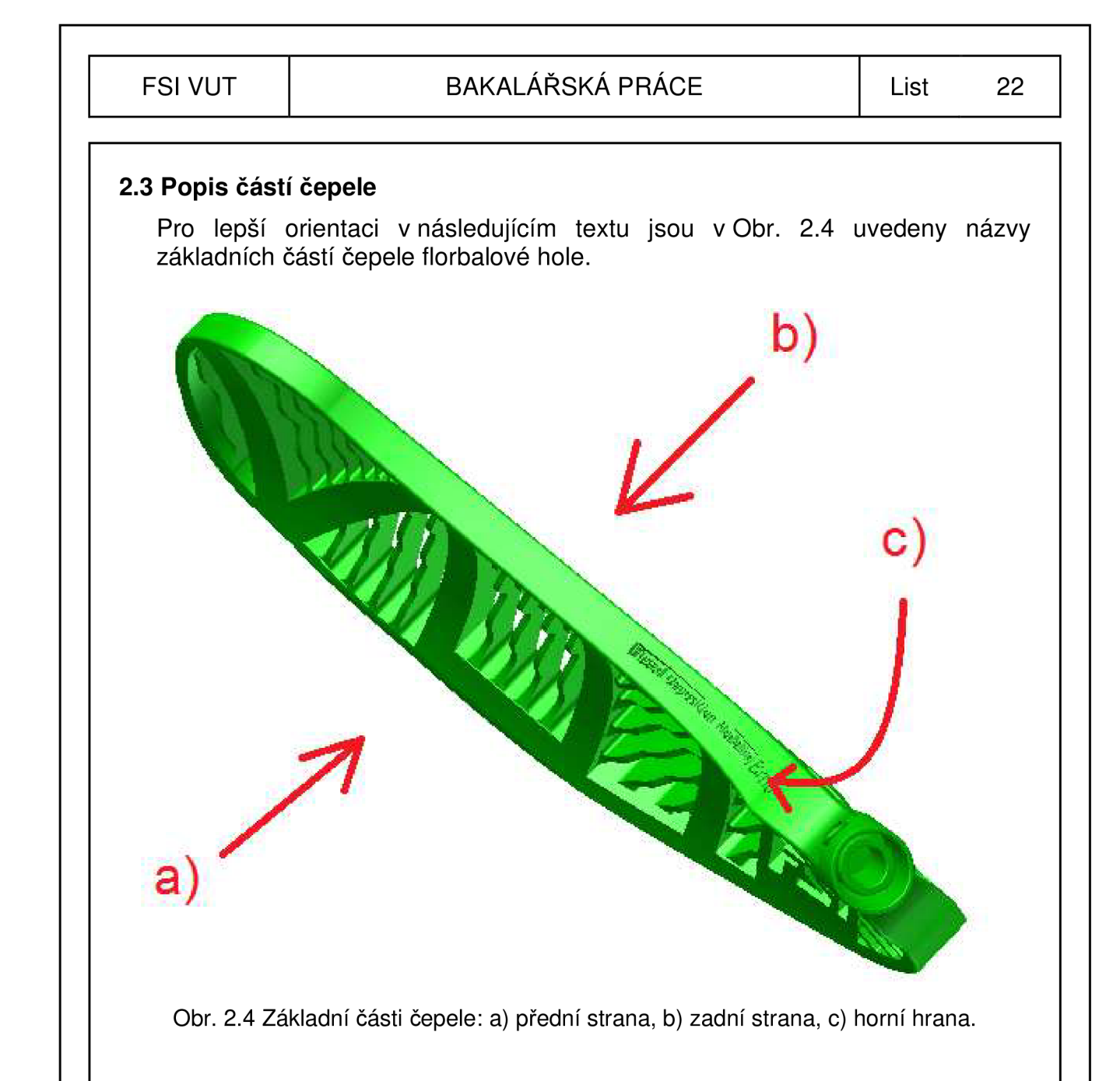

# **2.4 Konstrukce modelu čepele**

Po spuštění programu Autodesk Inventor Professional byla zvolena z hlavního menu možnost Nový, v níž byl vybrán návrh Norma.ipt.

Otevřelo se okno náčrtu, kde byl jako první vykreslen - pomocí nástroje Spline(křivka) - tvar hlavního profilu čepele florbalové hole (viz Obr. 2.5). Byl přitom využit vložený obrázek, který vznikl v ruce inspirací tvarů tří čepelí a do počítačové formy byl naskenován. Vznikl tak Náčrt2.

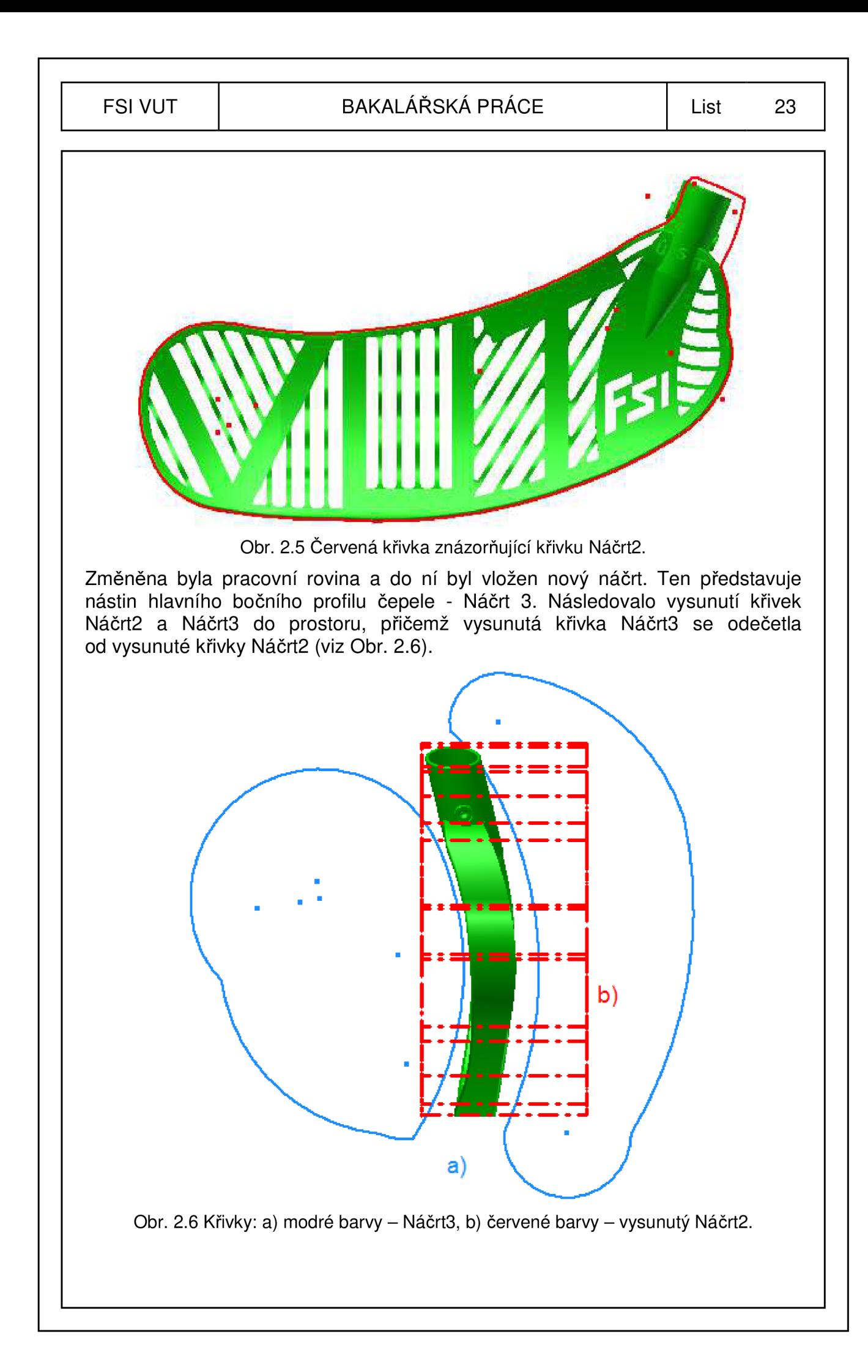

Vznikl tak přibližný tvar konečné podoby bočního profilu čepele. V dalším kroku byla změněna pracovní rovina a vložen nový náčrt - Náčrt4. Ten zahrnuje tvar výplně čepele, kde hlavní motiv je inspirován zkratkou názvu naší vysoké školy – VUT – a umístěna zde byla také zkratka fakulty – FSI (viz Obr. 2.7).

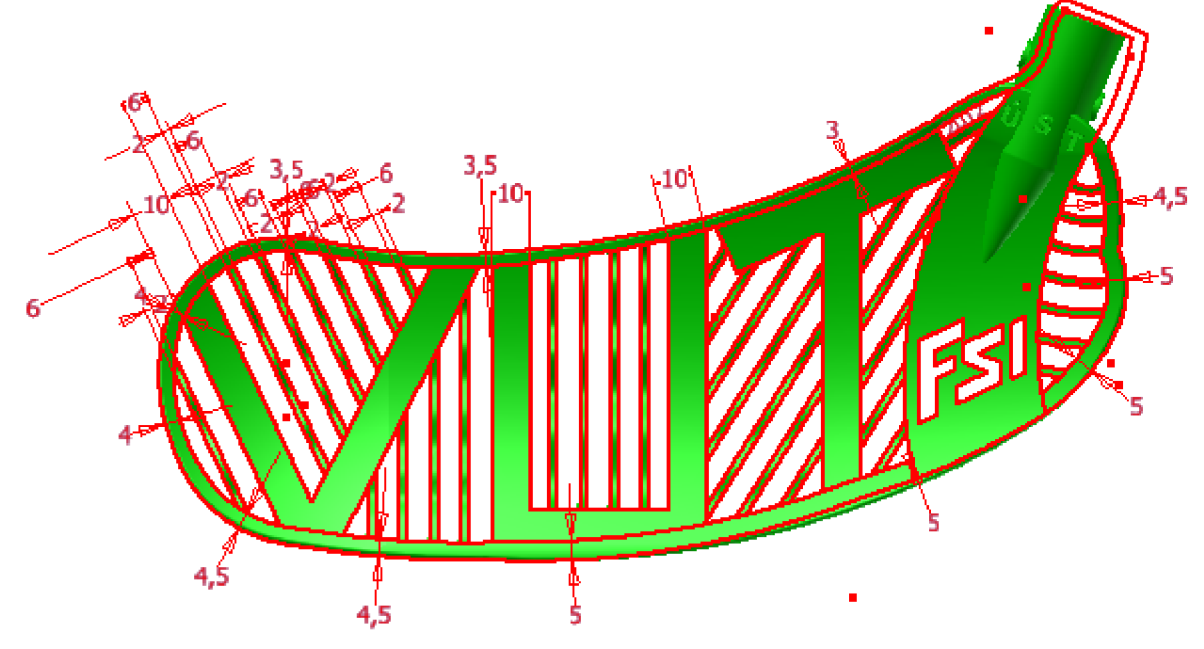

Obr. 2.7 Červeně znázorněný Náčrt4.

Zbylé části výplně tvoří příčky, které nejen plní úlohu bezproblémového vedení míčku po čepeli - sebemenší nerovnosti vodící plochy mohou mít veliký dopad na kvalitu hry s čepelí - ale mají i designový podtext. Toho si lze povšimnout u každého z písmen názvu VUT, kde příčky každého z nich mají jiný sklon. Po dokončení této operace byla zvolena nová pracovní rovina, do níž byl navržen tvar zahnutí čepele zadní strany a ve spojení s křivkou Náčrt13 a funkcí Tažení došlo k vytvoření požadovaného prostorového tvaru. Hned poté byla tímto způsobem vyhotovena i přední strana čepele s využitím křivek Náčrt15 a Náčrt3 (viz Obr. 2.8).

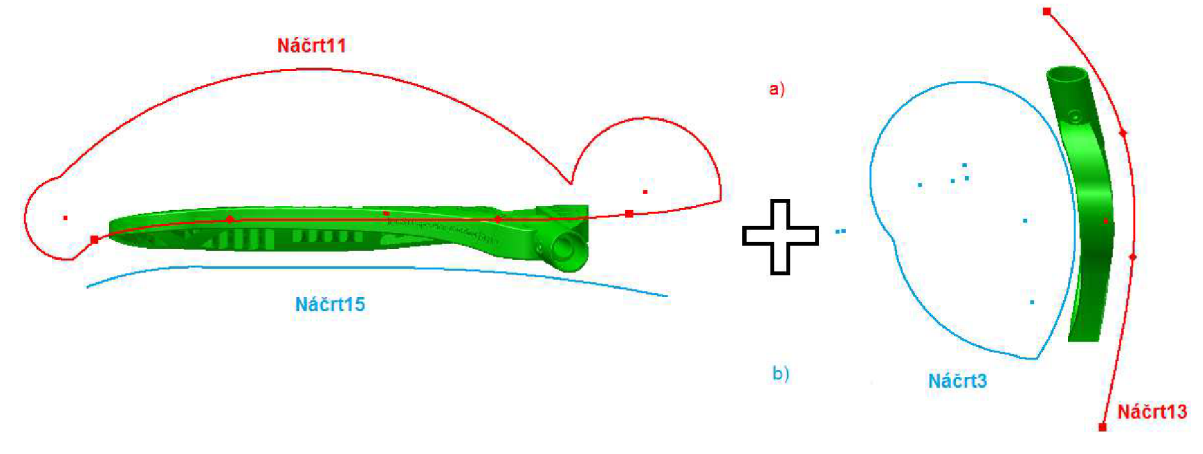

Obr. 2.8 Operace Tažení po křivkách: a) Náčrt11 a Náčrt13, b) Náčrt15 a Náčrt3.

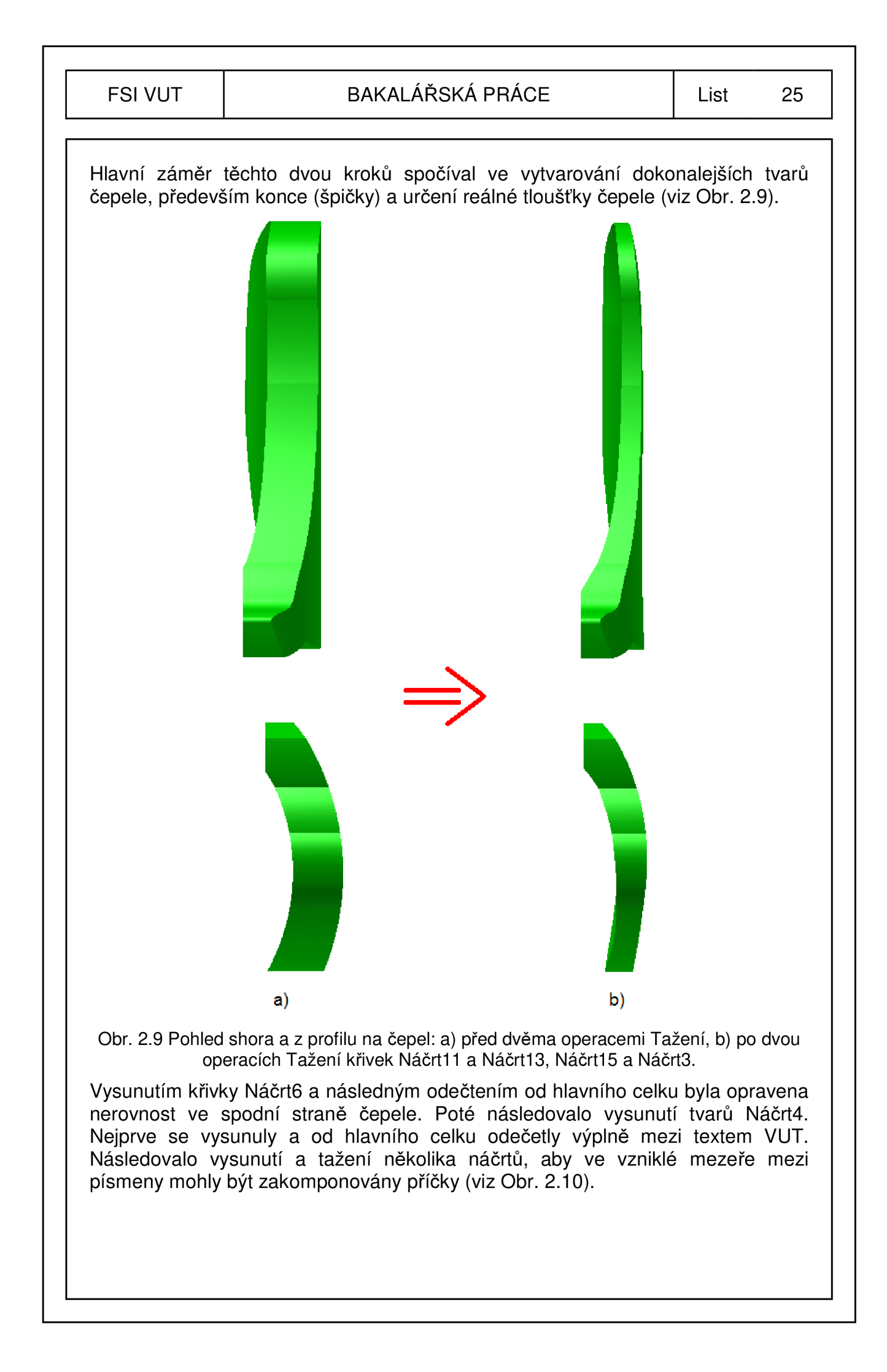

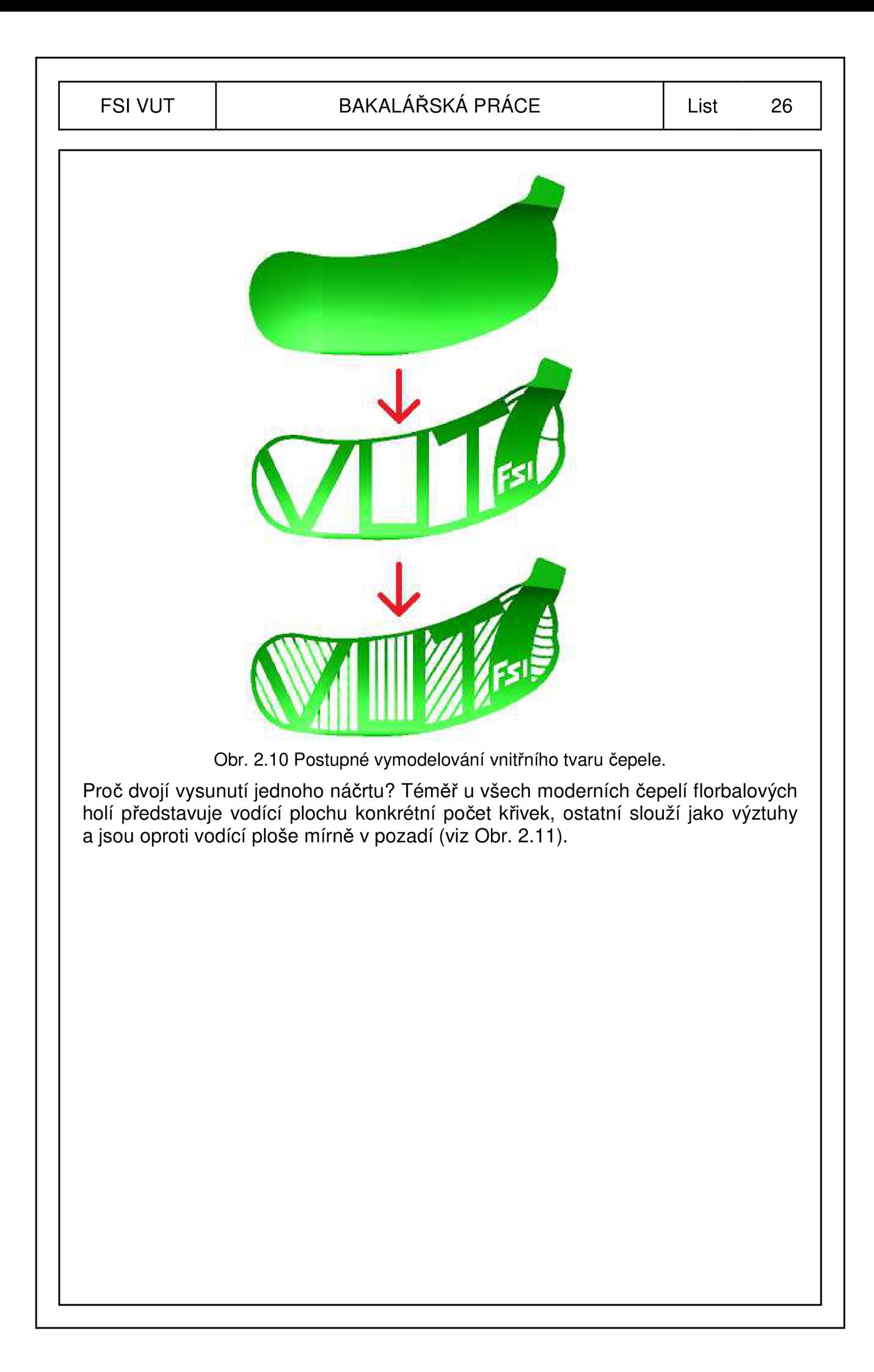

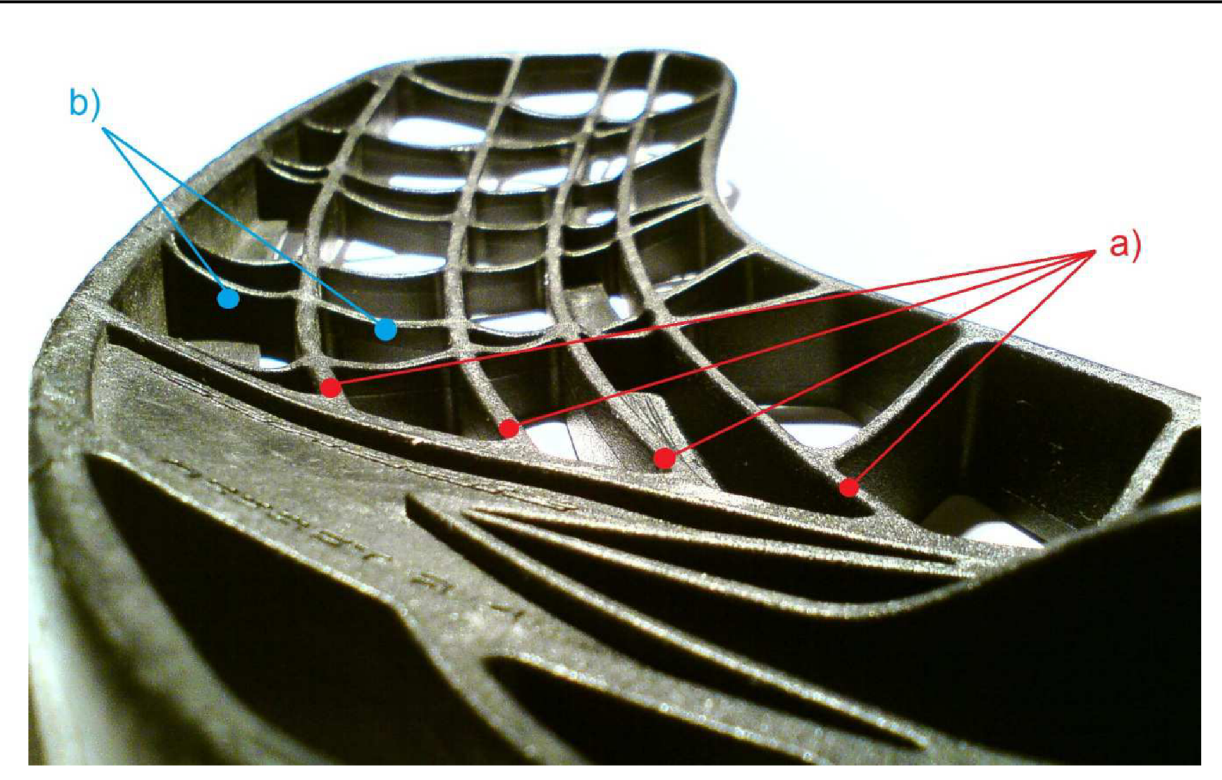

Obr. 2.11 Křivky: a) vodící plochy, b) výztuhy.

U tohoto projektu bakalářské práce byla za vodící plochu zvolena písmena VUT. Samotná však dokonale nesplňovala vlastnosti kladené na vodící plochu, čeho si lze povšimnout na Obr. 2.12 a. Bylo proto využito netradičního tvaru příček výztuh - (viz Obr. 2.12 b), které nedokonalosti vodící plochy eliminovaly.

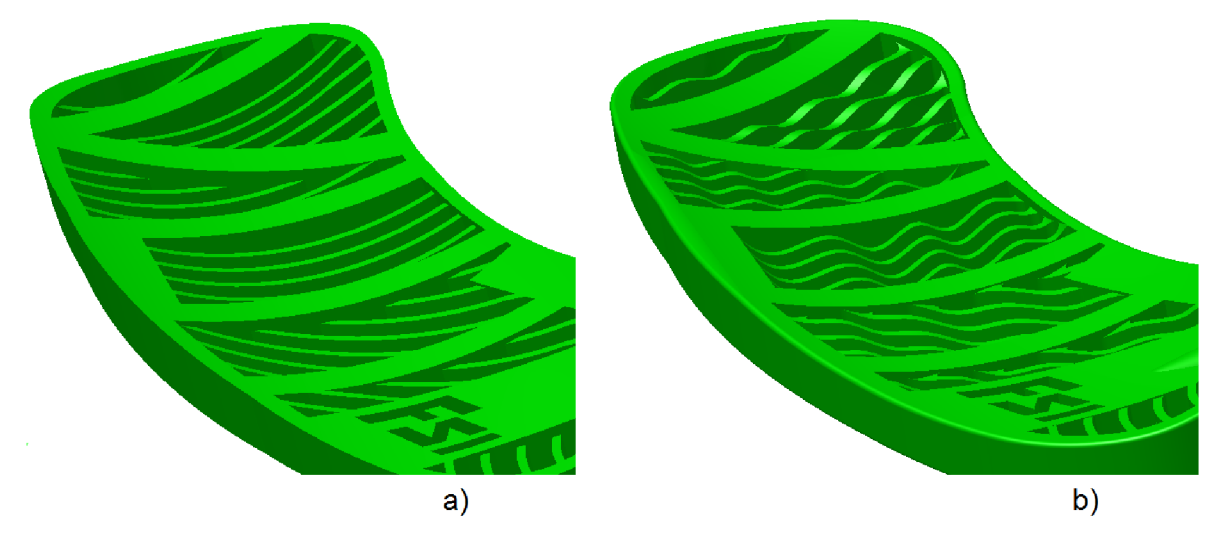

Obr. 2.12 Vodící plocha s příčkami: a) nedokonalého tvaru, b) zdokonaleného tvaru.

Do jaké míry ukáže až sama praxe. Aby se však předešlo selhání tohoto "způsobu nápravy", byl v programu Autodesk Inventor pomocí nabídky Nový použit návrh Svařenec.iam. Jedná se o tzv. sestavu, kde se k sobě na pracovní plochu umísťuje více návrhů IPT.

Tedy kromě návrhu čepele byl také v jednoduchém tvaru vymodelován florbalový míček. V sestavě byly tyto dva prvky umístěny k sobě (viz Obr. 2.13) a podrobeny

důkladnému vizuálnímu kontaktu. Výsledné zakřivení příček - ve spojení s tvarem VUT - by nyní mělo odpovídat bezproblémovému pohybu florbalového míčku po vodící ploše.

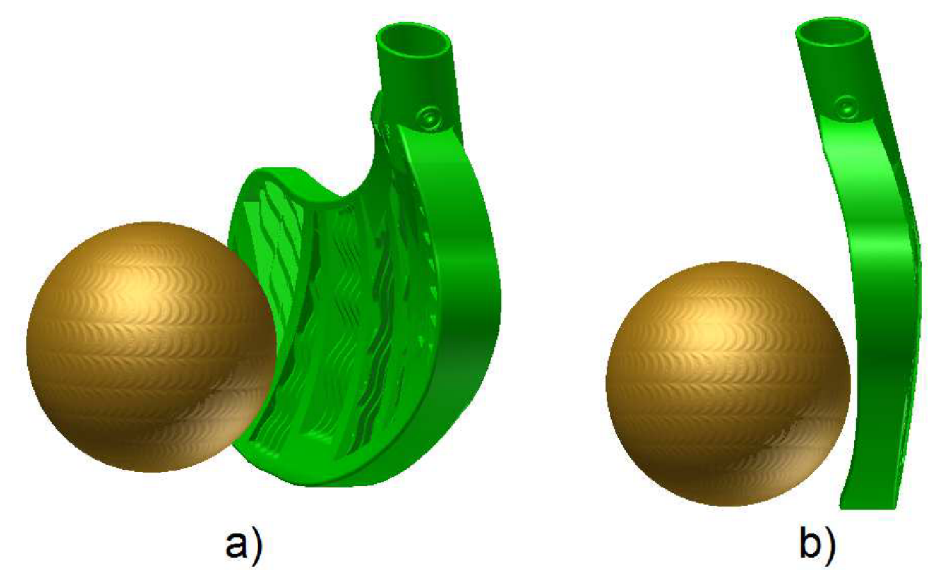

Obr. 2.13 Sestava čepele a míčku, pohled: a) v natočení, b) z profilu.

Modelování zakřivení těchto příček probíhalo jednotlivě u každého písmene, a to kvůli jejich odlišné orientaci (sklonu).

Dvojí vysunutí Náčrtu4 bylo úmyslné z toho důvodu, že příčky měly zůstat v mírném pozadí názvu VUT. Ten však nesplňoval nároky na vodící plochu. Aby se tedy vyhovělo jak požadavku příček v pozadí, tak odstranění problému s funkcí vodící plochy, musely být příčky vymodelovány do netradičních tvarů. Řešení tohoto problému představovalo pro jedno vysunutí Náčrtu4 poměrně složitý způsob modelování. Při volbě dvojího vysunutí se tato metodika zjednodušila, i tak se jednalo o poměrně náročnou operaci.

Zvolila se nejprve vhodná pracovní rovina. V ní se pomocí nástroje Spline vytvořila zakřivená uzavřená křivka (viz Obr. 2.14), která se musela pomocí funkce Tažení vysunout do prostoru a odečíst od tvaru příček konkrétního písmene.

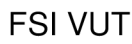

# FSI VUT | BAKALÁŘSKÁ PRÁCE | List 29

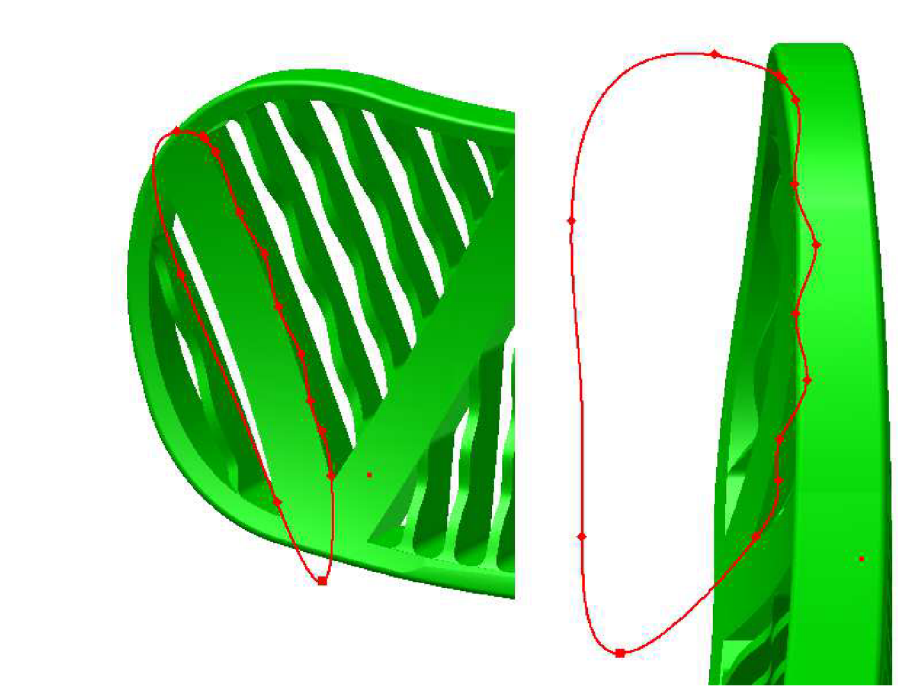

Obr. 2.14 Dva pohledy na křivku pro vytvoření netradičního tvaru výztuhy u písmene V.

Aby mohlo být tažení provedeno, byla vymodelována křivka, podle níž se zakřivený profil vysunul. Tato křivka byla získána s pomocí Náčrtu3 (viz Obr. 2.15).

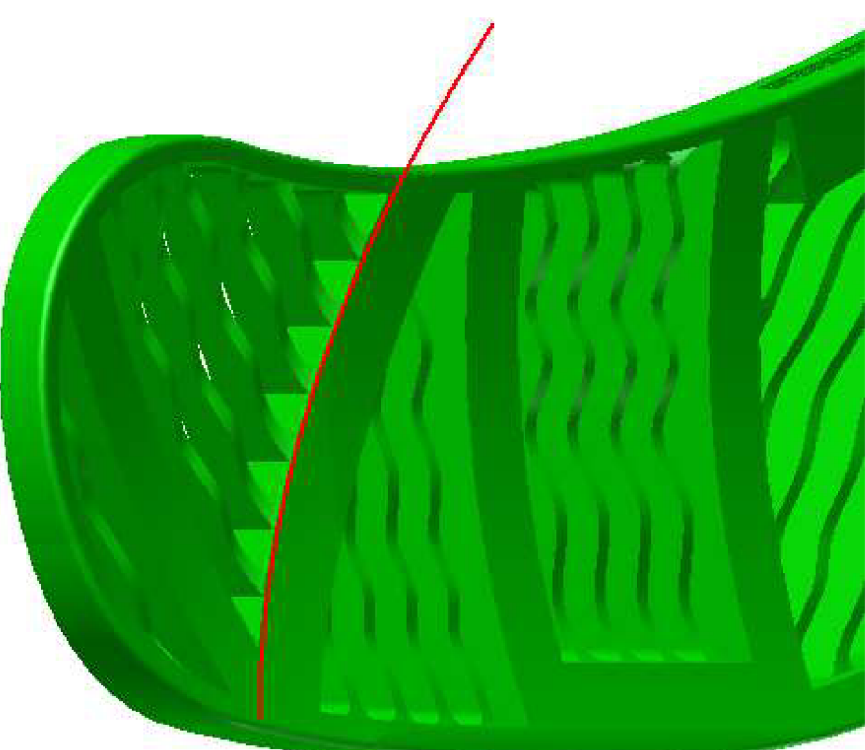

Obr. 2.15 Červeně znázorněná křivka potřebná k provedení funkce tažení.

Tímto způsobem byla provedena všechna zakřivení příček s následnou kontrolou v sestavě - zdali již vodící plocha plní dobře svoji funkci.

V dalším kroku bylo vykresleno autorovo příjmení do příček v patě čepele, jak je patrno na Obr. 2.16.

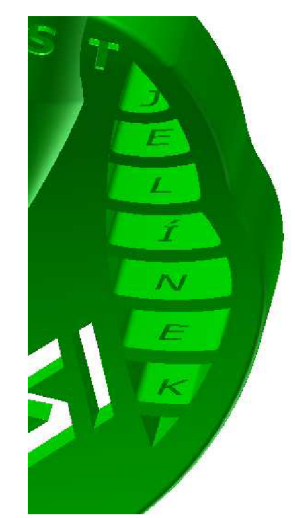

Obr. 2.16 Co příčka, to písmeno z autorova příjmení.

Následně byl pomocí tažení dvou náčrtů vymodelován tvar krčku, který ve výsledné podobě slouží ke správnému upnutí hole do čepele. Poté ještě došlo k několika úpravám v oblasti kolem krčku a byl zde vyryt i název ústavu, pod kterým byla tato bakalářská práce prováděna (viz Obr. 2.17).

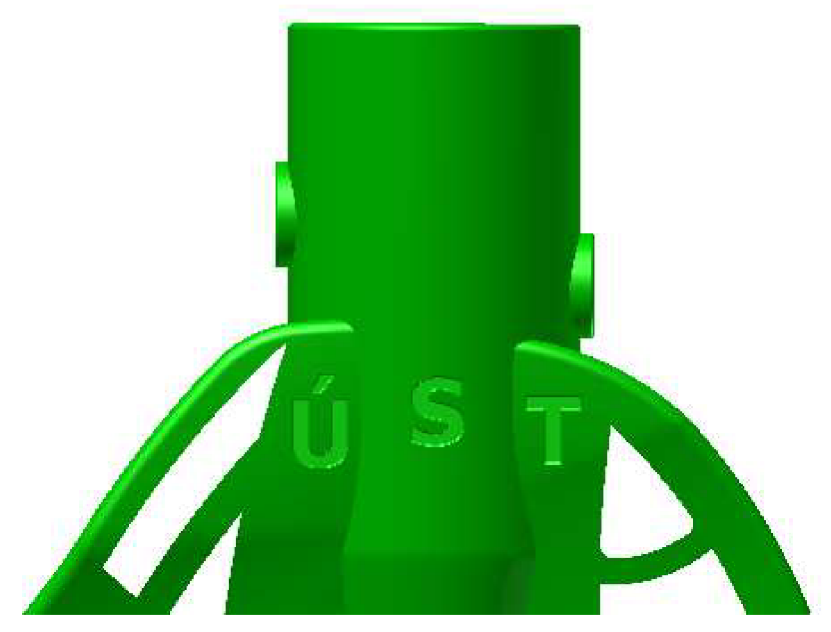

Obr. 2.17 Krček čepele a název ústavu.

Při modelování názvu fakulty - FSI - došlo v zadní straně čepele k vytvoření malého schodku. Vzniklá malá plocha byla využita pro zobrazení textu, který měl demonstrovat, jak přesný je typ metody, s níž čepel vznikla a jaké detaily se pomocí této technologie dají vyrobit (viz Obr. 2.18).

# FSI VUT | BAKALÁŘSKÁ PRÁCE | List 31

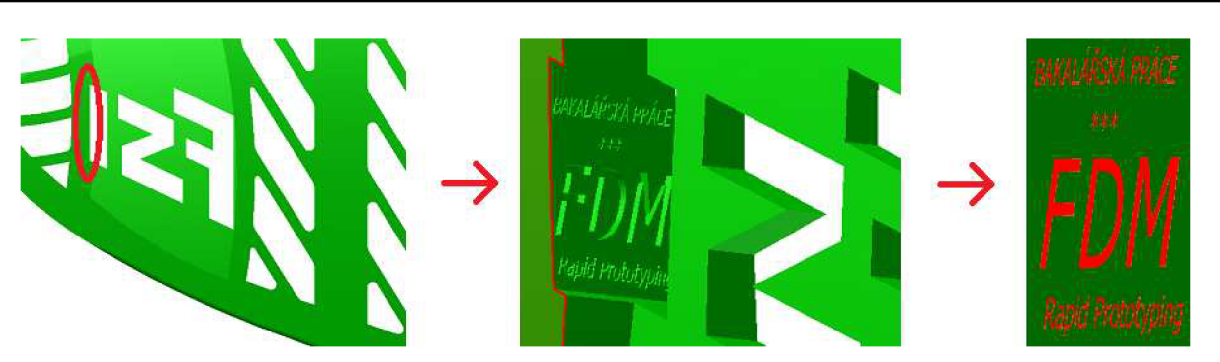

Obr. 2.18 Vzniklý schodek s umístěným textem.

Pro správné a bezpečné uchycení hole v čepeli slouží dva šroubky. Byly pro ně na krčku čepele vymodelovány dva otvory umístěné naproti sobě. Viditelný přesah kolem otvoru brání porušení hlavičky šroubku, především však nedovoluje přímý kontakt s tělem hráče při případné kolizi během hry (viz Obr. 2.19).

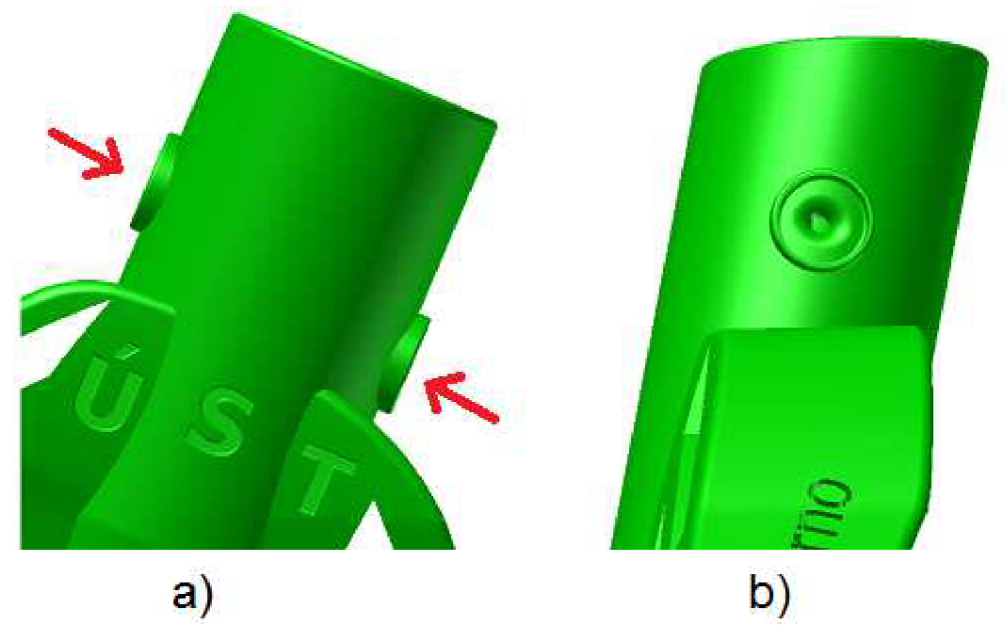

Obr. 2.19 Umístění otvorů pro šroubky a patrný přesah z pohledu: a) předního, b) bočního.

Následně byla zaoblena většina hran čepele. I to slouží k bezpečnějšímu průběhu hry.

Některé čepele mívají popisy na horní hraně. Většinou se jedná o název nějaké vlastnosti, která nová čepel skrývá. Jednou z takových vlastností je např. tvarová paměť (Memory moulded), kdy čepel po prvním zahnutí uchovává svůj tvar - při zatížení během hry jej nemění. Popis na této čepeli nese název typu metody, pomocí které čepel vznikla – Fused Deposition Modeling – a město, kde byla vyrobena (viz Obr. 2.20).

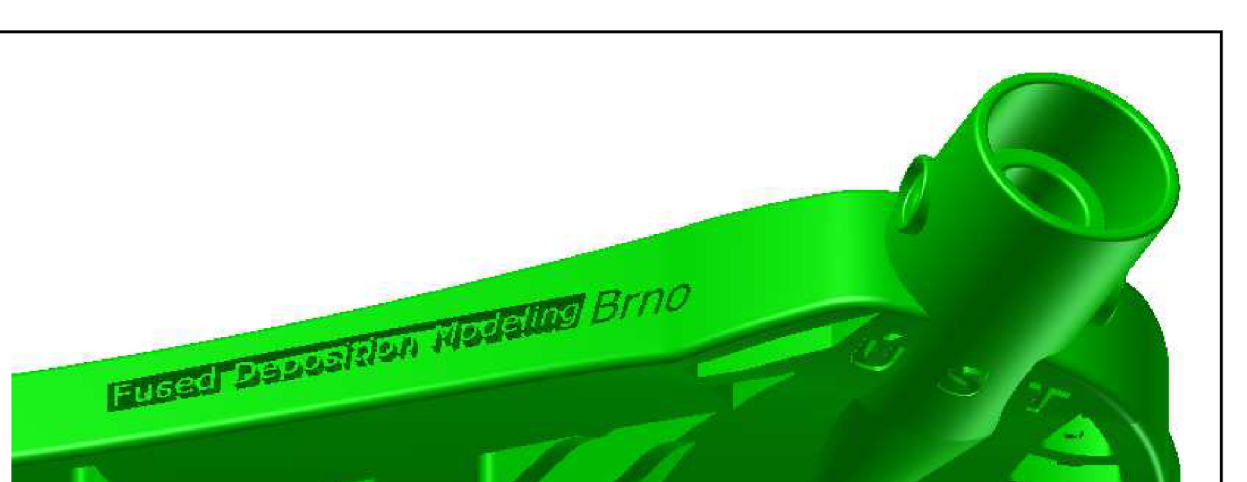

Obr. 2.20 Popisy na horní straně čepele.

Velmi důležitá část čepele byla vyhotovena na samém konci projektu. Jednalo se o vymodelování vnitřního prostoru krčku. Tvar dutého válce vysunutého do prostoru slouží k lepšímu upnutí hole do čepele. Vůči smýknutí resp. prokluzu hole v krčku – ačkoliv je uložení opatřeno dvěma šroubky – byly ve spodní části vytvořeny dva "můstky" (viz Obr. 2.21). Jsou k nalezení u každé novější čepele. Hole, které se v současné době vyrábí, jsou tomuto prvku nakloněny - mají k tomu uzpůsobené zakončení, zakončení s vybráním.

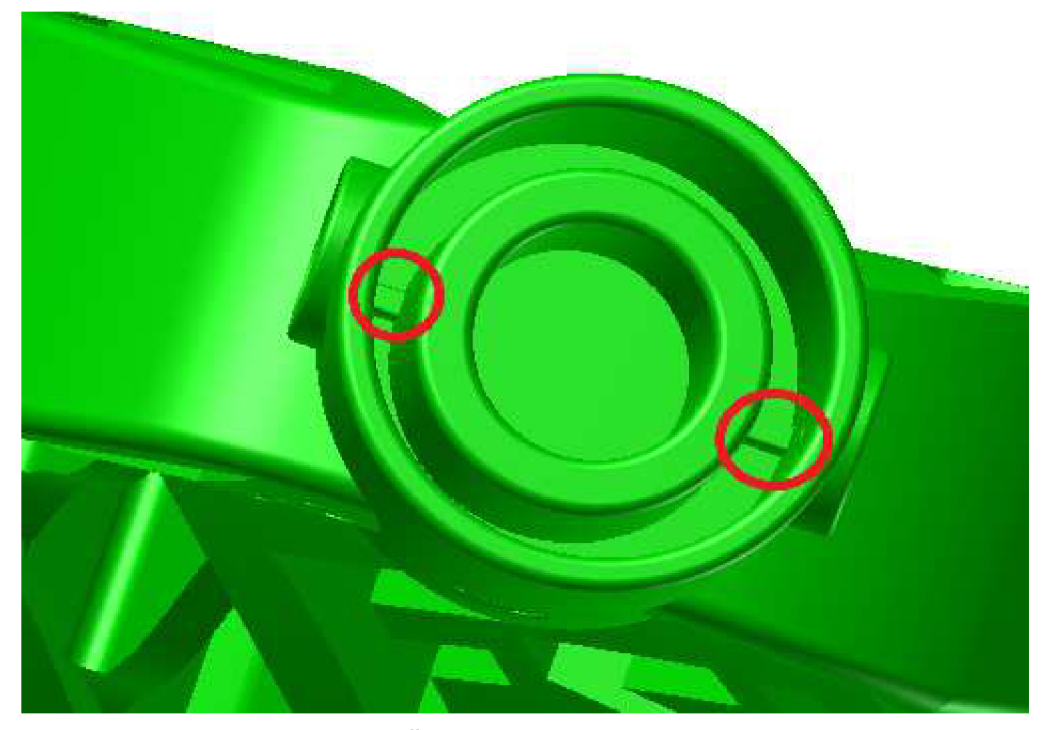

Obr. 2.21 Červeně označené "můstky".

Na závěr byly ještě zaobleny některé hrany a model čepele florbalové hole byl hotov.

# **3 APLIKACE JEDNOTLIVÝCH METOD PRO VÝROBU ČEPELE FLORBALOVÉ HOLE**

Návrh čepele byl zhotoven pomocí technologie Rapid Prototyping, metodou Fused Deposition Modeling. Samostatná technologie bude nyní představena včetně jednotlivých metod, pomocí kterých mohla být čepel florbalové hole vyrobena.

### **3.1 Technologi e Rapid Prototyping**

RP je technologie umožňující výrobu reálných (3D) předmětů v mnohem kratším časovém horizontu než je tomu u běžného způsobu výroby - jako např. odlévání do formy, obrábění (frézování) a další. Ke zhotovení výrobku dochází v tzv. 3D tiskárně. Vyráběny mohou být i netradiční modely všemožných tvarů a různě složitých konstrukčních řešení. Dá se přímo zhotovit celá, a je-li požadováno, i plně funkční sestava těles. Také jednoduché tvary typu válec, krychle, kužel lze pomocí této technologie rychle a přesně zhotovit. Samotný výrobní proces přitom z hlediska hlučnosti vykazuje oproti konvenčním způsobům poměrně nízké hodnoty. Je-li tedy zařízení kompaktních tvarů, může se běžně používat i v kancelářských prostorách, respektive není pro tuto techniku zapotřebí zvláštních místností či laboratoří.

Námi požadovaný předmět musí být napřed vymodelován v některém z grafických programů, který musí umět spolupracovat s programy obsluhující 3D tiskárnu, neboli musí umět ukládat soubory pod koncovkou \*.stl. Těmito programy jsou např. Solidworks, Autodesk Inventor, Catia a další. V obslužném programu tiskárny dochází ktzv. rozřezání modelu na tenké horizontální vrstvy. Hotový výrobek poukáže na své výhody a nedostatky, přičemž náklady na jeho výrobu by měly představovat oproti konvenčním metodám úspornější variantu.

Rapid Prototyping tedy slouží k co nejrychlejší tvorbě prototypů, které vznikají vrstvením aditivního materiálu. Nejedná se tedy o odebírání přebytečných částí polotovaru, jak je tomu u konvenční metody nazývané třískové obrábění, ani o dodávání materiálu v krátkém časovém úseku, což charakterizuje metodu odlévání do forem. Konečný tvar požadovaného modelu se při využití technologie RP získá postupným skládáním vrstev, jenž vzniknou při proložení 3D modelu soustavou vzájemně rovnoběžných stejně vzdálených rovin. Výrobní časy se nepočítají v řádu dní či týdnů, jak tomu bylo u konvenčních metod. U Rapid Prototyping lze hovořit o hodinách, neboť u této technologie se nemusí počítat s výměnou nástrojů, výrobou přípravků a mnoha dalšími nezbytnými operacemi, které využívají právě konvenční způsoby výroby, a které výrobní časy prodlužují. Hotové prototypy jsou dále zkoumány funkčními, mechanickými či designérskými zkouškami nebo dále upravovány, např. broušením, lakováním atd.''.

Tato technologie, jež vznikla v osmdesátých letech 20. století, se dále dělí na specifické metody. Patří mezi ně např.:

- Sterolitography (SLA),
- Selective Laser Sintering (SLS),
- Laminated Object Manufacturing (LOM),
- Solid Ground Curing (SGC),

- Fused Deposition Modeling (FDM),
- Multi-Jet Modeling (MJM) ' ' ' <del>'</del> -.

# **3.2 Stereolitography (SLA)**

Tato metoda se označuje jako nejpřesnější a je také nejstarší ze všech metod RP. Požadovaný prototyp vzniká postupným vytvrzováním fotopolymeru pomocí laserového paprsku, přičemž samotný fotopolymer je dosti citlivý na světlo. Je totiž tekutý, a tak při vystavení světlu dochází k jeho rychlému tuhnutí. Vytváření konkrétního modelu se realizuje na nosné desce, která se na začátku procesu nachází přímo pod hladinou epoxidové pryskyřice (fotopolymeru). Ta je po vrstvách vytvrzována, až vznikne kompletní trojrozměrné těleso. Spolu s modelem může být stavěn i podpůrný materiál, který zaručuje tvarovou stálost modelu. Ne vždy je ho zapotřebí. Jeho zařazení do procesu a jeho množství určuje program spolupracující s tiskárnou, který hodnotí tvarovou složitost modelu. Dokončovacími operacemi může být např. broušení, pískování, lakování. Laserové zařízení se vyznačuje poměrně složitou optickou soustavou''<sup>, le</sup>. Princip metody je znázorněn na Obr. 3.1.

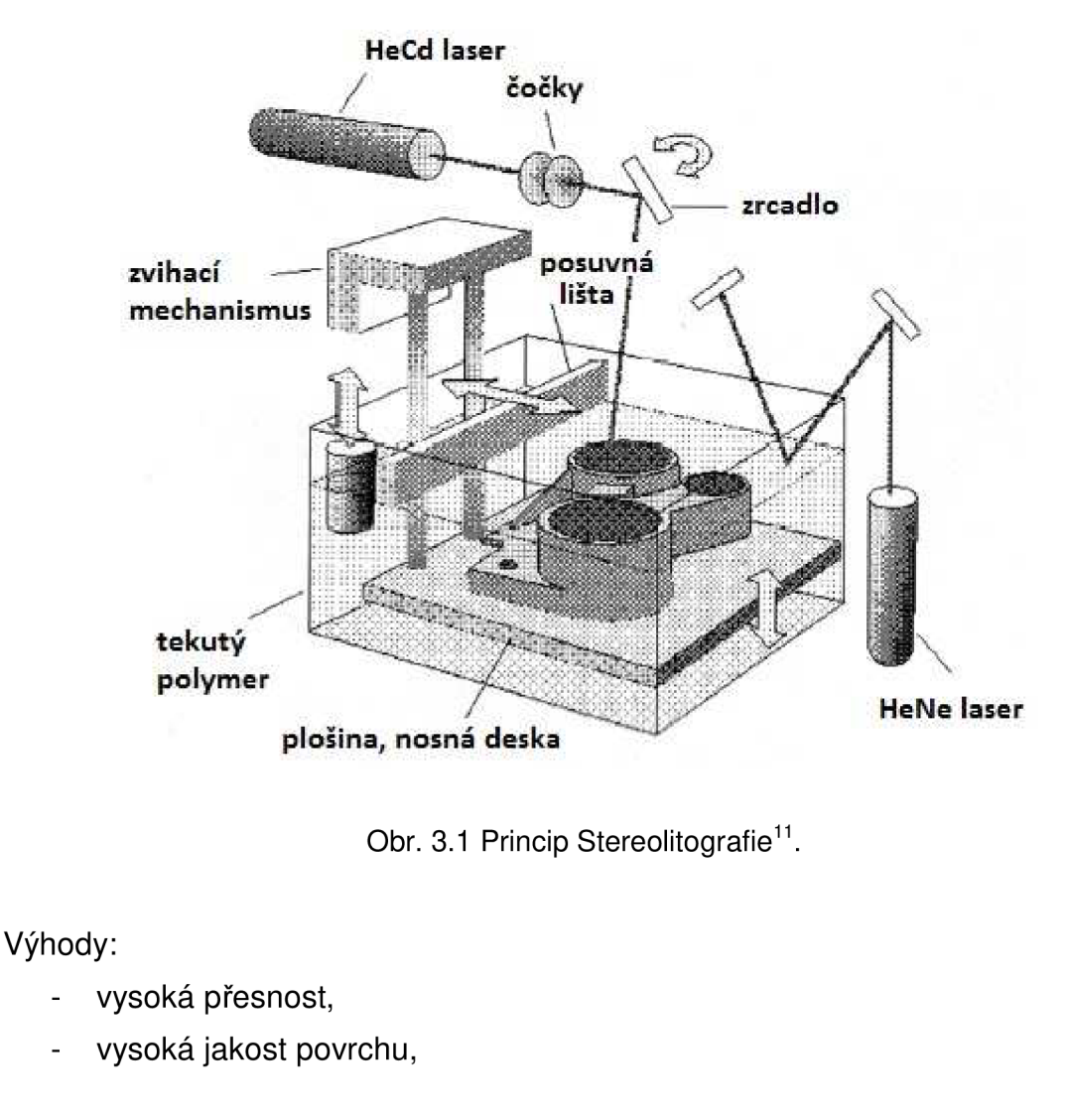

- lze vytvářet objemnější modely,
- možnost širokého výběru materiálů<sup>20</sup>.

Nevýhody:

- vysoušení modelu,
- nutné povrchové úpravy<sup>20</sup>.

#### **3.3 Selective Laser Sintering (SLS)**

Oproti Stereolitografii jsou modely vytvořené novější metodou Selective Laser Sintering velmi pevné. Při této metodě je za pomoci laserového paprsku spékán do určitého tvaru slévárenský písek, plastový nebo kovový prášek. Častým pracovním médiem výrobního zařízení SLS je právě jemný plastový, nejčastěji polyamidový nebo polystyrénový prášek ve formě granulátu s průměrem zrn od 0,08 do 0,11 milimetrů. Modely vytvořené z polyamidového prášku vykazují tvarovou stálost i při teplotách okolo 150°C, zato modely na bázi polystyrenu, ač mají nižší mechanické vlastnosti, se dají velmi dobře opracovávat, např. broušením. Tvarová stálost je však nízká již při překročení teploty 100°C.

Na nosnou desku je materiál nanášen po vrstvách v atmosféře obohacené dusíkem. Tloušťka jedné vrstvy se pohybuje v rozmezí 0,075 – 0,2 mm. Dusíku je tu zapotřebí z důvodu vysokých teplot při současném použití hořlavých materiálů během výrobního procesu. Vznik modelu probíhá v pevně usazeném kontejneru na pracovní plošině neboli nosné desce. Při stavbě modelu jsou díly prostorově fixovány podpůrným materiálem, a proto lze stavět několik dílů v horizontální ose nad sebe. Ještě před začátkem procesu výroby se vnitřní prostor stroje předehřeje na teplotu zhruba o 2°C nižší, než je teplota taven í. Rozmístění a množství pracovního média v horizontální rovině má na starosti pohybující se zavážeč, který je v krajních polohách doplňován přesně definovaným množstvím média ze dvou zásobníků. Současně stírá přebytečný prach do odpadních kontejnerů umístěných po stranách pracovního kontejneru. Elektromagneticky vychylovaný a pomocí soustavy zrcadel a čoček nasměrovaný paprsek CO<sub>2</sub> laseru nataví nejdříve při kontaktu s předehřátým pracovním médiem kontury a posléze vyplní, respektive vykreslí, takto ohraničené plochy. Výše zmíněným podpůrným materiálem je právě nezpracovaný prášek. Po vytvoření celé jedné vrstvy, se pracovní plocha neboli nosná deska sníží o hodnotu odpovídající hloubce vrstvy. Následuje nanesení a zarovnání nové vrstvy pracovního média zavážečem a může začít vznikat další vrstva modelu. Rychlost tvorby vrstvy je závislá na členitosti a tvarové složitosti vyráběného dílu. Přibližně lze počítat s tím, že model o stavební výšce 10 mm bude vytvořen za jednu hodinu.

Ihned po ukončení výrobního procesu se model nesmí vytáhnout z pracovního kontejneru. Napřed musí vychladnout na optimální teplotu, což zajišťuje jeho tvarovou stálost. Jelikož má prášek vynikající tepelně-izolační vlastnosti, doba chladnutí se pohybuje kolem jedné hodiny na 10 mm stavební výšky modelu. Model je po vyjmutí z kontejneru obalen vrstvou soudržného pracovního média, které se dá mechanicky odstranit, jako např. ofukováním tlakovým vzduchem s následným manuálním dočištěním. Na povrchu modelu, který je již zbaven

FSI VUT  $\begin{array}{|c|c|c|c|c|}\n\hline\n\end{array}$  FSI VUT  $\begin{array}{|c|c|c|c|}\n\hline\n\end{array}$  BAKALÁŘSKÁ PRÁCE  $\begin{array}{|c|c|c|c|}\n\hline\n\end{array}$  List 36

podpůrného materiálu, jsou patrná makroskopická vrstvení. Broušením lze docílit jeho jemnější struktury. Konečnou úpravou pak může být lakování nebo pokovování. Mezi stavební materiály patří vedle již zmíněného klasického polyamidu i polyamid se sklem, polyamid s hliníkem či polycarbonát''<sup>, 'z</sup>. Princip metody je znázorněn na Obr. 3.2.

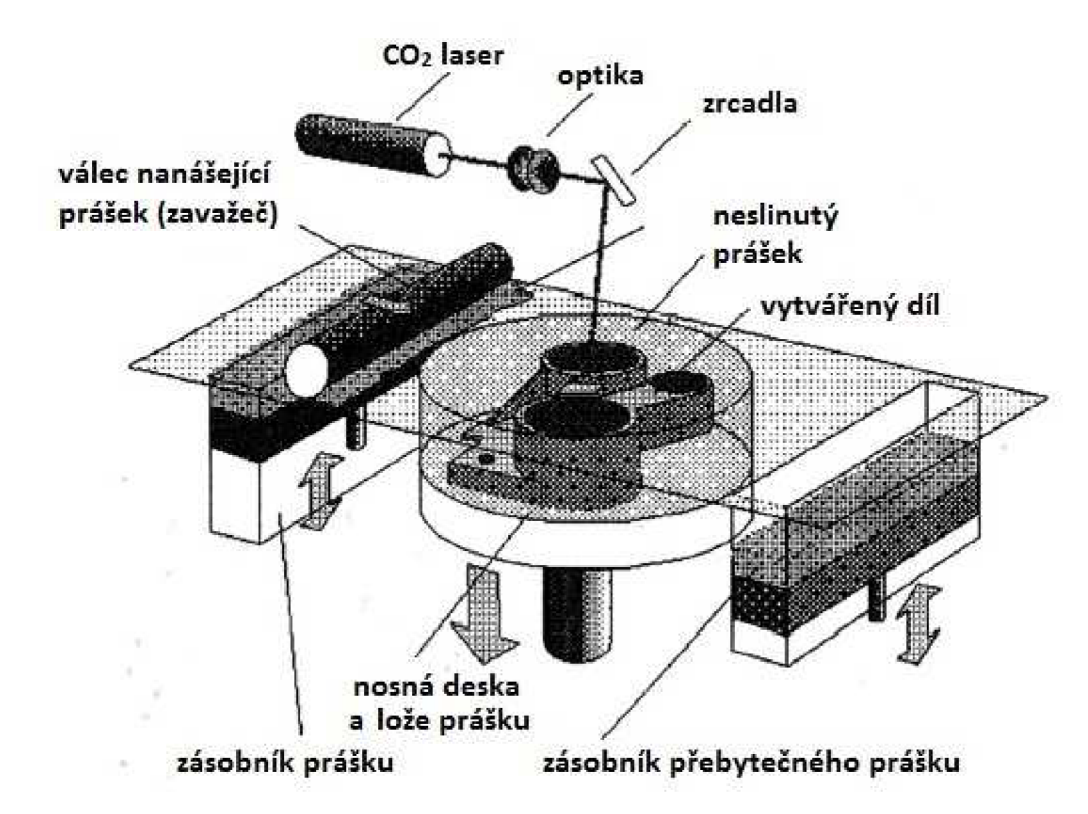

Obr. 3.2 Princip metody Selective Laser Sintering<sup>11</sup>.

Podle druhu použitého stavebního materiálu se tato metoda rozděluje na:

- Laser Sintering Plastic,
- Laser Sintering Metal,
- Laser Sintering Foundry Sand,
- Laser Sintering Ceramic (Direct Shelt Productio Casting)<sup>11</sup>.

Výhody:

- velmi dobré pevnostní charakteristiky vyrobených dílů,
- jednoduché dokončovací metody<sup>20</sup>.

Nevýhody:

- zařízení je prostorově a energeticky náročné,
- poměrně nízká kvalita povrchu<sup>20</sup>.

#### **3.4 Laminated Object Manufacturing (LOM)**

Metoda Laminated Object Manufacturing je charakteristická tím, že je model vytvářen skládáním plastových folií nebo pomocí vrstev papíru napuštěného zpevňující hmotou. Ke spojení stavěného bloku dochází zahřátím jednotlivých vrstev vyhřívacím válcem a následným přitlačením poslední vrstvy na vrstvu předchozí. Poté je do této nově přidané vrstvy laserem vypálen obrys aktuálního řezu, který byl pro danou rovinu softwarově vypočítán. Plocha vrstvy, která se nachází mimo řez dílu, je rozřezána laserem na čtvercové plochy. Nepotřebný materiál vytváří podpůrnou strukturu. Po zhotovení prototypu lze tento materiál ručně odstranit; vydrolit. Materiálem vrstev – listů – pro stavbu těchto prototypů jsou plasty, papíry či dokonce kovy. Zhotovení modelu metodou Laminated Object Manufacturing je oproti jiným metodám Rapid Prototyping poměrně rychlé<sup>11, 12</sup>. Princip metody znázorňuje Obr. 3.3.

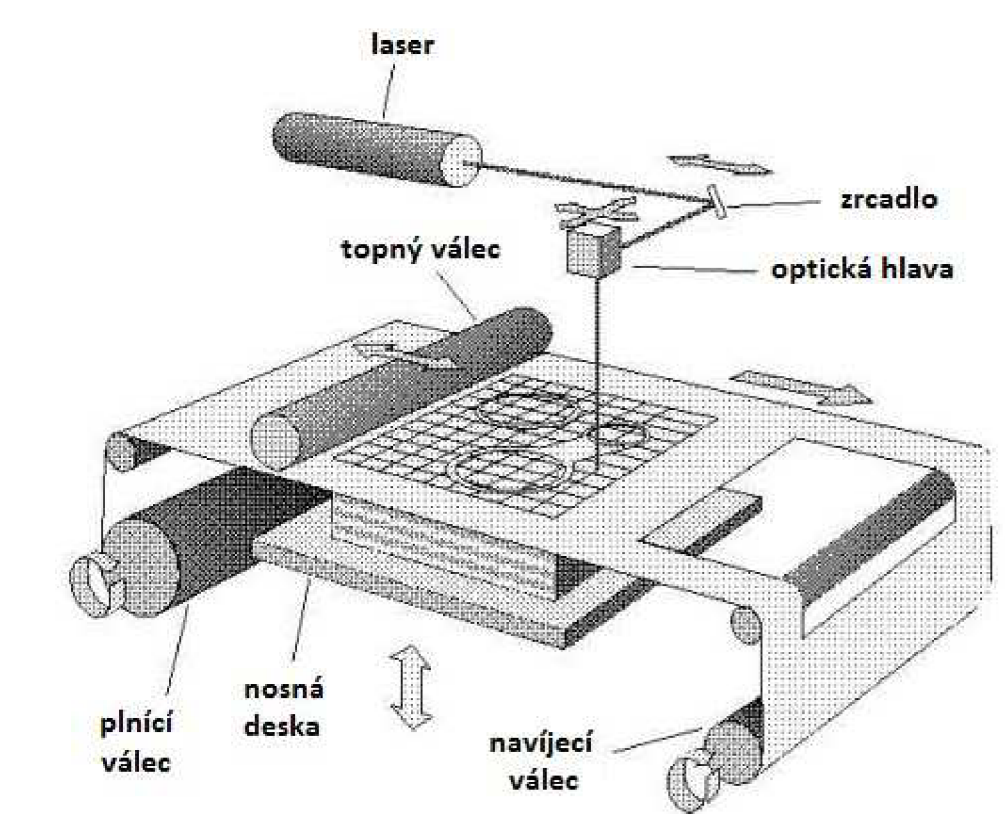

Obr. 3.3 Princip metody Laminated Object Manufacturing''.

#### Výhody:

- přirozený vzhled,
- materiál modelu vytvořeného z papíru vzbuzuje vizuálně i na dotyk pocit přírodního dřeva,
- výroba velkých modelů''<sup>, re</sup>.

Nevýhody:

- nutné dokončovací operace,
- velké množství odpadů''.

# **3.5 Solid Ground Curing (SGC)**

Touto metodou se vytváří z jednotlivých vrstev modelu tzv. masky, přes které se následně ultrafialovým světlem vytvrzuje fotocitlivý polymer. Maska bývá nejčastěji tvořena skleněnou destičkou. Na ní je vyznačený tvar modelované vrstvy, která se v tomto případě vytváří naráz. Těleso tedy vzniká ve dvou oddělených současně probíhajících cyklech. Nejdříve se vytvoří negativní maska a poté dojde k osvícení fotopolymeru, čímž ztvrdne. Fotopolymer, který nebyl osvětlen, je stále tekutý a je odsáván. Vzniklý meziprostor se vyplní voskem. Následně se povrch vytvořené vrstvy opracuje na požadovanou výšku a tím je připravený na nanesení další vrstvy tekutého fotopolymeru. Vosková výplň zůstává ve vytvářeném tělese až do ukončení procesu. Potom se pomocí kyseliny citrónové odstraní<sup>11</sup>. Princip metody je zobrazen na Obr. 3.4.

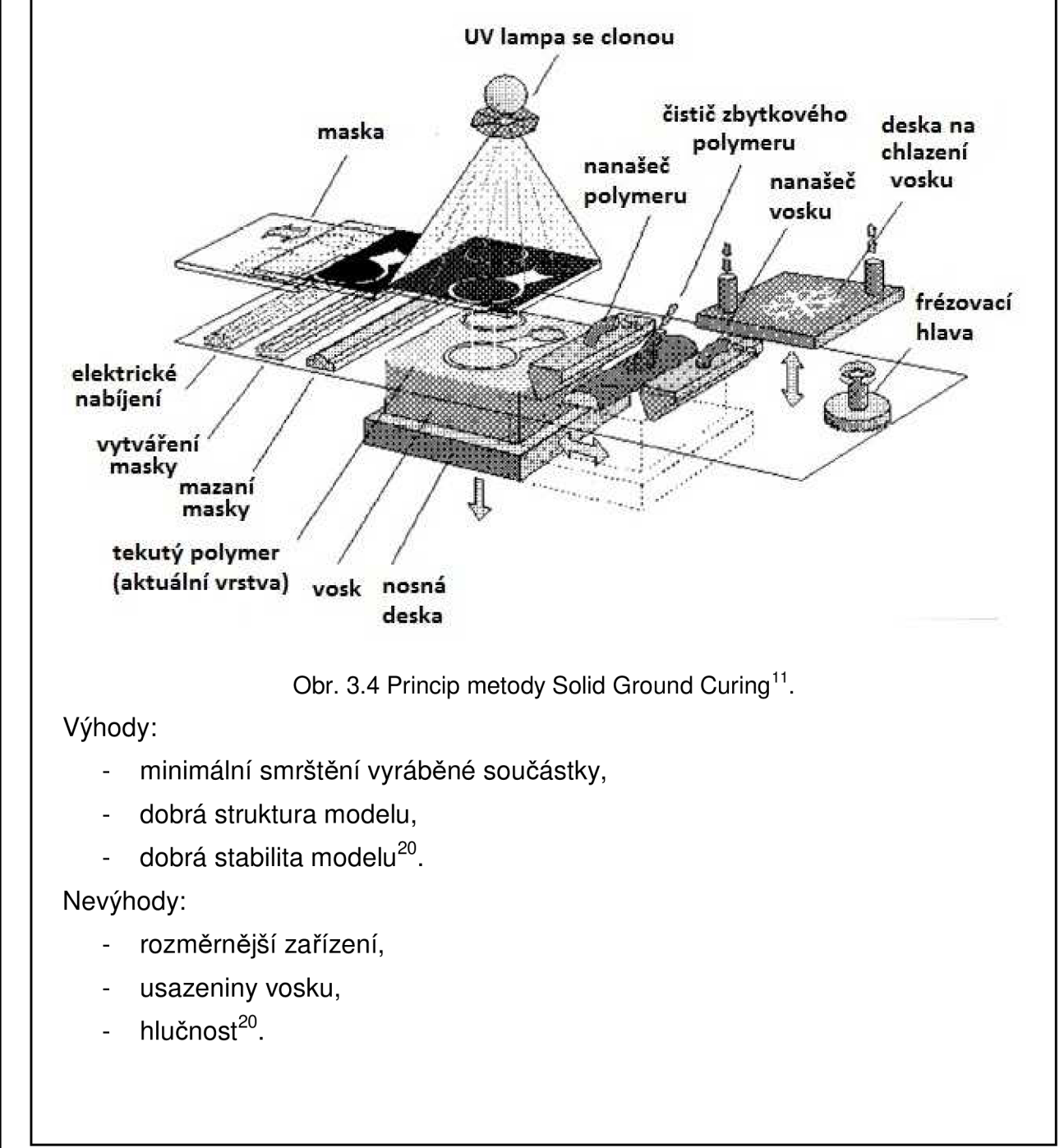

#### **3.6 Fused Deposition Modeling (FDM)**

Metodou Fused Deposition Modeling je stavební materiál nanášen na podložku v jednotlivých předem definovaných vrstvách, a to natavením a bez užití laseru. K tuhnutí roztaveného vlákna dochází velmi rychle – zhruba během jedné desetiny sekundy. Tím je zaručeno ztuhnutí materiálu právě na tom místě, na které jej dopravila technologická tavící hlava, jejíž pohyb je řízen softwarem v počítači. Stavebním materiálem je plast jako např. ABS, *ABSplus. Též* se dá použít vosk či speciální směsi vosku a plastu. Vlákno některého z těchto uvedených materiálů je přiváděno nepřetržitě do technologické tavící hlavy, ve které je vlákno taveno a zároveň vytlačováno. Roztavený materiál je po vrstvách ukládán na podložku a tím vzniká požadovaný prototyp. Teplota v technologické tavící hlavě je udržována těsně nad tavící teplotou, při které dochází u použitého materiálu k tuhnutí. Podložka, na které je vytvářen prototyp, je pevně spojená se zařízením a umožňuje vertikální pohyb, neboť se musí po každé nanesené vrstvě posunout o jednu pracovní vrstvu směrem dolů. Poté je zařízení připraveno na nanesení nové vrstvy. Jednotlivé kroky procesu se opakují až do nanesení poslední vrstvy modelovaného předmětu. Tato metoda, jež umožňuje stavět celé funkční sestavy, využívá také podpůrného materiálu, který lze rozpustit v hydroxidové lázni. Množství a rozmístění podpory je vypočítáno pomocí softwaru CatalystEX, ve kterém se též počítačový model "rozřeže" na velmi tenké vrstvy jednotné tloušťky. Vygenerovaná data jsou odesílána do zařízení. To se může nacházet i v běžném kancelářském prostředí, neboť nepracuje s toxickým materiálem ani s laserem citlivým na chvění a vibrace $^{11,12}$ . Princip této metody znázorňuje Obr. 3.5.

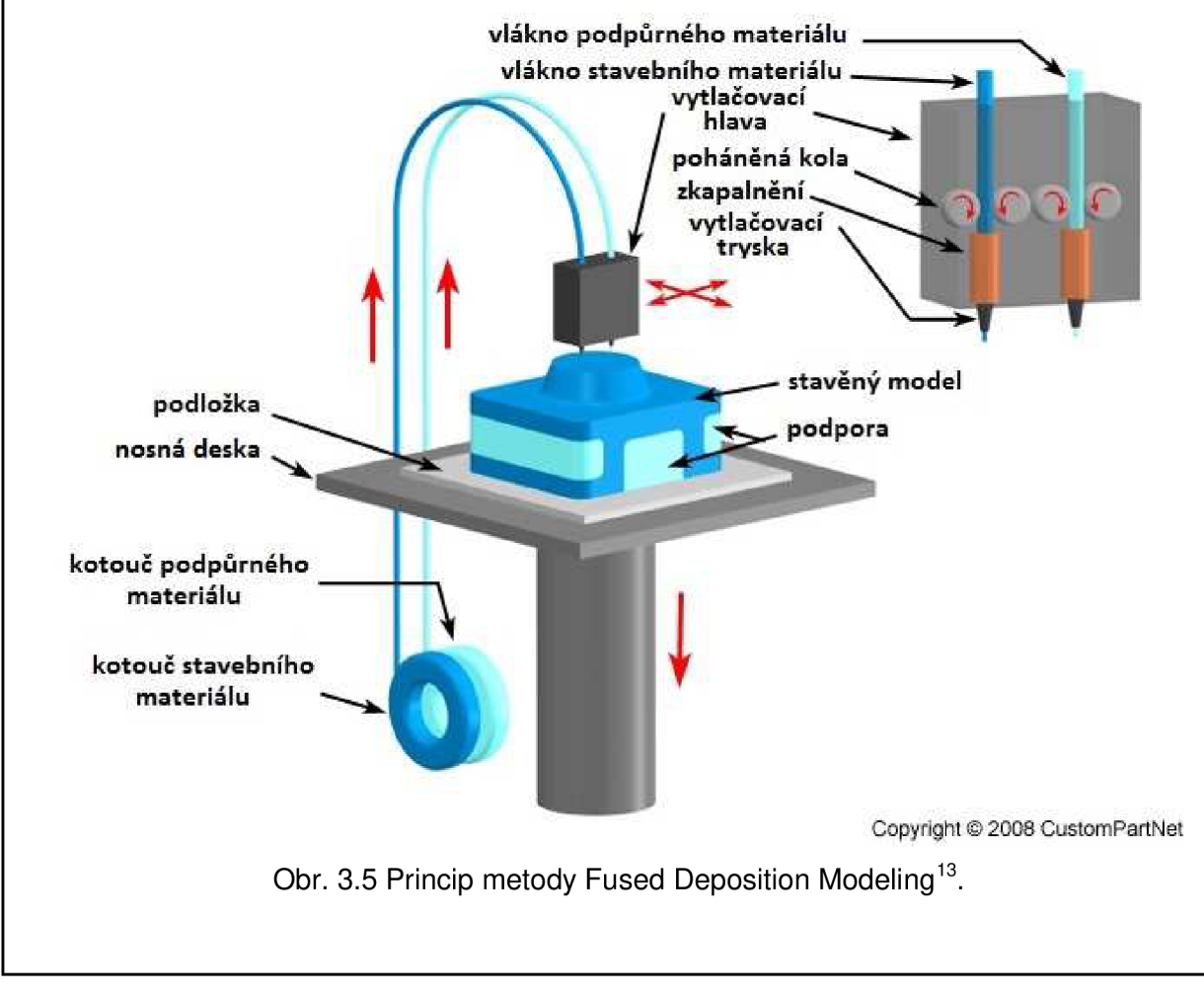

Výhody:

- jednoduchá obsluha zařízení,
- téměř libovolné pracovní prostředí,
- možnost použití i barevného stavebního materiálu ''.

Nevýhody:

- nelze urychlit proces výroby vzhledem k principu metody a vlastností materiálu,
- rozměrová omezení<sup>co</sup>.

#### **3.7 Multi Jet Modeling (MJM)**

Princip této metody spočívá v nanášení jednotlivých vrstev termopolymeru postupně na sebe. Toho se docílí za pomoci speciální tiskové hlavy, která obsahuje 352 trysek uspořádaných rovnoběžně vedle sebe v délce 200 mm. Průtok nanášeného materiálu tryskami obsluhuje program, který řídí každou trysku samostatně. Model je vytvářen na nosné desce, nad kterou se pohybuje pracovní hlava ve směru osy X a Y. Díky velkému počtu trysek je zaručeno velmi rychlé a rovnoměrné nanášení termoplastického materiálu, který ztuhne při kontaktu s již naneseným materiálem téměř okamžitě''<sup>, zv</sup>. Princip této metody je znázorněn na Obr. 3.7.

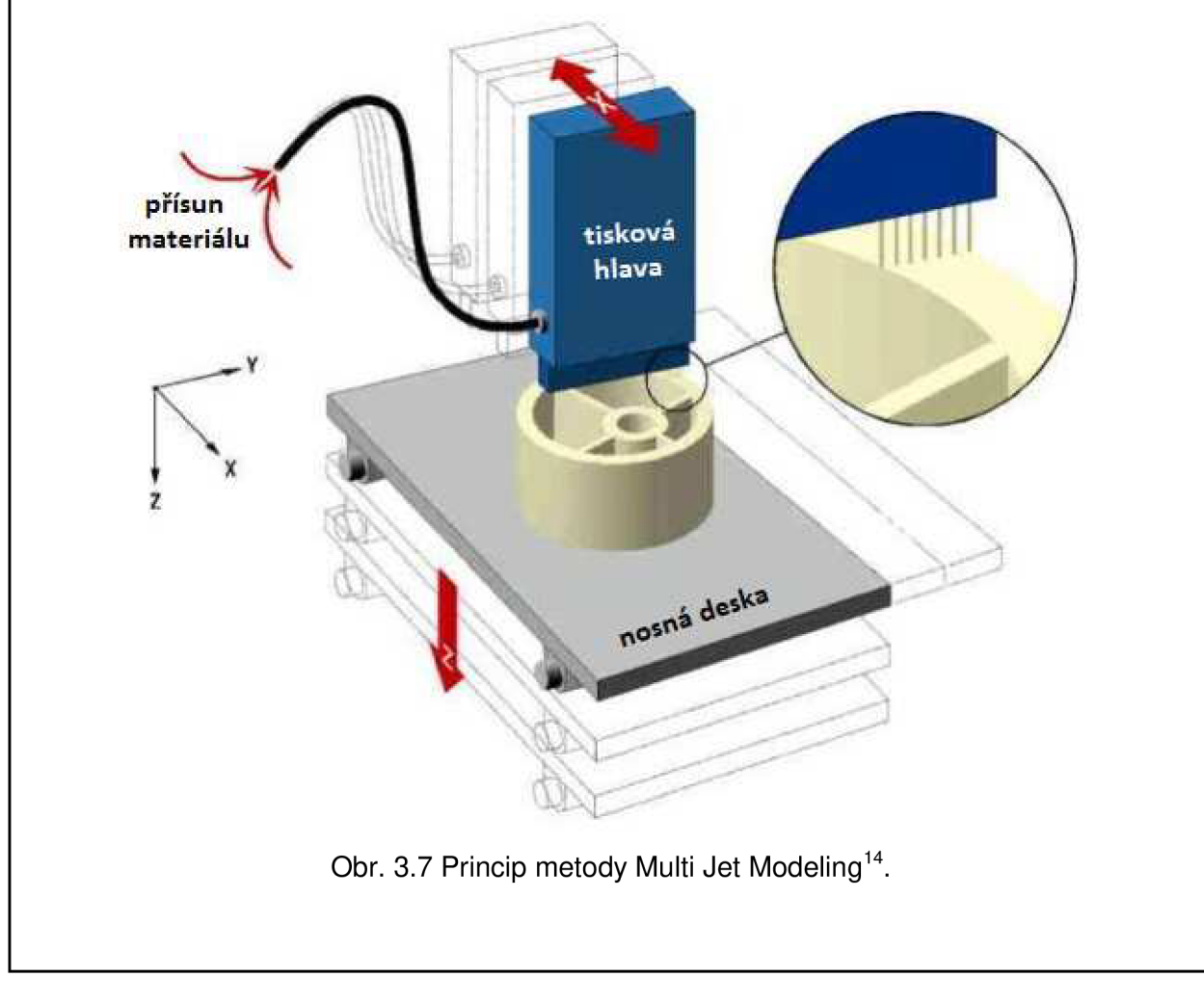

Výhody:

- ekonomicky výhodná výroba modelů,
- časově výhodná metoda,
- jednoduchost řešení<sup>zo</sup>.

Nevýhody:

- nízká přesnost,
- pouze malé součásti,
- málo možností volby materiálu<sup>zv</sup>.

# **4 VÝROBA ČEPELE FLORBALOVE HOLE POMOCI 3D TISKÁRNY UPRINT**

Hotový virtuální návrh čepele florbalové hole bude nyní zpracován pomocí technologie Rapid Prototyping do finální podoby – vznik fyzického modelu.

# **4.1 Pre-processing**

Navržený model čepele byl v 3D parametrickém softwaru Autodesk Inventor uložen do souboru s koncovkou \*.stl. Nabízeny byly dva formáty - binární a ASCII. Uložení bylo provedeno v obou těchto formátech, neboť rozdíly mezi nimi se dále posuzovaly za pomoci softwaru CatalystEX. Verze a základní informace o tomto programu lze vyčíst z Obr. 4.1.

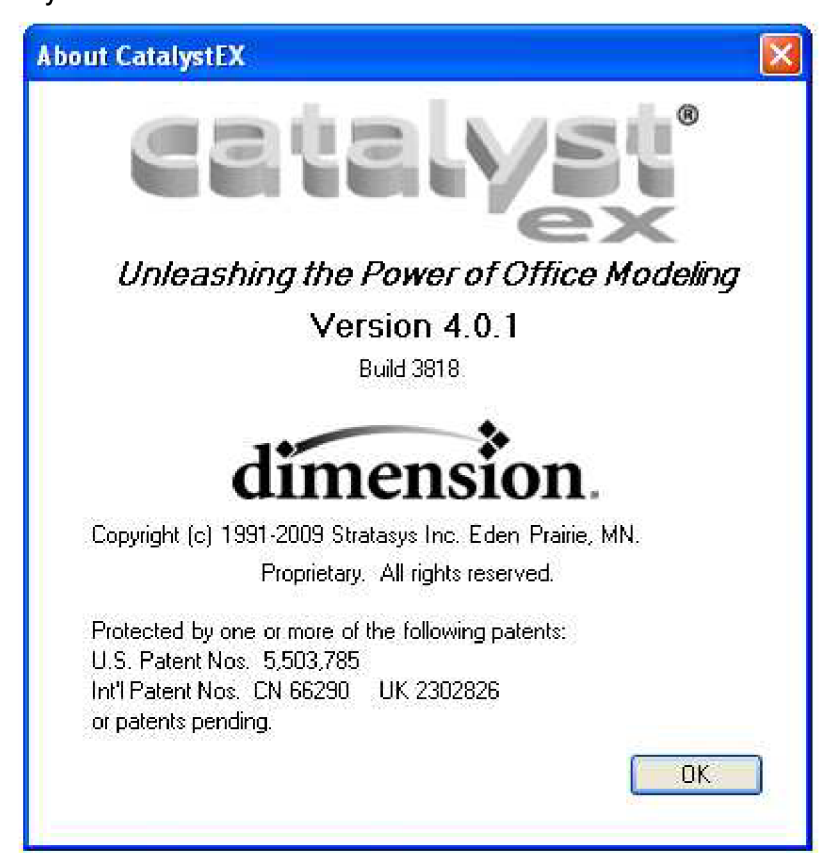

Obr. 4.1 Základní údaje softwaru CatalystEX.

Soubor \*.stl ve formátu ASCII byl programem vyhodnocen jako méně vhodný posuzoval se počet chybných trojúhelníků ve virtuálně vytvořeném modelu čepele. Binární formát obsahoval méně chybných údajů, proto byl dále upravován k odeslání do výrobního procesu.

Nově načtený virtuální model čepele do softwaru CatalystEX zaujímal pozici, která nevyhovovala parametrům vnitřního prostoru tiskárny, jak je to patrné na Obr. 4.2 a. Bílý kvádr se síťovanou podstavou znázorňoval pracovní prostor tiskárny a čepel jej svými rozměry přesahovala. Bylo nutné model čepele orientovat tak, aby svým objemem zaujímal pouze tuto vymezenou oblast. Toho se dosáhlo několika natočeními modelu v programu, až se docílilo jeho bezproblémového umístění do virtuální tiskové komory (viz Obr. 4.2 b, c). Nyní byl

#### FSI VUT  $\begin{array}{|c|c|c|c|c|}\n\hline\n\end{array}$  FSI VUT  $\begin{array}{|c|c|c|c|}\n\hline\n\end{array}$  BAKALÁŘSKÁ PRÁCE  $\begin{array}{|c|c|c|c|}\n\hline\n\end{array}$  List 43

model čepele - ohledně pozice - nachystán k zahájení tisknutí. Bylo však zapotřebí do procesu zahrnout i podpůrný materiál, kterého bylo kvůli orientaci čepele na výšku vypočteno a následně i vytvořeno značné množství, než by tomu bylo u původní orientace, se kterou se bohužel proces nedal uskutečnit. Zobrazení modelu čepele a k němu vypočtené podpory znázorňuje Obr. 4.3. V softwaru CatalystEX v záložce Pack se provedla poslední zjištění, konkrétně množství materiálu v cm°, který bude použit k vytvoření čepele florbalové hole; množství podpůrného materiálu též v cm<sup>3</sup> a čas, po který se bude vytvářet reálný model. Zobrazení těchto dat v softwaru CatalystEX zachycuje Obr. 4.4, vyjádření v jednotlivých číslech je pak následující:

- materiál modelu: 138,44 cm<sup>3</sup>,
- materiál podpory: 83,19 cm<sup>o</sup>,
- čas operace: 27 hodin 48 minut.

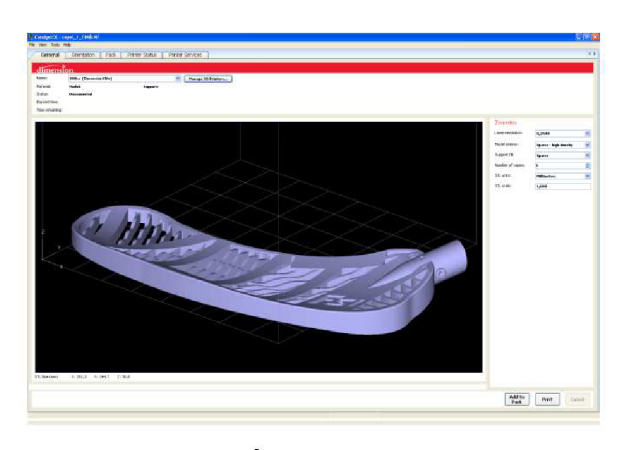

 $a)$ 

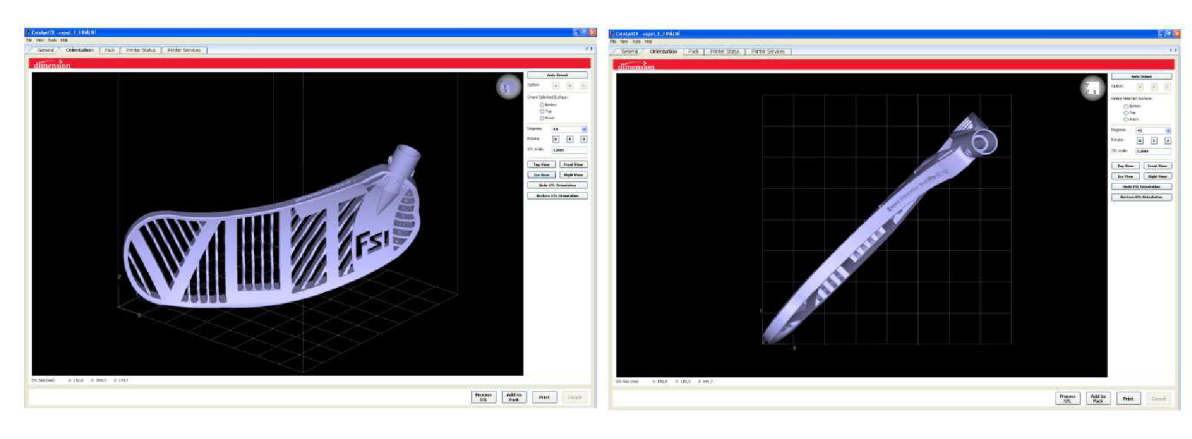

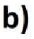

 $c)$ 

Obr. 4.2 Model čepele florbalové hole v softwaru CatalystEX, jeho orientace ve virtuální tiskové komoře: a) nově načtený soubor, b) finální orientace modelu, c) finální orientace modelu při pohledu shora.

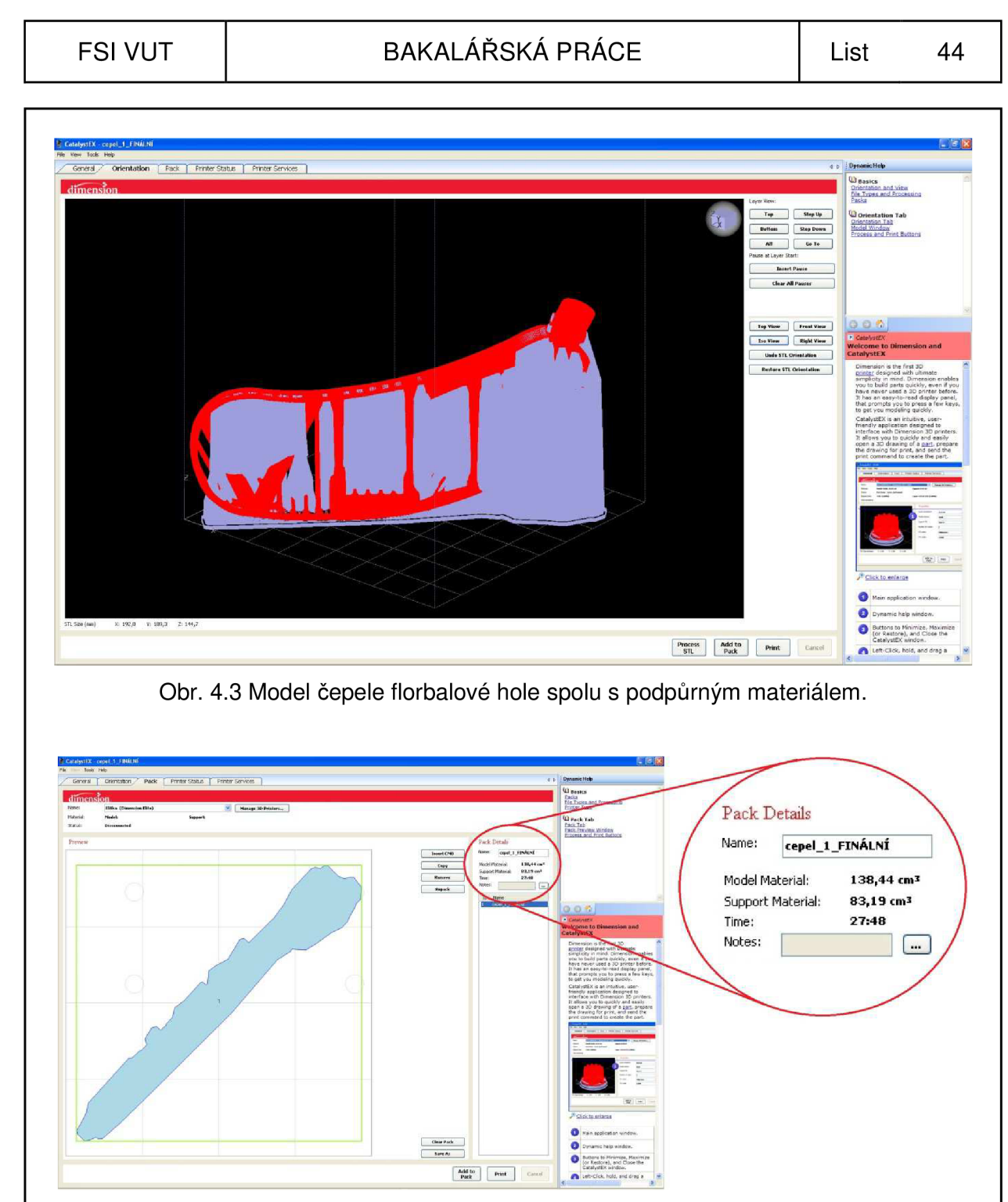

Obr. 4.4 Zobrazení výrobních údajů v softwaru CatalystEX.

# **4.2 Processing**

Pod pojmem processing se rozumí samotná výroba.

# *3D tiskárna*

K vytvoření fyzického modelu čepele florbalové hole bylo využito vlastností 3D tiskárny Dimension uPrint, která se nachází na fakultě Strojního inženýrství Vysokého učení technického v Brně. Poměrně kompaktní zařízení moderního

designu pracující s metodou Fused Deposition Modeling (FDM) dokázalo během dvaceti osmi hodin vytvořit požadovaný model.

Tiskárna pracuje s materiálem ABS*plus*, který je až o 40% pevnější než standartní ABS materiál. I proto je vhodnější pro vytváření koncepčních prototypů; k ověření jejich konstrukce a designu. Materiál *ABSplus* je odolným a netoxickým plastem. Lze jej zakoupit i v různých barevných modifikacích, např. v barvě modré, žluté, černé, červené, oranžové, kovově šedé, bílé a dalších. Odolává i teplotám okolo  $96^{\circ}C.^{16}$ 

3D tiskárna uPrint (viz Obr. 4.5) nemusí pracovat pouze v laboratoři či dílně, její provoz je tichý a navíc není prostorově náročná. Může se s ní tedy pracovat přímo v kancelářských prostorách.

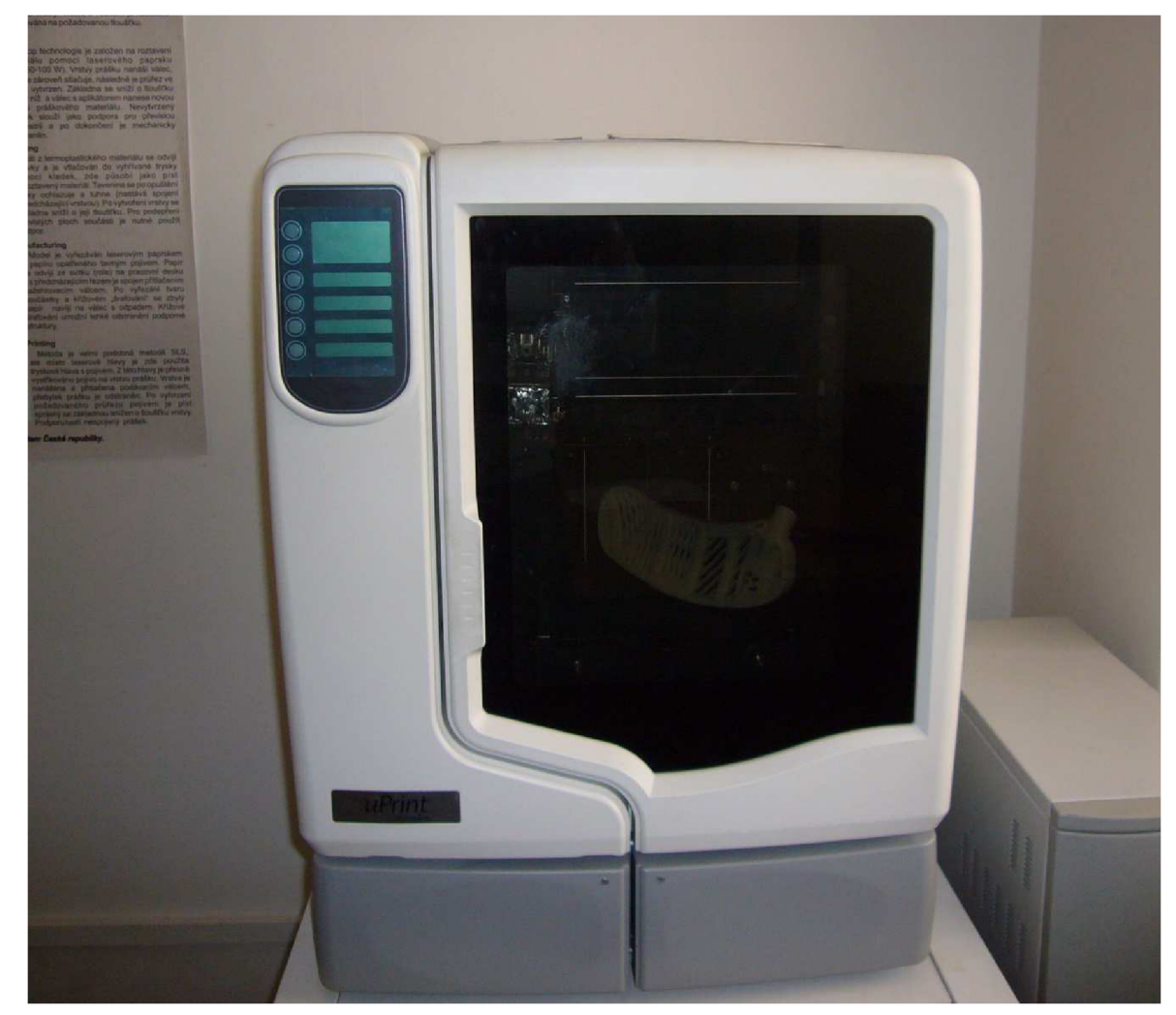

Obr. 4.5 Školní 3D tiskárna Dimension uPrint.

# **4.3 Post-processing**

Dokončení výroby modelu ještě neznamenalo jeho okamžité používání. Z tiskárny uPrint byl hotový výrobek, obsahující značné množství podpory, vyjmut i s podložkou, na které byl vyráběn, neboť podložka, čepel a podpora vytvářely jeden celek (viz Obr. 4.6).

# FSI VUT | BAKALÁŘSKÁ PRÁCE | List 46

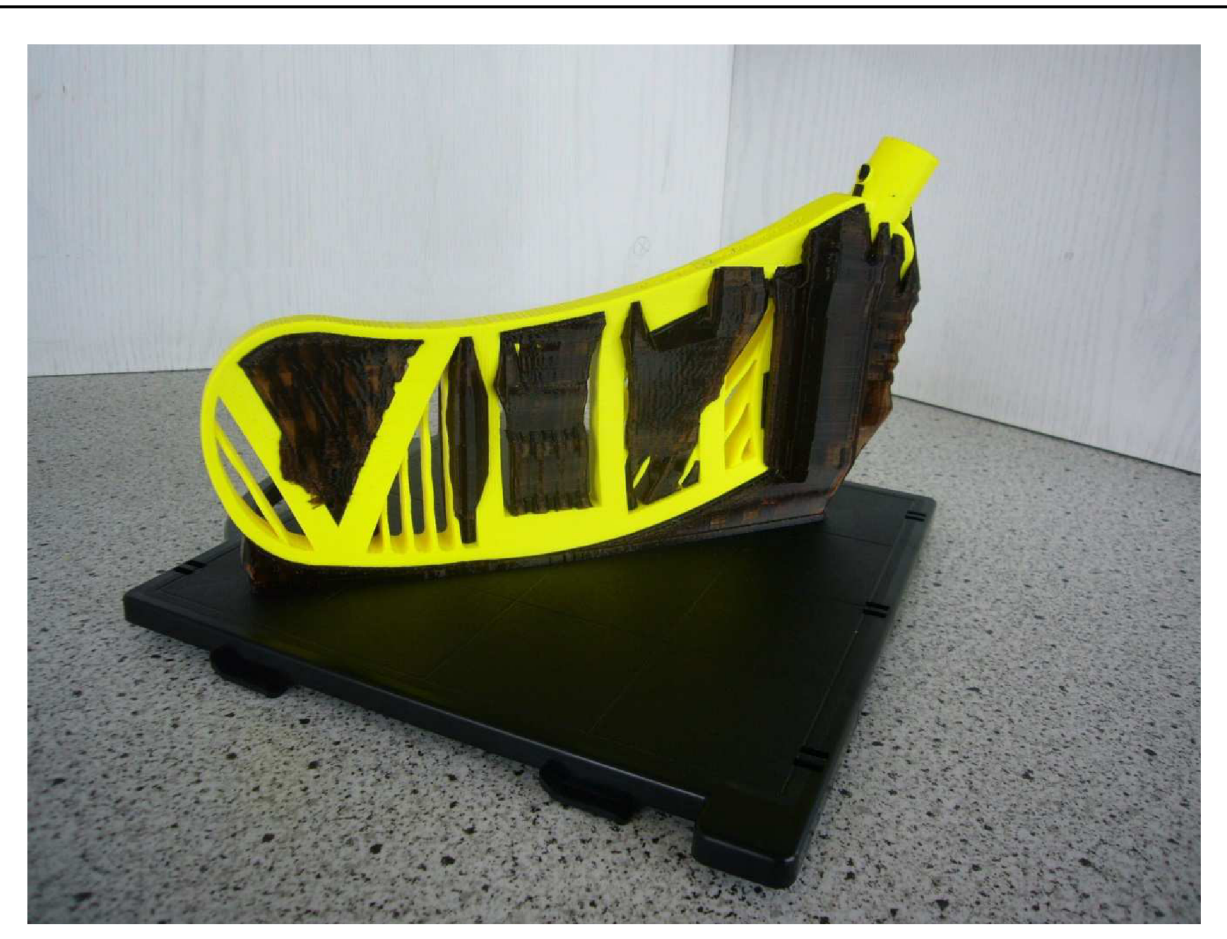

Obr. 4.6 Model čepele florbalové hole po vyjmutí z tiskárny uPrint.

Aby mohla být podpora odstraněna, musel být model čepele odebrán z podložky. To se provedlo manuálně za použití přiměřené síly a vzápětí se oddělený celek vložil do ultrazvukové čističky (viz Obr. 4.7). Zde byl připraven roztok, který za přibližně 6 hodin odstranil veškerou podporu z modelu čepele florbalové hole. Po vyjmutí čepele z čističky, jež se uskutečnilo za pomoci speciálních kleští, následovalo důkladné propláchnutí pod tekoucí vodou. Usušení proběhlo za pokojové teploty bez použití jakýchkoli pomůcek.

47

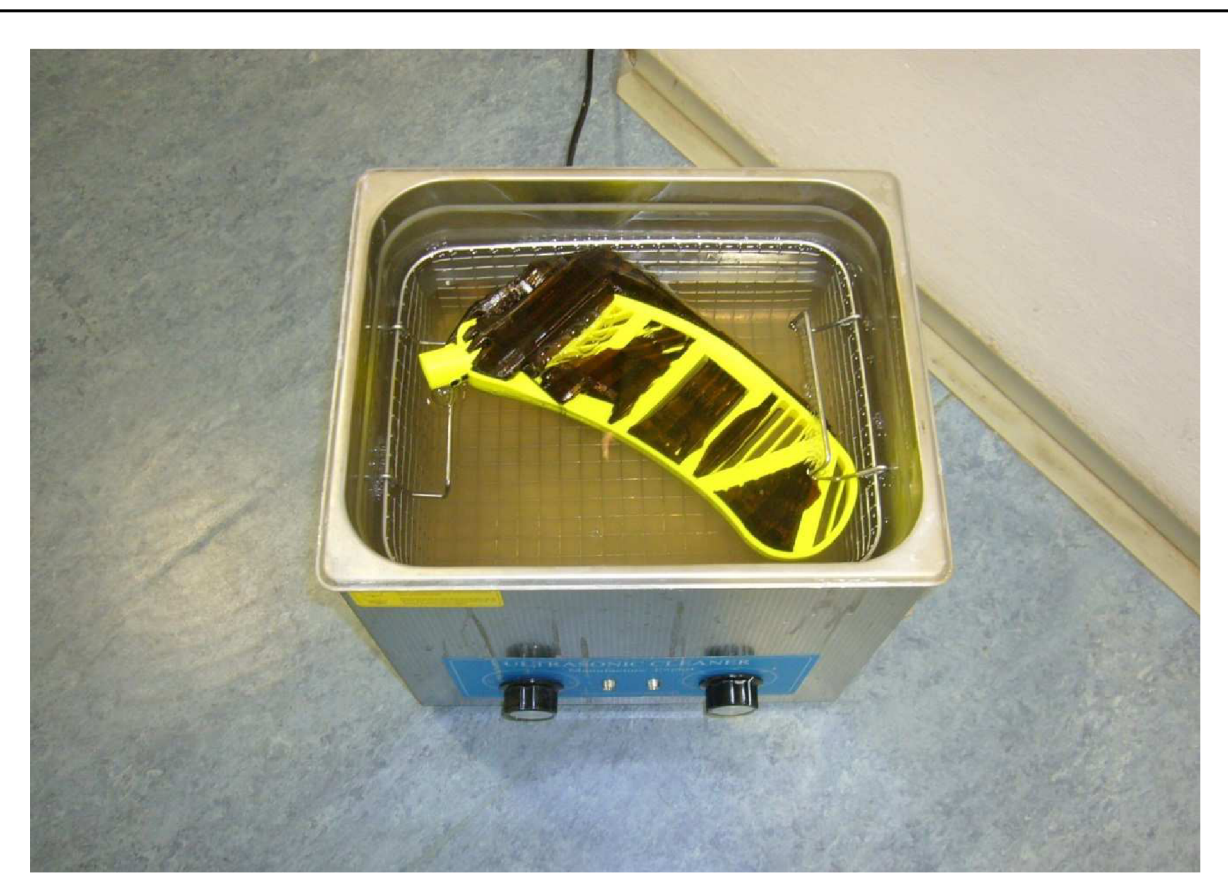

Obr. 4.7 Model čepele florbalové hole vložený do ultrazvukové čističky.

# *Ultrazvuková čistička*

Skládá se z celokovové nerezové ultrazvukové vany o obsahu 9 litrů, dvou přepínačů s pomocnými kontrolkami typu LED (LED dioda) a vypouštěcího ventilu na jedné ze dvou bočních stěn čističky (viz Obr. 4.8 a).

Levý přepínač slouží k nastavení teploty, kterou má při pracovním průběhu disponovat lázeň. Rozsah teplot je od 20\*0 do *80X1.* Čím vyšší je teplota lázně, tím rychleji se rozpouští nečistoty, urychluje se čištění konkrétního předmětu a zvyšuje se odmašťovací schopnost. Pravý přepínač slouží k nastavení pracovní doby čističky. Rozsah tohoto nastavení je od jedné minuty až po 20 minut. Má-li čistička pracovat déle, než umožňuje rozsah pravého přepínače, doporučují se dělat přestávky. Během provozu, kdy předmět určený k očištění je umístěn v kovovém košíku a vložen do lázně, se pracovní část zakrývá kovovým víkem. Kovový košík i kovové víko byly součástí dodávky čističky.

Celý tento systém je napájen 230V, pracovní kmitočet je roven 40kHz a ultrazvukový výkon činní 240W.

Rozměry vany: 300(d) x 245(š) x 150(h) mm.

Rozměry čističky: 330(d) x 270(š) x 310(v) mm.

Celková hmotnost: 7,3kg'′.

#### *Leptání*

Povrch čepele po processingu nebyl dokonale rovný, hladký, což vyplývá ze způsobu výroby, respektive použité metody Fused Deposition Modeling. Aby se tedy docílilo jemnější struktury povrchu, byl použit produkt firmy Motip, a to stříkací tmel Filler (viz Obr. 4.8 b), který se nanášel v tenkých vrstvách a bylo zapotřebí ho nechat zaschnout, než se přešlo k další operaci. Ta spočívala v broušení jemnými smirkovými papíry. Některé plochy se však tak těžko brousily, že musel být použit smirkový papír hrubšího zrna. K tomu se ale přistoupilo jen v ojedinělých případech. Po několika hodinách strávených nad broušením se podařilo povrch čepele zjemnit; téměř dokonale vyhladit. Závěrem těchto úprav bylo nanesení poslední vrstvy tmele, který zahladil stopy po nepravidelných tazích nepravidelných pohybech - smirkového papíru. Čepel dostála i jiného zbarvení; tmel se vyznačoval tmavým odstínem žluté barvy.

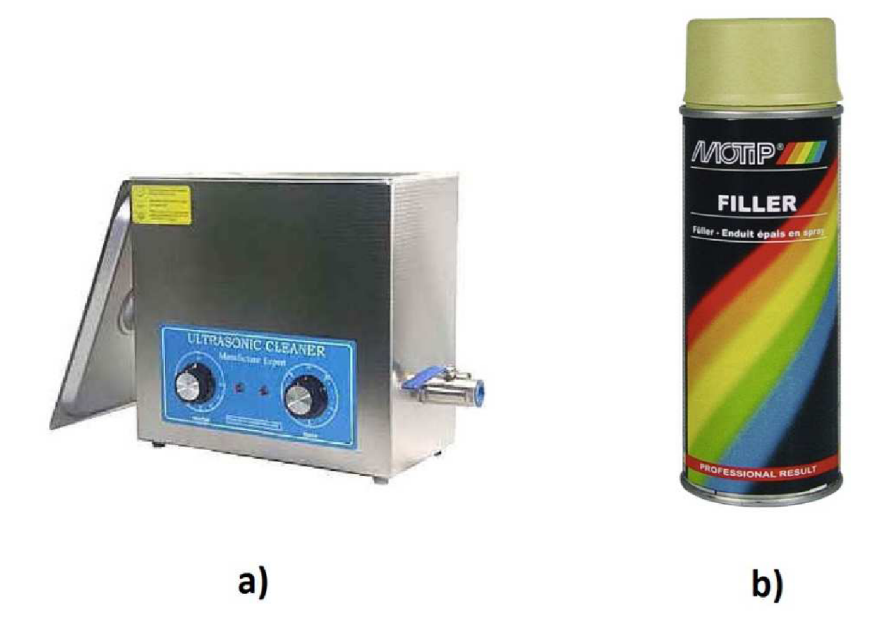

Obr. 4.6 Zařízení a pomůčky: a) ultrazvuková čistička, b) tmer Motip Filler 111.

# *Lakování*

Poslední dokončovací metodou, která měla za úkol přiblížit prototyp čepele florbalové hole ještě více k běžnému vzhledu sériových modelů, bylo lakování. Ve snaze přiblížit reálný model co nejvíce virtuálnímu, který lze spatřit na obrázcích v celé druhé kapitole této bakalářské práce, byl použit jeden z mnoha odstínů zelené barvy. Sprej s názvem Prima RAL od firmy Dupli-Color byl aplikován v několika krocích a několika vrstvách na celý povrch čepele. Poměrně obtížně se nanášel na boční strany vlnkovitých žeber, jinak zasychal velmi rychle a práce s ním byla příjemná. Použitý sprej a finální podobu prototypu čepele florbalové hole znázorňuje Obr. 4.9.

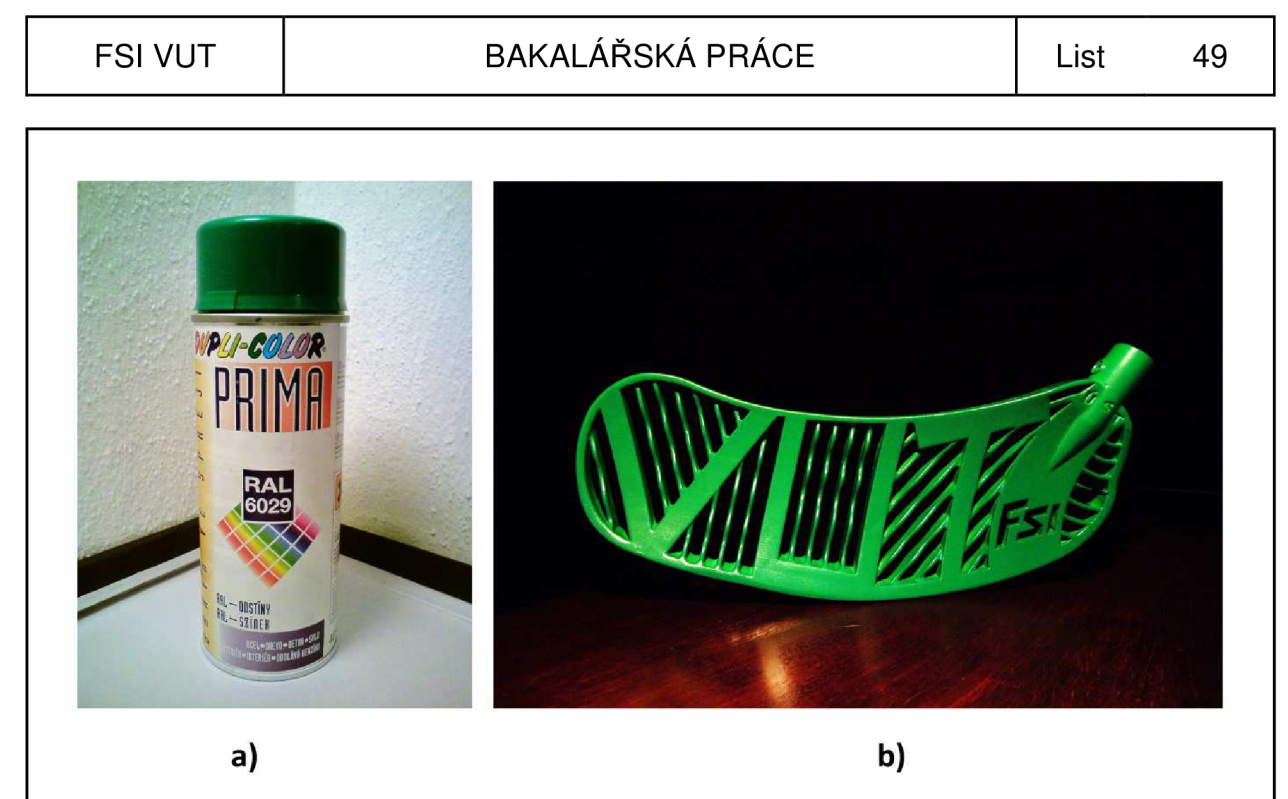

Obr. 4.9 Finální úprava a vzhled: a) použitý sprej Dupli-Color Prima RAL, b) konečná podoba čepele florbalové hole.

# **5 TECHNICKO-EKONOMICKÉ ZHODNOCENÍ**

Tato kapitola nám přiblíží jak technické, tak ekonomické klady a zápory vyrobeného modelu čepele florbalové hole s využitím aditivní technologie Rapid Prototyping. Skladba podtémat bude v právě takovém sledu, v jakém byl prototyp z těchto hledisek zkoumán a posuzován.

#### **5.1 Náklady na výrob u**

Čepel florbalové hole byla zhotovena aditivní technologií zvanou Rapid Prototyping s využitím jedné její metody – Fused Deposition Modeling – za pomoci 3D tiskárny Dimension uPrint. Výrobní proces byl uskutečněn na Fakultě strojního inženýrství Vysokého učení technického v Brně, kde byla za jeden cm<sup>o</sup> materiálu stanovena cena 14,40 Kč včetně 20% DPH. Údaje o množství spotřebovaného materiálu byly již zobrazeny ve čtvrté kapitole na Obr. 4.4. Pro lepší přehlednost jsou též uvedeny v Tab. 5.1, pod kterou jsou dále vypočítány celkové náklady na výrobu.

Tab. 5.1 Množství použitého materiálu

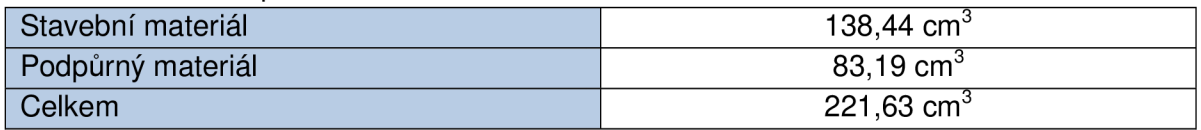

Celkové náklady na výrobu jsou vyjádřené vztahem (5.1).

$$
C_n = M_m \cdot J_c \quad [K\check{c}], \tag{5.1}
$$

kde: C<sub>n</sub> ... celkové náklady [Kč],

M<sub>m</sub> … celkové množství materiálu [cm°],

J<sub>c</sub> ... jednotková cena materiálu [Kč].

 $C_n = 221,63 \cdot 14,40 = 3191,47$  Kč

Běžná cena klasických čepelí florbalových holí se pohybuje okolo 200 až 1000 Kč za kus a jedná se již o prodejní cenu. Čepele vznikají tlakovým vstřikováním plastu do předem připravené formy. Tímto způsobem se produkují velké mnohatisícové série. Cenově nelze porovnávat jeden prototyp vytvořený metodou FDM s konvenčním způsobem výroby jednoho sériového produktu. Opavská firma Fasset specializující se na výrobu plastových výrobků, na svých internetových stránkách uvádí přibližnou finanční částku požadovanou za vytvoření jednoho kusu výrobku. Vše ovlivňují jeho parametry, jakými jsou:

velikost,

tvar,

- materiál,

- barevné provedení,

- požadovaný povrch<sup>2</sup>'.

Čím je tvarově složitější plastový výrobek, tím se stává náročnější výroba vstřikovací formy. Za nejjednodušší formu vytvořenou u firmy Fasset zákazník zaplatí zhruba 6000 Kč. U složitějšího provedení se cena může pohybovat i nad 100 000 Kč $^\circ$ '. V cenovém porovnání by tedy měla metoda FDM vycházet oproti konvenčním způsobům výroby levněji.

#### **5.2 Volba technologie RP**

Dalším hlediskem hodnocení byla volba technologie RP. Na Obr. 5.1 je graficky znázorněno použité množství materiálu, které se spotřebovalo při výrobě prototypu čepele florbalové hole. Je na něm patrné, že množství podpůrného materiálu tvoří zhruba čtyři sedminy materiálu stavebního. Kdyby bylo k výrobě modelu zapotřebí většího množství materiálu podpory než materiálu stavebního, výroba by byla neefektivní a muselo by se přistoupit k volbě jiné technologie RP. Námi zvolená metoda FDM se nejen z tohoto hlediska vyplatila.

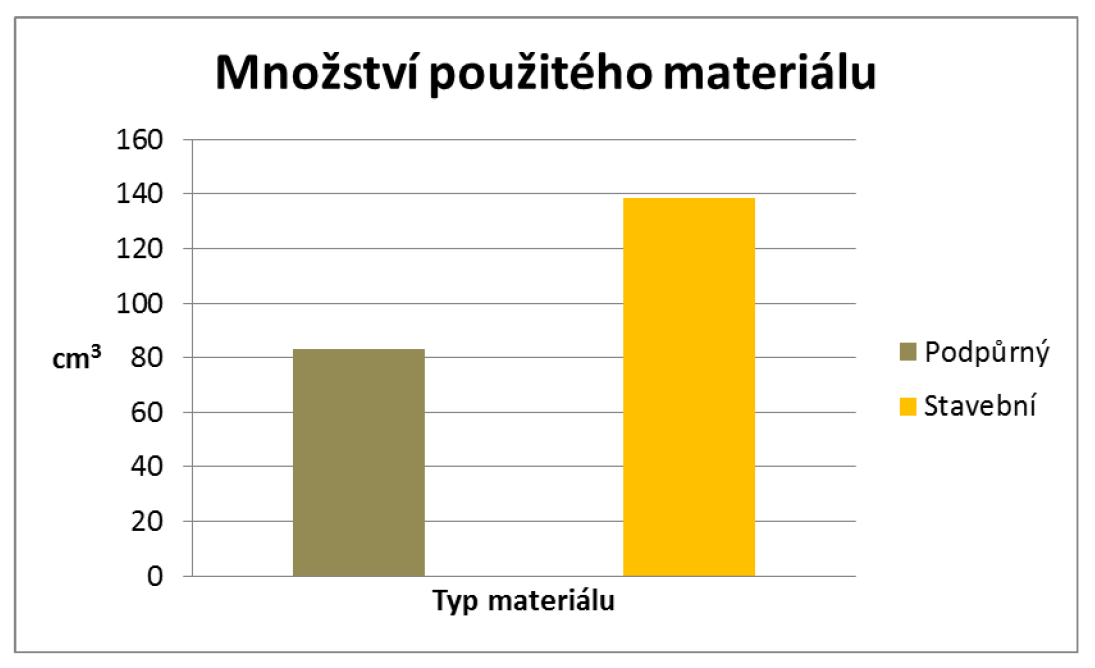

Obr. 5.1 Grafické znázornění použitého množství materiálu.

# **5.3 Přesnos t metod y FDM**

Tato podkapitola je zaměřena na vlastnosti metody FDM ohledně zpracování detailů a rozměrově malých částí vytvořených na florbalové čepeli. Již v druhé kapitole, která byla věnována vytváření modelu čepele v 3D parametrickém softwaru Autodesk Inventor, bylo zmiňováno umístění jednoho takového detailu. Jednalo se o nápis vymodelovaný na konkrétní boční straně, kterou spolu s navrženým a posléze vymodelovaným textem zobrazuje Obr. 5.2 a. Největší název nese zkratkovité označení výrobní metody a jeho velikost udávaná softwarovým měřítkem činí pět milimetrů. Nad ním stojí název Bakalářská práce oddělen trojicí hvězdiček a pod ním je umístěn název technologie, pod kterou model čepele vznikl. Velikost písma těchto dvou slovních spojení se pohybuje okolo jednoho milimetru. Jak je patrné na Obr. 5.2 b, z vytvořených názvů je čitelný pouze název metody. U zbylých dvou nelze identifikovat, že se vůbec jedná

#### FSI VUT  $\begin{array}{|c|c|c|c|c|}\n\hline\n\end{array}$  FSI VUT  $\begin{array}{|c|c|c|c|}\n\hline\n\end{array}$  BAKALÁŘSKÁ PRÁCE  $\begin{array}{|c|c|c|c|}\n\hline\n\end{array}$  List 52

o text. Určitý vliv na tom měla i teplota, která doprovázela celý proces vzniku čepele. Obr. 5.2 c zachycuje zkoumané místo při finální podobě, to znamená po procedurách, jakými bylo leptání, broušení a lakování. Tato demonstrace nám dokázala, že se s pomocí technologie RP a metody FDM dá vytvořit poměrně dobře čitelný text o velikosti písma pouhých pět milimetrů.

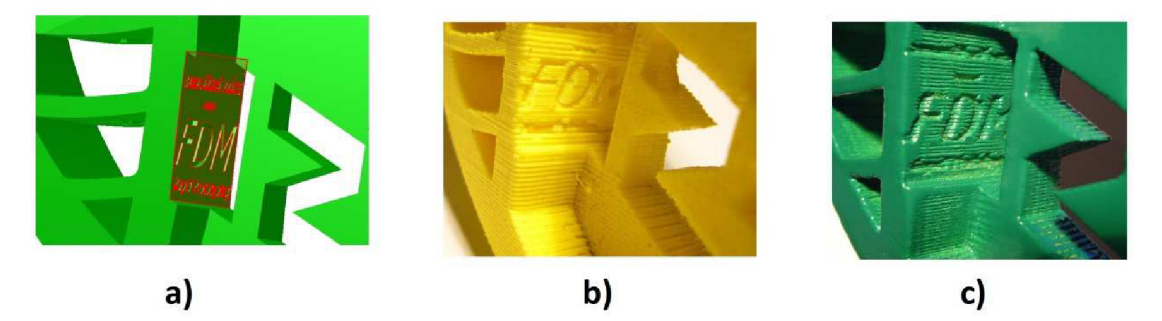

Obr. 5.2 Oblast s texty: a) v 3D parametrickém softwaru Autodesk Inventor, b) na reálném prototypu po odstranění podpůrného materiálu, c) na reálném prototypu ve finální podobě.

#### **5.4 Vlastnosti čepele z pohledu florbalu**

Rozměry hotového modelu čepele se s modelem vytvořeným v počítačovém programu shodovaly. Nebyly tedy během procesu výroby nijak ovlivněny – např. z tepelného hlediska, kdy mohlo dojít během chladnutí ke smrštění materiálu.

Zvlněný profil žeber, který byl tímto způsobem záměrně modelován, se v praxi projevil jako bezproblémový, plně dostačující své funkci. Míček po celé šířce přední strany čepele přejížděl bez jakéhokoli náznaku odskočení či zadrhnutí se, což by jinak znamenalo nedokonalost kontaktu dvou ploch - vodící plochy čepele a přiléhající části florbalového míčku. Navržené a posléze vyrobené tvary přední části tedy odpovídaly běžným potřebám hry. I celkové tvary a proporce čepele nevynikaly ničím, co by tento dojem kazily. Střela se dala dobře usměrňovat, avšak nároky kladené na její razanci nebyly už tolik přívětivé. Materiál, ze kterého byla čepel vyrobená, byl sice dosti pevný, což nebylo na škodu, ale zároveň byl i poměrně křehký. Při tvrdší střele bylo cítit, že v tomto směru čepel zrovna moc nevyniká; mohlo dojít k jejímu poškození. Tmel by tyto vlastnosti bezpochyby zlepšil, ale určujícím kritériem by byla stejně samotná struktura – princip výstavby čepele.

Druhým negativním kritériem byla hmotnost prototypu. Klasické florbalové čepele váží zhruba 80 až 100 gramů. Čepel vyrobená metodou FDM po odleptání podpůrného materiálu vážila 135 gramů. Tato váhová odchylka byla při manipulaci s čepelí našroubované na florbalové holi poměrně hodně znát. Rychlé pohyby vyžadovaly zapojení více sil a celkově čepel působila těžkopádně - v obratnosti moc nevynikala. Zkoušení prototypu čepele probíhalo mezi operacemi odstraňováním podpory a leptáním, tedy hned, jak to bylo technicky umožněno (viz Obr. 5.3).

# FSI VUT | BAKALÁŘSKÁ PRÁCE | List 53

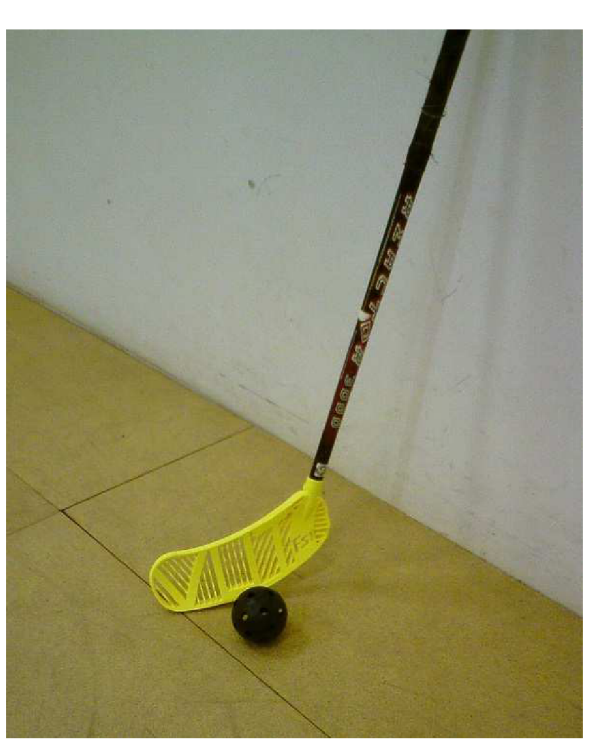

Obr. 5.3 Prototyp čepele nasazený a přišroubovaný k florbalové holi.

Během dokončovacích úprav se ještě hmotnost měnila. Nejcitelnější přírůstek byl zaznamenán po broušení. Ačkoli se určité množství materiálu odstranilo, nanášený tmel nezbytný pro zahlazení nerovností poměrně hodně zvednul celkovou hodnotu hmotnosti čepele. Příjemným překvapením potom byl rozdíl mezi nenalakovanou a nalakovanou čepelí, který činil pouhý jeden gram. Přitom nanášení barvy probíhalo v několika krocích; celkově bylo aplikováno zhruba pět vrstev laku. Nárůst hmotnosti po jednotlivých post-processingových operacích zachycuje Obr. 5.4.

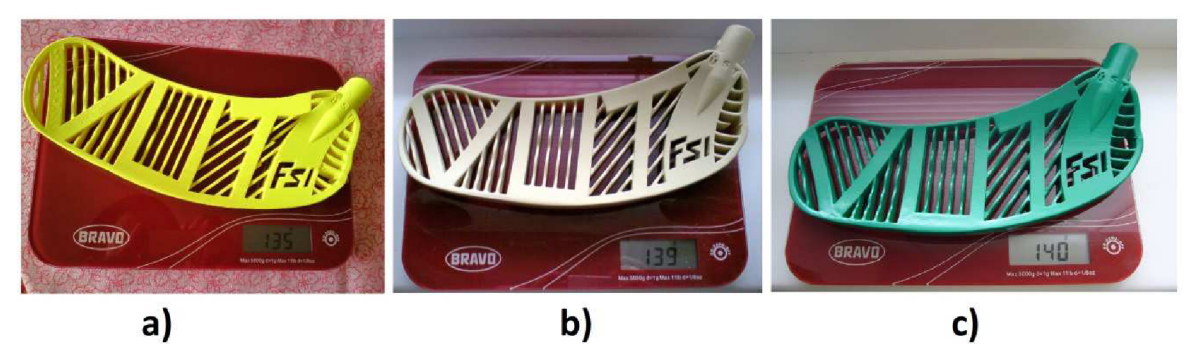

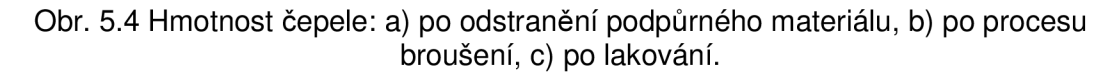

# **6 ZÁVĚR**

Tato práce byla zaměřena na výrobu prototypu čepele florbalové hole s využitím moderních technologií. Virtuální model byl do 3D podoby zpracován v softwaru Autodesk Inventor 2011; fyzický model vznikl pomocí aditivní technologie Rapid Prototyping s využitím jedné její metody zvané Fused Deposition Modeling.

Práce nás seznámila s poměrně mladým sportovním odvětvím, které si za krátkou dobu své existence získalo velkou oblibu, a to nejen v zahraničí, kde vzniklo, ale i u nás v České republice. Vývoj jde neustále dopředu rovněž v tomto odvětví sportovního průmyslu. Vytváří se nové a složitější tvary, používají se kvalitnější materiály. Tato práce nám ukázala možný postup výroby konkrétní části sportovního náčiní nekonvenční metodou.

Technologie Rapid Prototyping se skládá z více metod, než se kterou byla spojená tato práce. Nejběžnější z nich byly popsány a ke každé byl uveden obrázek pro snadnější představu principu fungování. Rovněž byly shrnuty výhody a nevýhody, které vystihly konkrétní zaměření dané metody.

Prototyp čepele florbalové hole byl vytvořen 3D tiskárnou Dimension uPrint nacházející se na Fakultě strojního inženýrství Vysokého učení technického v Brně. Vytištěný model byl dále ručně upravován. Časově nejnáročnější dokončovací metodou bylo leptání, neboť čepel disponovala složitými a v některých případech těžko dostupnými tvary, což ztěžovalo nanášení tmelícího přípravku a následně i manipulaci s brusným papírem. Ostatní dokončovací metody nebyly z tohoto hlediska tolik náročné.

Technicko-ekonomické zhodnocení poukázalo na výhody a nevýhody spojené s využitím technologie Rapid Prototyping a sportovního průmyslu. Co se týče výroby, bylo použití technologie Rapid Prototyping z ekonomického hlediska výhodnější, než by tomu bylo u způsobu konvenčního. Náklady na výrobu prototypu čepele florbalové hole činily 3191,47 Kč. Výhodnou se též projevila metoda Fused Deposition Modeling, kdy množství podpůrného materiálu tvořilo přibližně 57 % materiálu stavebního. I když se jednalo zdánlivě o velké množství, je nutné si uvědomit, že prototyp čepele vynikal tvarovou složitostí. Důležité tedy bylo, aby se podpůrného materiálu nespotřebovalo víc než materiálu stavebního. Toho se s metodou Fused Deposition Modeling splnit podařilo. Ohledně přesnosti technologie bylo zjištěno, že s takovým nastavením tiskových parametrů, s jakými byla čepel vytištěna, se dá vytvořit čitelný text o velikosti písma pouhých pět milimetrů. Testování florbalových vlastností čepele odhalilo jisté nevýhody spojené s vybranou technologií výroby a zaměřením vytvořeného prototypu. Materiál *ABSplus* sice vynikal pevností, avšak z pohledu silového působení, které vznikalo při zkouškách prototypu v praxi (střelách), bylo patrné, že výrobek poslouží lépe z hlediska designu, proporcí a celkového dojmu 3D tělesa vytvořeného technologií Rapid Prototyping, než ohledně plného nasazení do světa florbalu. Posledním posuzovaným kritériem byla hmotnost, která se oproti hmotnostem běžných florbalových čepelí lišila, a to poměrně výrazně.

Všechny vytyčené cíle bakalářské práce byly splněny.

# **SEZNAM POUŽITÝCH ZDROJŮ**

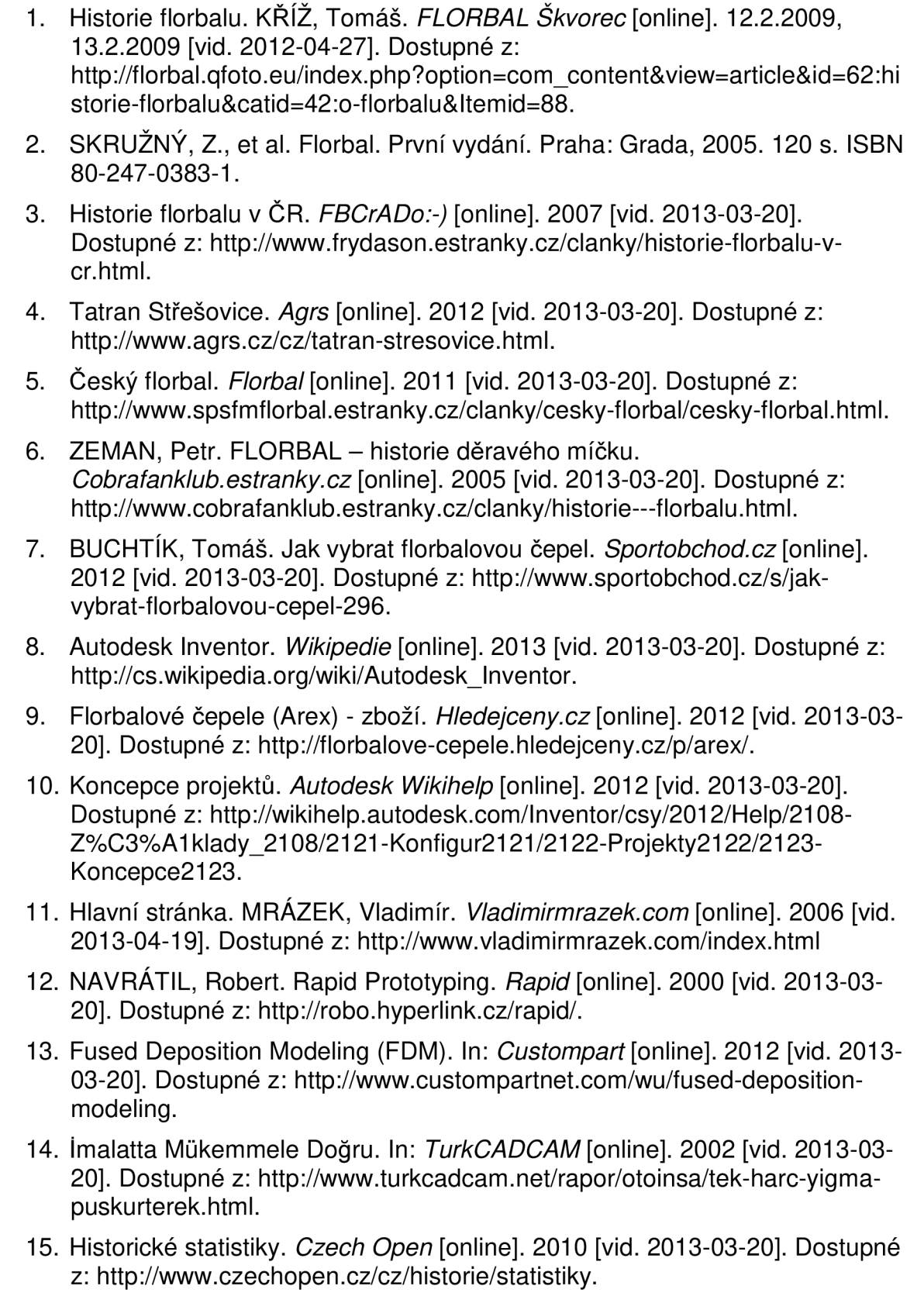

- 16. Materiál ABS plus. *lstech* [online]. 2013 [vid. 2013-03-20]. Dostupné z: [http://www.istech.cz/3d-tiskarna/material-abs-plus/.](http://www.istech.cz/3d-tiskarna/material-abs-plus/)
- 17. Ultrazvukové vany a čističky velké. *Volny* [online]. 2012 [vid. 2013-03-20]. Dostupné z: <http://www.volny.cz/matejkatvs/prodej/naradi/ultrazvukovavana/ultrazvukov> avana2.htm#VGT1990QT.
- 18. Technical Information Filler. *Motip Dupli* [online]. 2010 [vid. 2013-03-20]. Dostupné z: [http://www.motipdupli.de/?L=2&id=1680.](http://www.motipdupli.de/?L=2&id=1680)
- 19. Porovnání metod Rapid Prototypingu. *Články* [online]. 2002, č. 1 [vid. 2013- 03-20]. Dostupné z: [http://www.mmspektrum.com/clanek/porovnani-metod](http://www.mmspektrum.com/clanek/porovnani-metod-)rapid-prototypingu.html.
- 20. *Aditivní technologie metody Rapid Prototyping* [online]. Brno, 2010 [vid. 2013-03-20]. Dostupné z: <http://ime.fme.vutbr.cz/files/vyuka/BUM->FS/Aditivni%20technologie%20pro%20studenty.pdf. Výuka. Vysoké učení technické v Brně.
- 2 1. Cena výrobku z plastu. *FASSETspol. s r. o.* [online]. 2006 [vid. 2013-03- 20]. Dostupné z: [http://www.fasset.cz/cena-plastoveho-vyrobku/default.htm.](http://www.fasset.cz/cena-plastoveho-vyrobku/default.htm)

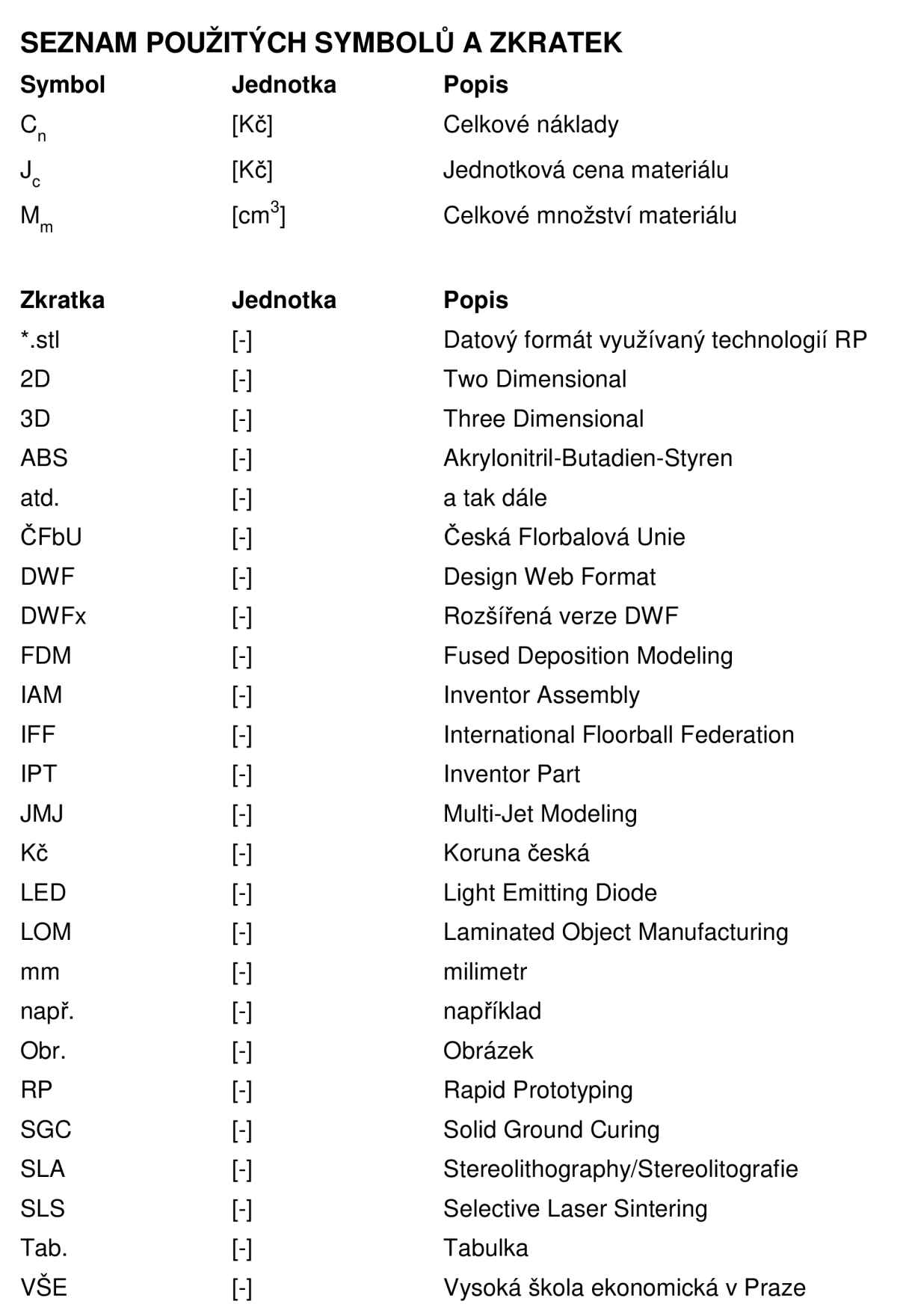

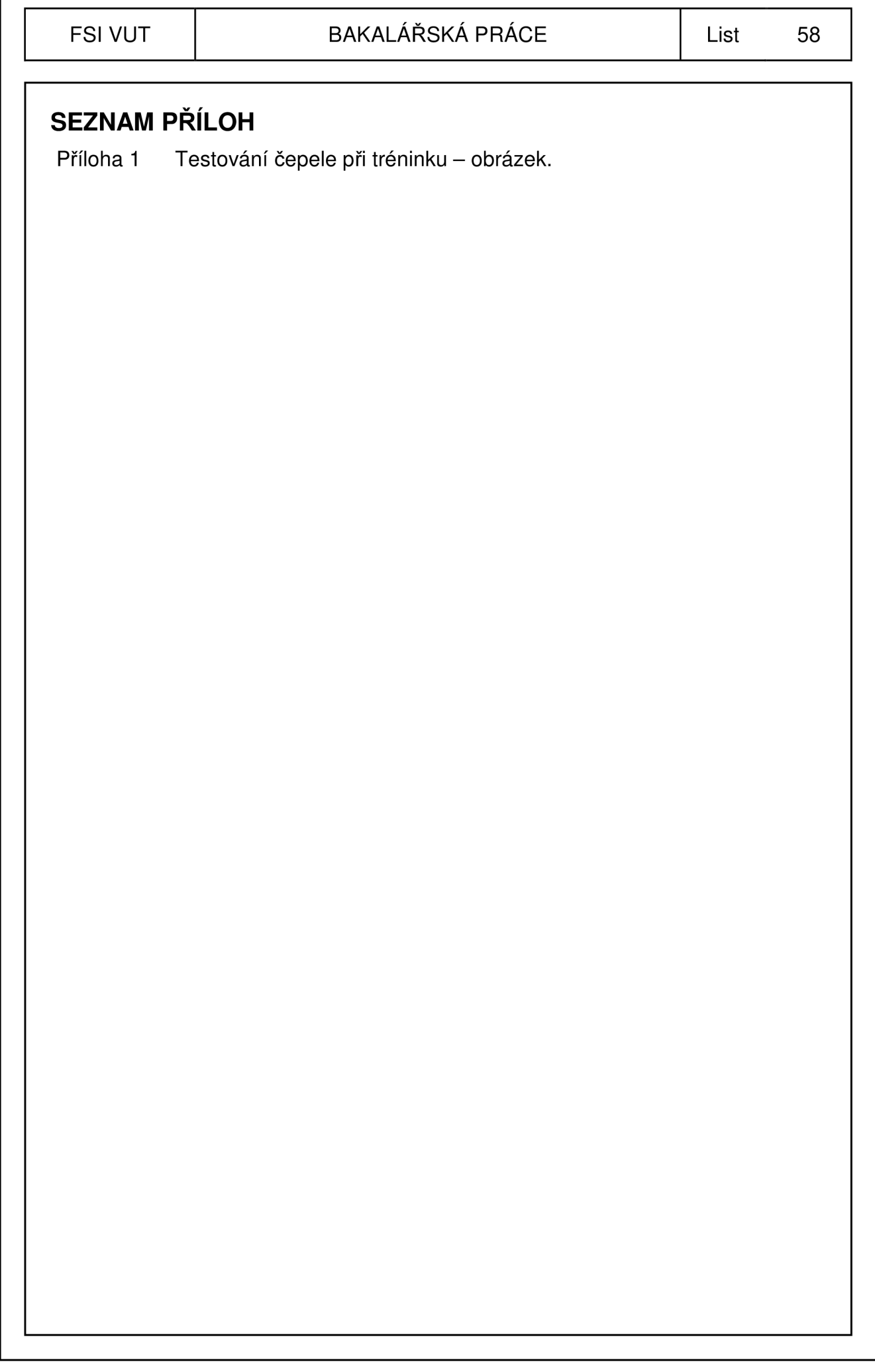

# **PŘÍLOHA 1**

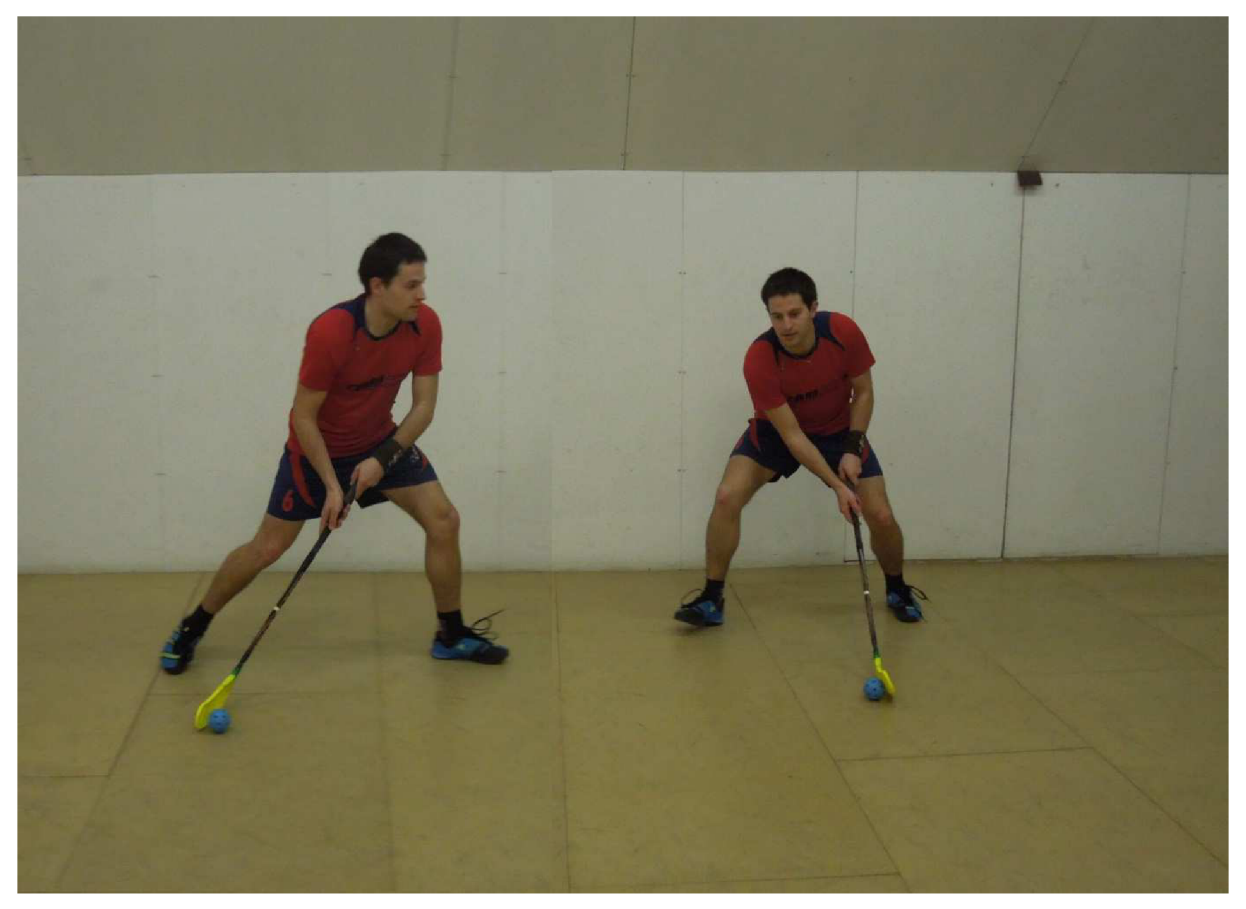